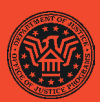

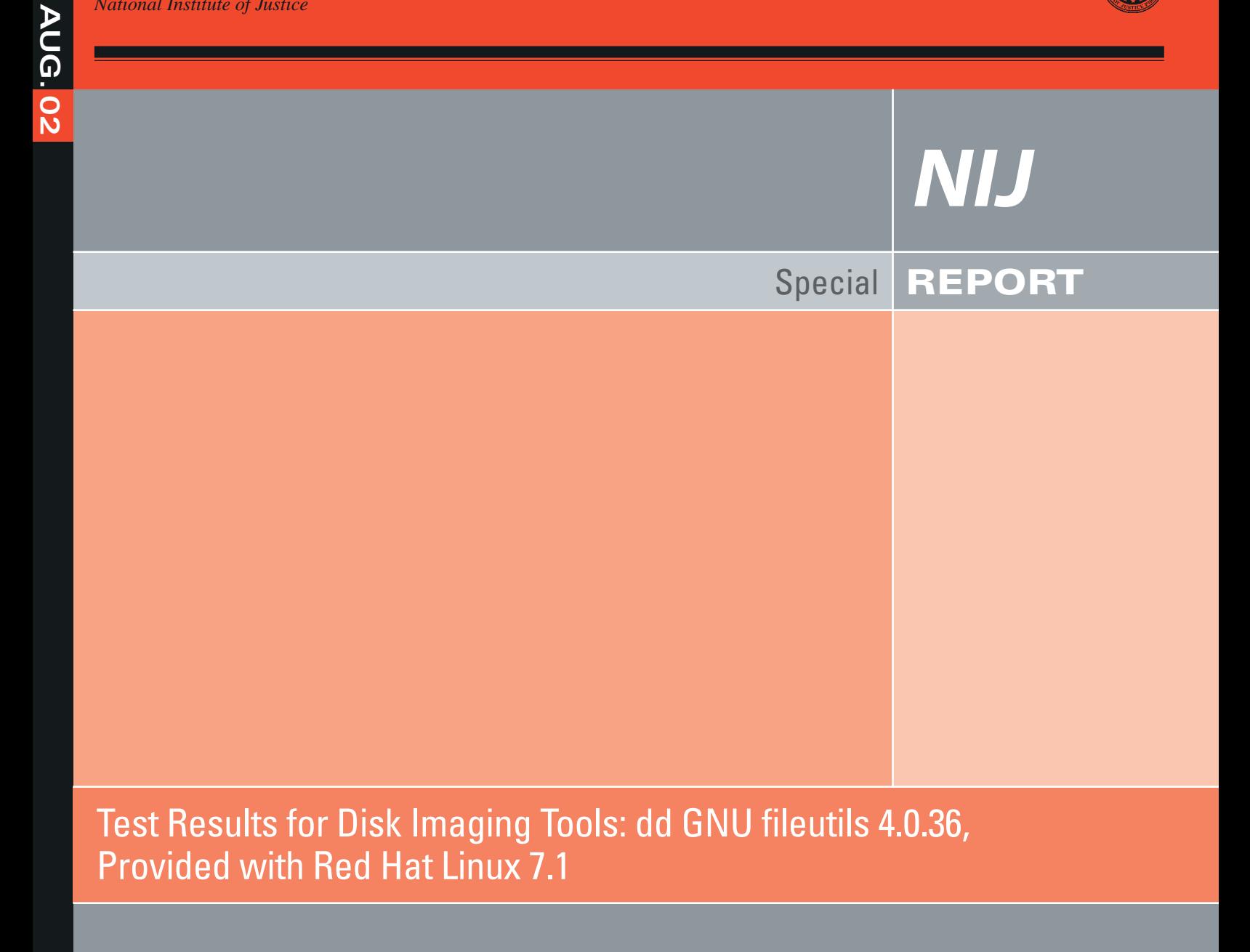

#### **U.S. Department of Justice Office of Justice Programs** 810 Seventh Street N.W.

Washington, DC 20531

**John Ashcroft** *Attorney General*

**Deborah J. Daniels** *Assistant Attorney General*

**Sarah V. Hart** *Director, National Institute of Justice*

This and other publications and products of the U.S. Department of Justice, Office of Justice Programs and NIJ can be found on the World Wide Web at the following sites:

**Office of Justice Programs National Institute of Justice** 

*http://www.ojp.usdoj.gov http://www.ojp.usdoj.gov/nij*

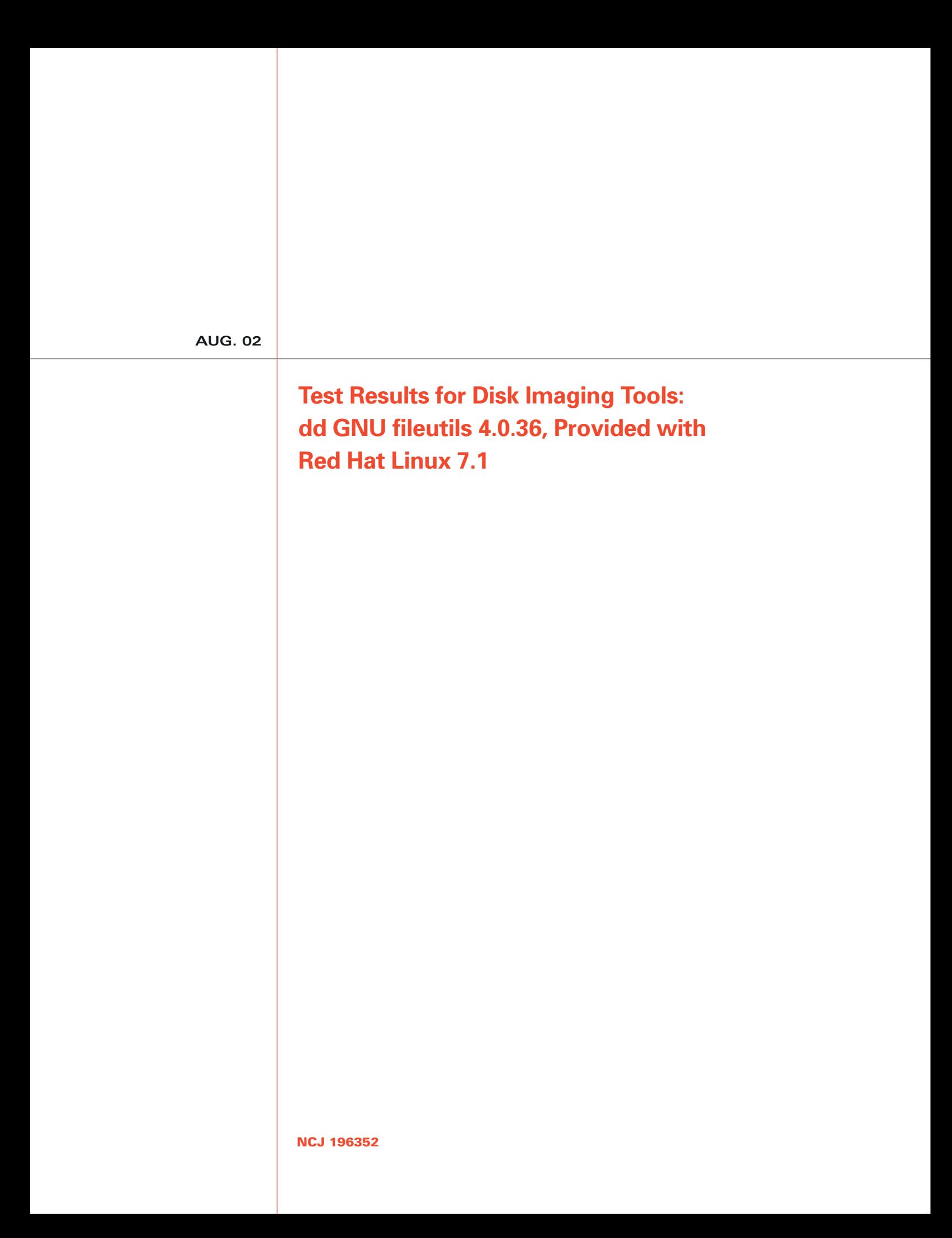

# **NIJ**

### **Sarah V. Hart**

*Director*

This report was prepared for the National Institute of Justice, U.S. Department of Justice, by the Office of Law Enforcement Standards of the National Institute of Standards and Technology under Interagency Agreement 94–IJ–R–004.

The National Institute of Justice is a component of the Office of Justice Programs, which also includes the Bureau of Justice Assistance, the Bureau of Justice Statistics, the Office of Juvenile Justice and Delinquency Prevention, and the Office for Victims of Crime.

### **Introduction**

The Computer Forensics Tool Testing (CFTT) project is the joint effort of the National Institute of Justice, the National Institute of Standards and Technology (NIST), as well as, the Department of Defense, the Technical Support Working Group, and other related agencies. The objective of the CFTT project is to provide measurable assurance to practitioners, researchers, and other applicable users that the tools used in computer forensics investigations provide accurate results. Accomplishing this requires first, the development of specifications and test methods for computer forensics tools, and then subsequent testing of specific tools against those specifications.

The test results provide the information necessary for toolmakers to improve tools, users to make informed choices, and the legal community and others to understand the tools' capabilities. The use of well-recognized methodologies for conformance and quality testing serves as the foundation of our approach for testing computer forensics tools. Plus, in an effort to further develop the specifications and test methods, we encourage the entire forensics community to visit the CFTT web site (www.cftt.nist.gov) where drafts are accessible for both commentary and review.

This document reports the results from testing one commonly used disk imaging tool, the **dd** GNU fileutils 4.0.36 provided with Red Hat Linux 7.1, against the Disk Imaging Tool Specification, developed by the CFTT staff (available through the Internet at http://www.cftt.nist.gov/DI-spec-3-1-6.doc). This specification identifies the top-level disk imaging tool requirements as:

- The tool shall make a bit-stream duplicate or an image of an original disk or partition
- The tool shall not alter the original disk
- The tool shall log I/O errors
- The tool's documentation shall be correct

Note: The test methodology is for software tools that copy or image hard disk drives. It does not cover analog media or digital media such as cell phones or personal digital assistants (PDAs).

# **Test Results for Disk Imaging Tools**

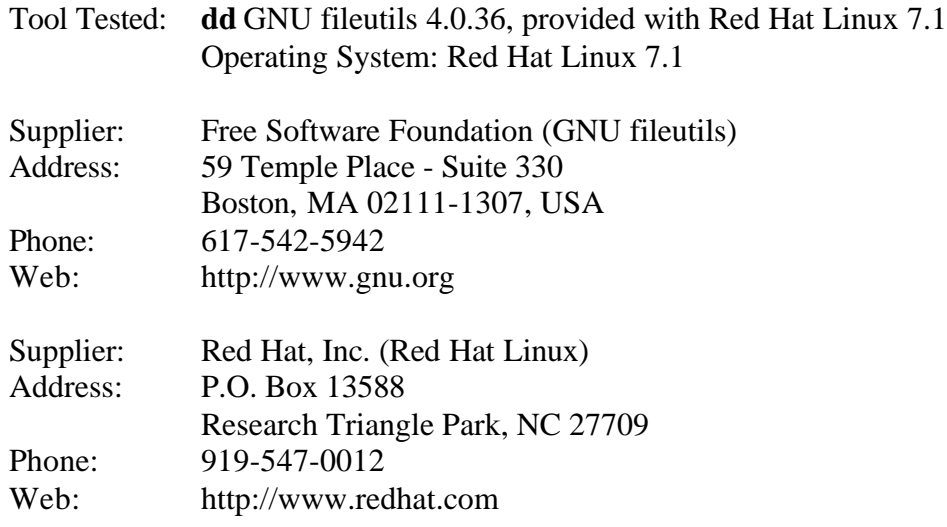

## **1. Results Summary by Requirements**

#### The tool shall not alter the original disk

For all 32 cases that were run, a SHA-1 hash was created on the source, the test case was run and a SHA-1 hash was created on the source after the run. In all cases the hash codes matched, i.e. the source was not altered.

#### The tool shall make a bit-stream duplicate or an image of an original disk or partition.

In all cases tested, the utility **dd** produced an accurate bit-stream duplicate or an image on disks or partitions of all disk sectors copied. However, for a source (either a disk drive or a partition) with an odd number of sectors, the last sector of the source was omitted. For many file systems and operating environments, the last sector of a hard disk drive or the last sector of a partition is either only accessible by a special purpose software tool or not accessible at all.

#### The tool shall log I/O errors

Assertions requiring read or write errors were not tested. The utility **dd** did produce a log message that there was no space left on the destination when the source was greater than the destination.

#### The tool's documentation shall be correct.

No errors were found in the documentation supplied.

# **2. Test Results by Assertion**

This section presents the results of **dd** testing with results grouped by assertion. The assertions are taken from the *Disk Imaging Tool Specification*, Version 3.1.6. [http://www.cftt.nist.gov/DIspec-3-1-6.doc]

### **2.1 Mandatory Assertions**

#### **If a source is accessed by the tool, then the source will not be altered.**

After each source disk is created, a SHA-1 hash value is calculated and saved. Each time the tool is run, another SHA-1 hash is calculated and compared to the saved value. For all 32 test cases that were run the hash codes matched, i.e. the source was not altered.

#### **If there are no errors reading from a source, nor errors writing to a destination, then a bitstream duplicate of the source will be created on the destination.**

The column labeled *Sectors Compared* is the number of disk sectors that should have been copied from the source to the destination. The column labeled *Not Matched* is the number of sectors of the destination that did not match the corresponding source disk sector.

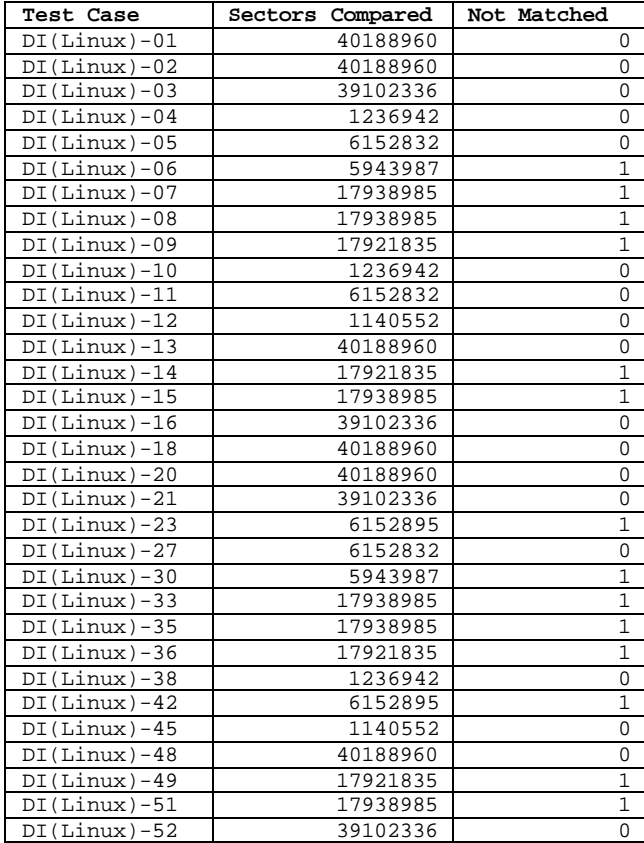

**If there are errors reading from a source or writing to a destination, then a qualified bitstream duplicate of the source will be created on the destination. The identified areas are replaced by values specified by the tool's documentation.**

This assertion was not tested.

**If there are errors reading from the source or writing to the destination, then the error types and locations are logged.**

This assertion was not tested.

**If the source or destination is an IDE or SCSI drive and an image or bit-stream duplicate is created, then the interface used is presumed to be among those specified in 5.1.5. [Requirement 5.1.5 The tool shall be able to access disk drives through one or more welldefined interfaces.]**

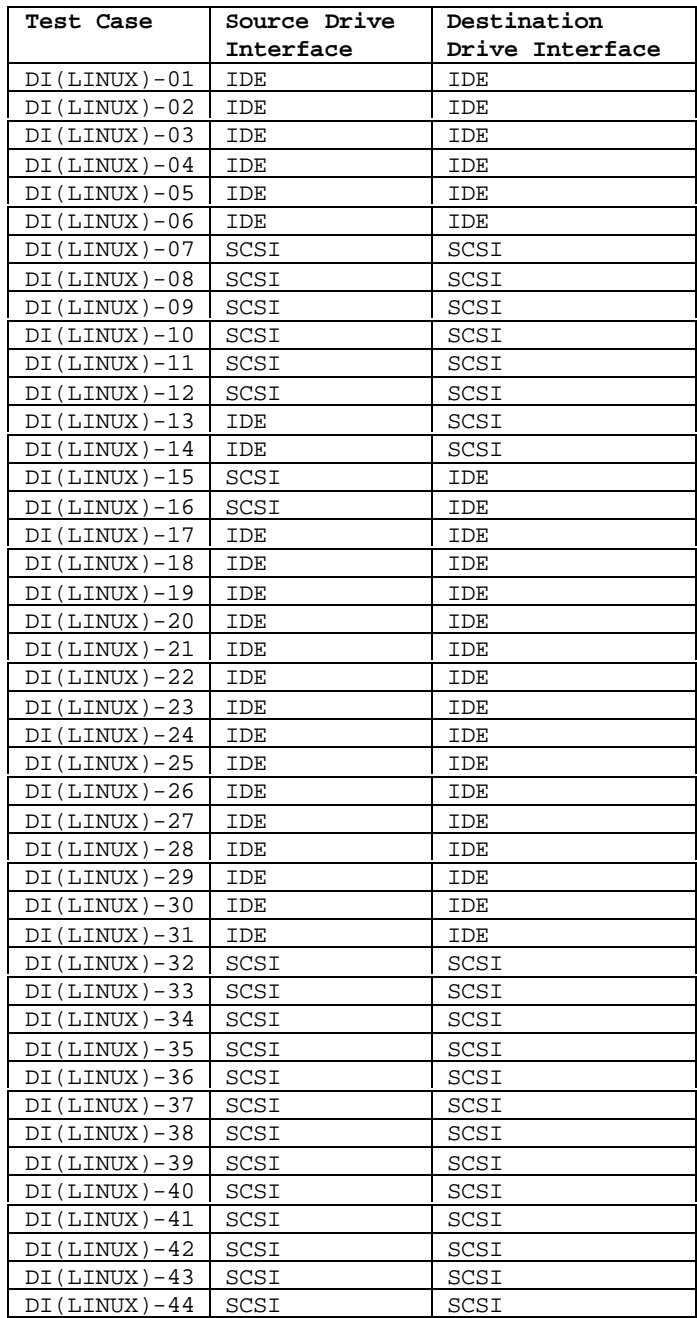

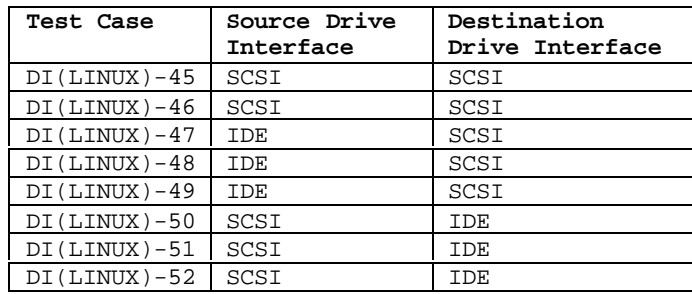

#### **If the expected result of any test defined in this specification is achieved and the documentation was followed without change in achieving this result, then the documentation is presumed correct.**

There were no errors found in the documentation [GNU File Utilities Manual for version 3.16, http://www.gnu.org/manual/fileutils-3.16/fileutils.html].

**If a bit-stream duplicate of a source is created on a larger destination, then the contents of areas on the destination that are not part of the duplicate are set to values as specified in the tool documentation. [If the documentation does not specify behavior, the tool should not impact the excess sectors.]**

In all test cases, the excess sectors of the destinations were not changed.

**If a bit-stream duplicate of a source is created on a smaller destination, then the duplicate is qualified by omitted portions of the bit-stream and the tool will notify the user that the source is larger than the destination.**

The following cases involve a destination smaller than the source. The column labeled *Sectors Compared* is the number of disk sectors that should have been copied from the source to the destination. The column labeled *Not Matched* is the number of sectors of the destination that did not match the corresponding source disk sector. The column labeled *Message from dd* records any message from **dd** indicating a destination that is too small.

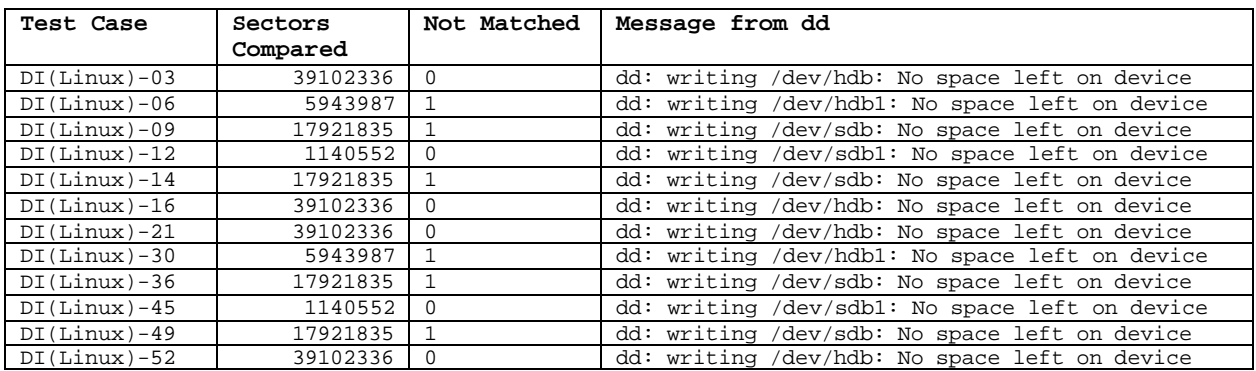

### **2.2 Optional Assertions**

If an implementation provides a capability covered by one or more of the following optional assertions, then tests derived from those assertions will be applied to the implementation.

**If a hash of one or more blocks (i.e., less than the entire disk) from the source is computed before duplication and is compared to a hash of the same blocks from the destination, the hashes will compare equal.**

This product does not provide the functionality described.

**If more than one partition exists on the source disk, the tool will produce a duplicate of any user-selected source partition on the destination.**

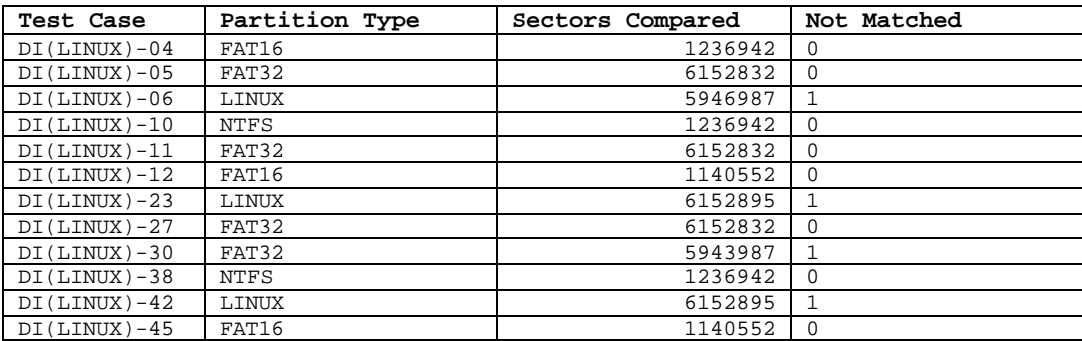

**If a partition exists on the source, the tool will display or log a message indicating that the partition exists and display or log one or more items of information from the following list: drive indicator, device type, device address or mount point, size, space used, and free space.** This product does not provide the functionality described**.**

**If the tool logs the tool version, it will be the version referred to in the implementation's documentation.**

This product does not provide the functionality described**.**

**If the subject disk identification is available and the tool is capable of logging the subject disk identification, then the subject disk identification will be logged.** This product does not provide the functionality described**.**

**If the tool logs the source partition table in human readable form and the information from the source partition table can be ascertained independently from the tool, then the source partition table information will accurately match the content of the independent partition table information.**

This product does not provide the functionality described**.**

**If the tool logs errors and any error occurs, then the type and location of the error will be logged.**

This assertion was not tested.

**If the tool logs tool actions and the tool's documentation states what actions are logged, then the actions logged will accurately match those documented in the tool's documentation**.

This product does not provide the functionality described**.**

**If the tool logs start and finish run times, then the logged start and finish run times will accurately match those recorded by the tester according to screen input images, test input scripts, or tester notes.**

This product does not provide the functionality described**.**

**If the tool logs tool settings and the tool's documentation states what settings are logged, then the logged settings will accurately match those set by the tester or as documented in the tool's documentation.**

This product does not provide the functionality described**.**

**If the tool logs user comments, then the logged user comments will accurately match those entered by the tester as captured in screen input images, test input scripts, or tester notes.** This product does not provide the functionality described**.**

**If the tool creates image files, then it will create an image file of a source on a magnetic medium that can be removed from the platform on which it was created.** This product does not provide the functionality described**.**

**If the tool creates an image file from a source on a removable magnetic medium, then a duplicate of the source created from the removable magnetic medium will result in a duplicate on the destination and the destination will compare equal to the source.** This product does not provide the functionality described**.**

**If an image file is created, and there are no errors reading from a source, nor errors writing to a destination, then a bit-stream duplicate created from the image file will compare equal to the source.**

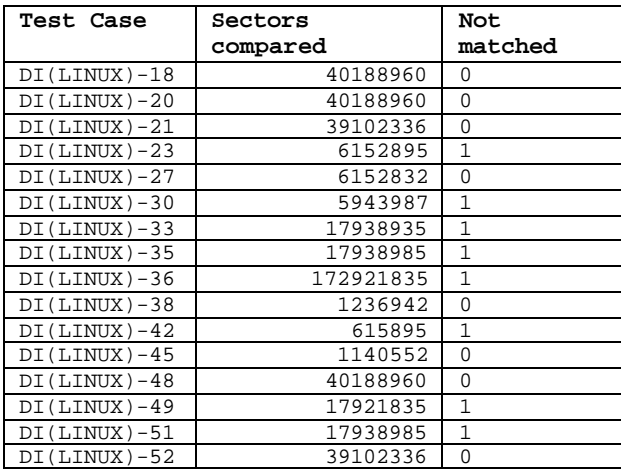

### **3. Testing Environment**

The tests were run on five host computers: **Cadfael, Morse, Rumpole, Wimsey,** and **JudgeDee**. More than 20 hard drives (7 different models, 5 different brands) were used for the tests (Table

2). The tests were run with the hard drives arranged in one of five possible configurations (Table 3) as required by the test parameters.

#### **3.1 Host Computers**

The five host computers had the following hardware components in common:

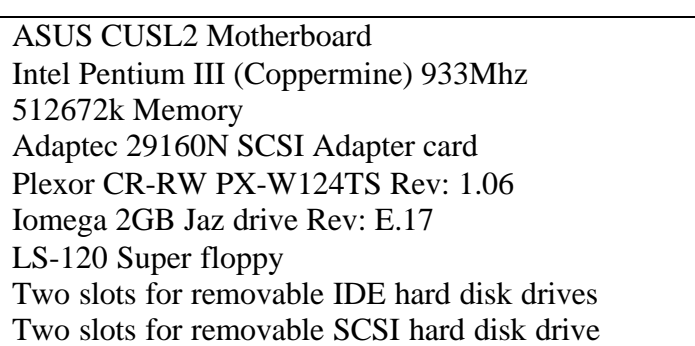

**Table 1. Host Computer Hardware Components**

The computers **Morse** and **Rumpole** also had a 30GB OnStream SC30 tape drive each (not used in the test procedures). The computer **JudgeDee** had a third slot for a removable IDE hard disk drive.

### **3.2 Hard Disk Drives**

The hard disk drives that were used are listed in Table 2. These hard drives were mounted in CRU DataPort™ removable storage modules. Any combination of two IDE hard drives and two SCSI hard drives can be installed in a host computer as required for a test.

The IDE disks have jumpers set for *cable select.* The SCSI ID for the SCSI disk is set to either 0 or 1 as required by the test case. Except as noted, a source disk is set to ID 0 and a destination disk is set to ID 1.

| Label          | Disk Drive Model         | Sectors  | Interface  | Capacity |
|----------------|--------------------------|----------|------------|----------|
| A5             | WDC WD200BB-00AUA1       | 39102336 | <b>IDE</b> | 20.02    |
| A6             | WDC WD200BB-00AUA1       | 39102336 | <b>IDE</b> | 20.02    |
| A8             | WDC WD200BB-00AUA1       | 39102336 | <b>IDE</b> | 20.02    |
| A <sub>9</sub> | WDC WD200BB-00AUA1       | 39102336 | <b>IDE</b> | 20.02    |
| AA             | Maxtor53073H4            | 60030432 | <b>IDE</b> | 30.73    |
| AB             | Maxtor53073H4            | 60030432 | <b>IDE</b> | 30.73    |
| AD             | Maxtor53073H4            | 60030432 | <b>IDE</b> | 30.73    |
| AЕ             | Maxtor53073H4            | 60030432 | <b>IDE</b> | 30.73    |
| CB             | SEAGATE ST336705LC       | 71687370 | SCSI       | 36.70    |
| CC             | SEAGATE ST336705LC       | 71687370 | SCSI       | 36.70    |
| CD             | SEAGATE ST336705LC       | 71687370 | SCSI       | 36.70    |
| CЕ             | SEAGATE ST336705LC       | 71687370 | SCSI       | 36.70    |
| E0             | OUANTUM ATLAS10K2-TY092J | 17938985 | SCSI       | 9.18     |
| E3             | OUANTUM ATLAS10K2-TY092J | 17938985 | SCSI       | 9.18     |
| E <sub>4</sub> | OUANTUM ATLAS10K2-TY092J | 17938985 | SCSI       | 9.18     |
| E6             | SEAGATE ST318404LC       | 35843670 | SCSI       | 18.35    |

**Table 2. Hard Disk Drives Used**

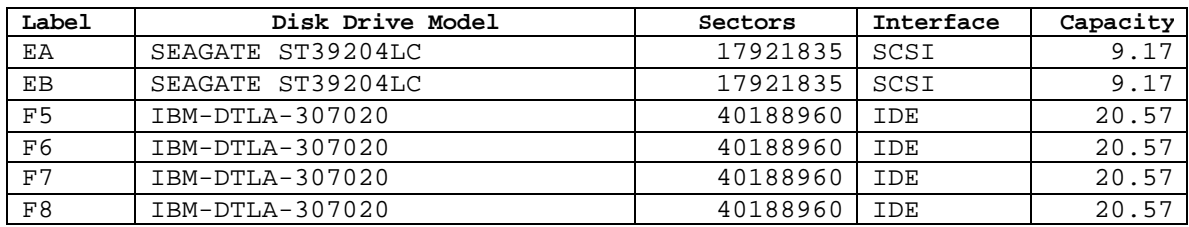

### **3.3 Test Configurations**

The hard drive setup is determined by the test case parameters. Three disks are required for each test case, *source, destination* and *boot/media*. The source disk provides something to copy. The destination disk provides a place to put the copy. The boot/media disk has two functions; it provides the Linux environment for the execution of **dd**, and it provides a place to put the image file for test cases that require the creation of an image file. Generally the DOS Boot floppy creates the run-time environment for the test case setup and measurement, a removable hard disk drive contains a bootable Linux system, and a Jaz disk contains the support software, control scripts, log files and utility software. The support software provides for setup of test data, measurement of test results, and control of the test process.

The factors determining the source disk selection are the source disk interface and type of partition to copy. A disk is selected with the matching interface and containing a partition of the type required for the test case. The factors for the selection of the destination drive are the destination interface and the relative size parameters. A drive is selected with the specified interface and, for whole disk copies, size relative to the source. For partition copies, the actual size of the destination drive does not matter since it is the size of the partition on the destination that is relevant. After the source and destination drives are selected, the boot/media disk is selected for one of the two available drive slots.

The five system hard drive and boot configurations used for the tests are presented in Table 3. The *Source* column indicates where the source drive is mounted. Only the primary IDE channel was used. The drive was usually positioned as *drive 0*, however two test cases had the source drive positioned as *drive 1*. SCSI source drives were set to SCSI ID 0. The *Destination* column indicates the positioning of the destination drive. The *Boot/Media* column indicates the positioning of the destination drive. The *BIOS Boot Order* indicates the BIOS setting for Boot order required for the test so that a Linux environment is established for **dd** execution. For test cases using system configuration 3, two host computers were used and the steps of the test procedure that are executed in a DOS environment are performed on a system with a *BIOS boot order* of *Floppy, IDE*.

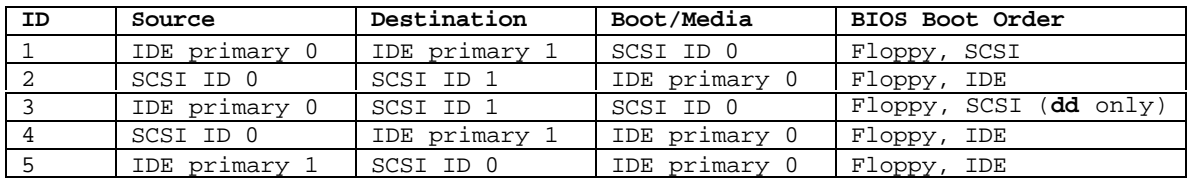

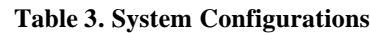

### **3.4 Support Software**

Support software was developed to support the testing of disk imaging tools [url]. The support software serves five main functions: initialization of a disk to a known value [diskwipe], comparison of a source with a destination [DISKCMP, PARTCMP, ADJCMP, SECCMP], detection of changes to a disk [PARTAB], simulation of a faulty disk [BADDISK and BADX13], and other common routines such as hashing [DISKHASH, SECHASH]. All programs were written in ANSI C (except for BADDISK and BADX13) and compiled with the Borland C++ compiler version 4.5. BADDISK and BADX13 were written in assembler language and compiled with Borland Turbo Assembler version 5.0. The support software used is identified in the test results summaries.

#### **3.5 Basic Structure of Test Cases**

A test case has three basic parts, setup, execution of the tool, and interpretation of the results. The setup for the test case was done in the DOS environment and involved the following steps:

Initialize a source disk to a known value.

Hash the source disk and save the hash value.

Initialize a destination disk.

If the test requires a partition on the destination, create and format a partition on the destination disk.

If the test uses an image file, partition and format a media disk.

Executing the support software required for each test was done in the DOS environment. Executing the tool being tested, **dd**, was done in the Linux environment. The steps in this execution phase are.

- If the test requires a disk I/O error, setup disk error simulation.
- If the test requires an image file, use the tool to create an image file of the source on the media disk.
- If the test requires a corrupted image file, corrupt the image file.
- Use the disk imaging tool to create the destination disk either from the source disk directly or by restoring an image file of the source to the destination.

Evaluation of the test results basically has two steps; comparing the source to the destination to see what bits match and compute a hash of the source disk again so that this result can be compared with the saved hash value to verify that the source disk was not altered.

### **3.6 Special Procedures**

A special procedure was used to determine if a tool has modified any of the excess sectors of a partition copy where the destination is larger than the source. If a FAT partition is copied, the following procedure was sufficient to determine if a tool has changed any of the excess sectors:

- 1. Initialize the destination disk with the **diskwipe** program.
- 2. Create the destination partition.
- 3. Run the tool being tested.
- 4. Compare the source partition to the destination partition with the **partcmp** program.

Creating a FAT partition overwrites some sectors near the beginning of the partition for the *file allocation table*, but leaves most of the sectors in the partition alone, i.e., the excess sectors of the partition retain the original content produced by **diskwipe** . The **partcmp** program examines the excess sectors of the destination and assigns each sector to one of several possible categories. The **partcmp** program then writes the number of sectors in each category to a log file. Any sectors that are changed by the tool are counted in a category other than the *destination filled* category. If the tool has not changed any of the excess sectors, all of the excess sectors are assigned to the *destination filled* category.

This procedure may not be sufficient to determine if the excess sectors of non-FAT partition types are unchanged by a tool. If creating a partition modifies any of the excess sectors of the partition then additional steps are required to determine if the tool has changed any of the excess sectors of the destination partition. The following procedure can be used to determine if a tool has modified any of the excess sectors:

- 1. Initialize the destination disk with the **diskwipe** program.
- 2. Create the destination partition.
- 3. Compute a SHA-1 hash over the excess sectors with the **sechash** program.
- 4. Run the tool being tested.
- 5. Compute a second SHA-1 hash over the excess sectors.
- 6. Compare the source partition to the destination partition with the **partcmp** program.

If the tool has changed any of the excess sectors, then the two SHA-1 values will differ. If the two SHA-1 values are the same, the tool has not changed any of the excess sectors.

Test cases 10 and 38 involve NTFS partitions; test case 23 involves a Linux (EXT2) partition. The second procedure was applied to test cases 10, 23 and 38. In all three cases the hashes of the excess sectors were the same before and after running **dd**. The results are presented in Table 4. The column labeled *Case* is the test case. The *Step* column indicates if the hash value is computed before (**PRE**) or after (**POST**) running the tool. The *Total* column indicates the total number of sectors hashed. The *From LBA* and *To LBA* columns present the starting and ending LBA addresses of the excess sectors. The value of the SHA-1 is presented in the *SHA-1* column. The log files for **sechash** are named **PRELOG.TXT** and **POSTLOG.TXT**.

| Case      | Step       | Total  | From LBA | To LBA  | SHA-1                                    |
|-----------|------------|--------|----------|---------|------------------------------------------|
| $1x-10$   | PRE        | 96390  | 1237005  | 1333394 | 91901BA575B3D07CC7A3184A604F62C1B24DAEA4 |
| $1x-10$   | POST       | 96390  | 1237005  | 1333394 | 91901BA575B3D07CC7A3184A604F62C1B24DAEA4 |
| $1x - 23$ | <b>PRE</b> | 208782 | 6152958  | 6361739 | 8D15AD9FDB593704BDEDE0BD28E76DC57B37EEF8 |
| $1x - 23$ | POST       | 208782 | 6152958  | 6361739 | 8D15AD9FDB593704BDEDE0BD28E76DC57B37EEF8 |
| $1x-38$   | PRE        | 96390  | 1237005  | 1333394 | 96B50159080B8C6A2505BC5FC528892A561D4709 |
| $1x-38$   | POST       | 96390  | 1237005  | 1333394 | 96B50159080B8C6A2505BC5FC528892A561D4709 |

**Table 4. SHA-1 Values of Excess Partition Sectors Before and After Running dd**

# **4. Test Results Report Key**

A summary of the actual test results is presented in this report. The following table presents a description and example of each section of the test report summary.

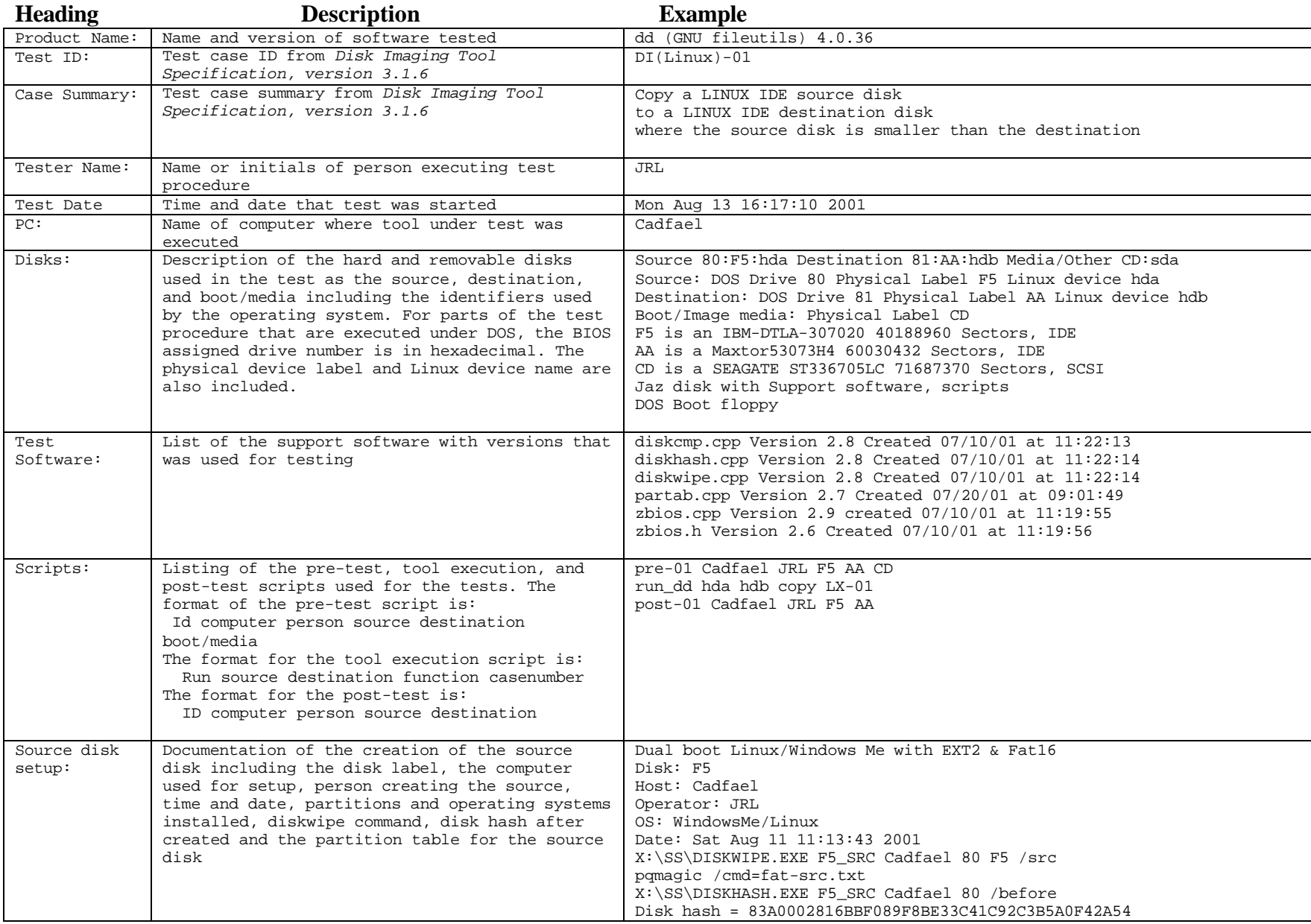

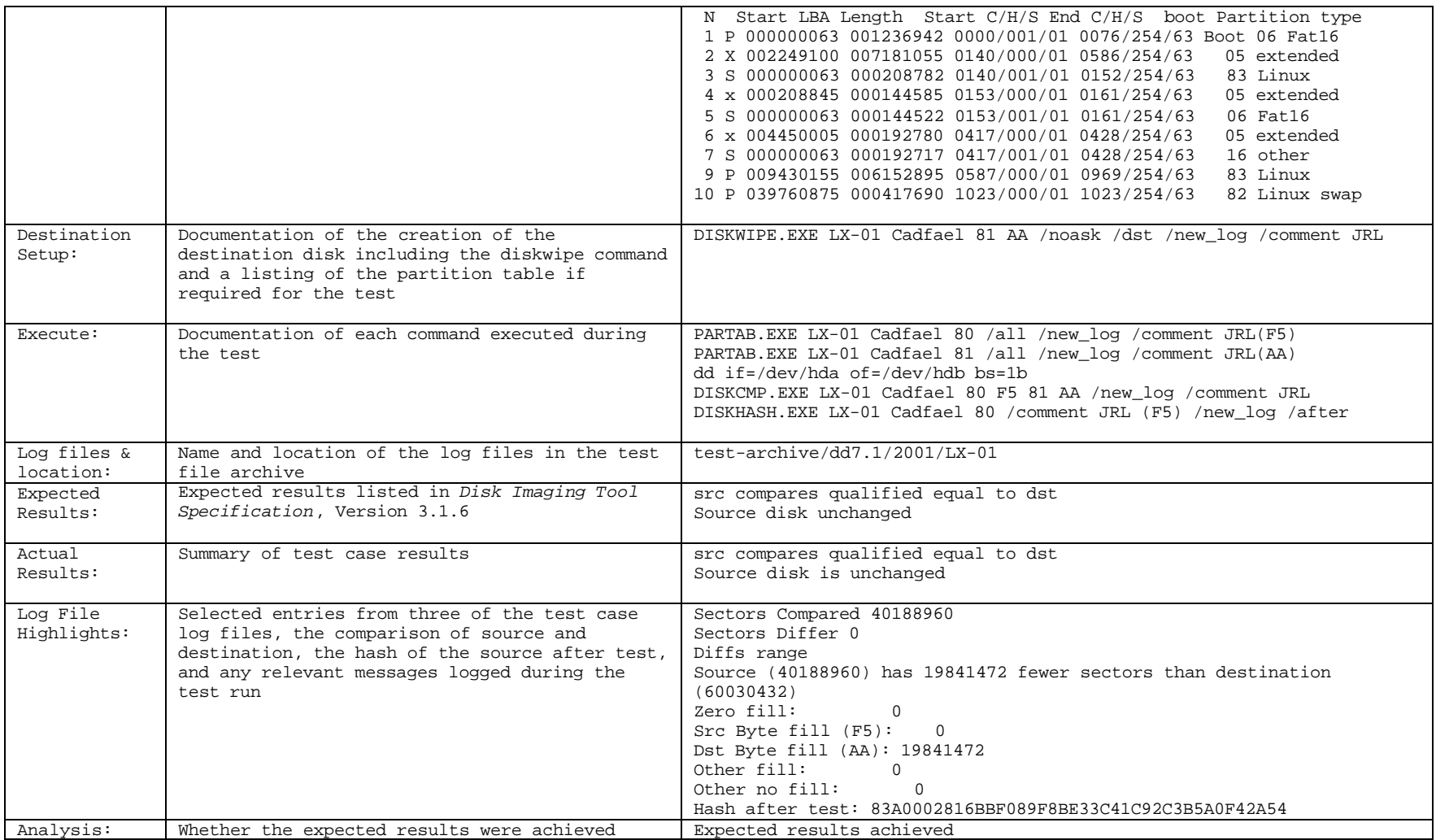

# **5. Interpretation of Test Results**

There are three main items of interest for examining the results for a test case:

- Is the source disk unchanged?
- Have the correct number of sectors been copied accurately?
- Has the tool alerted the user to a destination smaller than the source?

#### **5.1 Source Disk**

The integrity of the source disk is checked by comparing the hash of the source disk computed before any tests are run with the hash computed after the tool is used. If the two hash values are not the same, then there has been a change to the source disk by the tool. The reference hash is recorded in the **Source disk setup** box and the hash computed after the tool is run is recorded in the **Log file highlights** box.

#### **5.2 Number of sectors copied**

The number of sectors that should be copied is the minimum of the number of source sectors and the number of destination sectors. This value can be found on the *sectors compared* line of the **Log file highlights** box. If the next line of the **Log file highlights** box, *sectors differ*, is not zero, then the tool did not correctly copy all the sectors that should have been copied. The *logical block addresses* of the first few sectors not copied correctly are listed on the *diffs range* line.

The number of sectors in the source and destination can be determined as follows: If the tool operated on an entire disk, then the size of the source and destination can be found in the **Disks** box. If the tool operated on a single partition then the partition sizes are presented in the *partition tables* in the **Source disk setup** box and the **Destination disk setup** box. The partitions used in the test are identified in the **/select** option parameters to the **PARTCMP** program execution presented in the **Execute** box. The **/select** option is followed by two parameters, the partition numbers of the source and destination partitions.

#### **5.3 Messages**

The tool should issue a message indicating that the destination is smaller than the source for any test case defined for a smaller destination. Such a test case would have the phrase *source ... larger than the destination* in the **Case summary** box. A message indicating *no space left on device* should be present in the **Log file highlights** box.

# **6. Test Results Summaries**

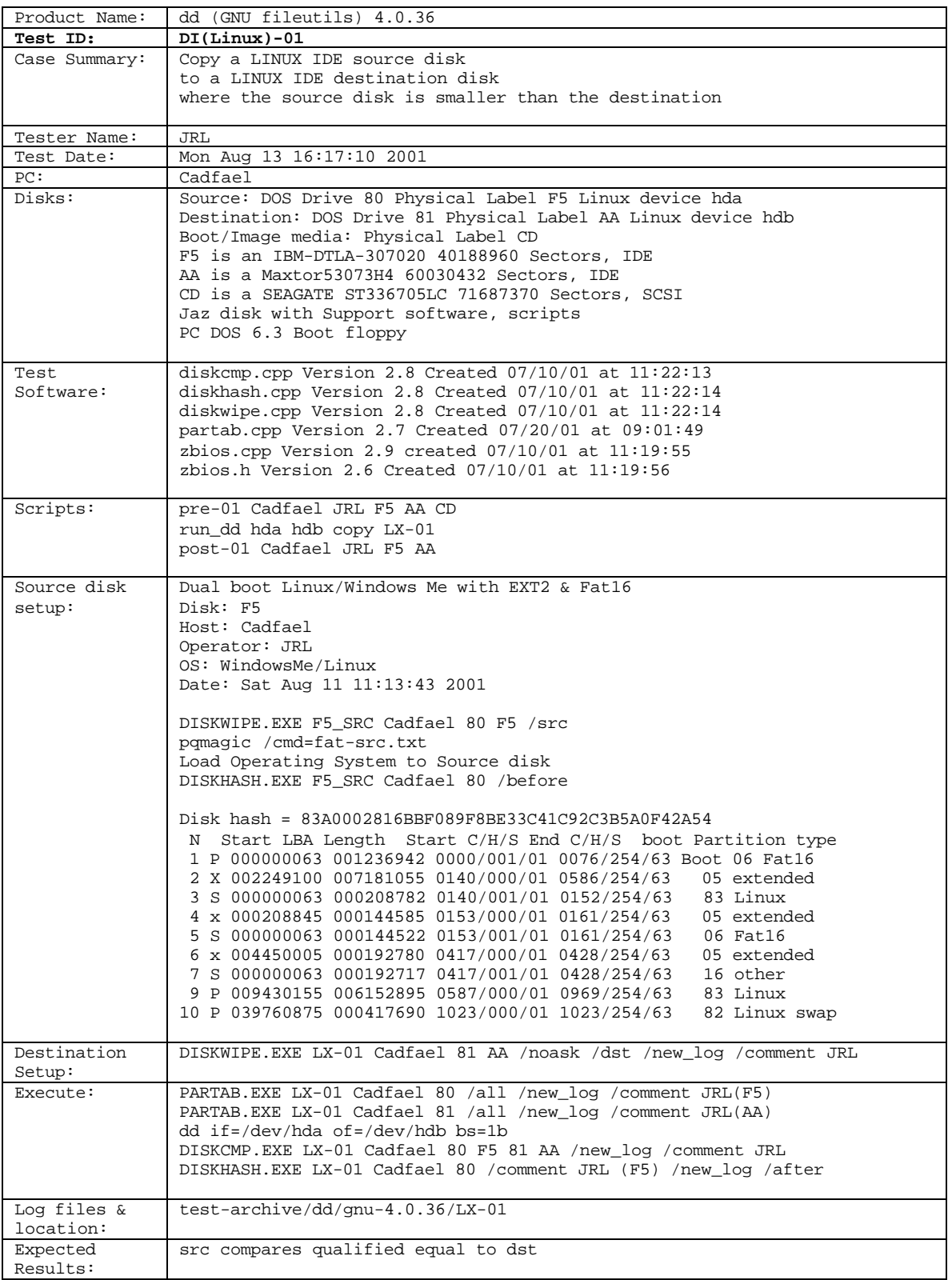

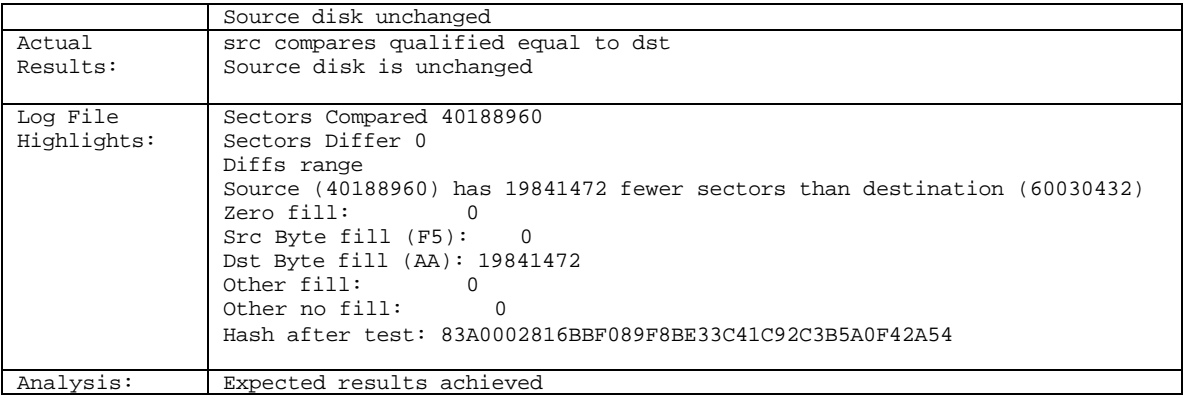

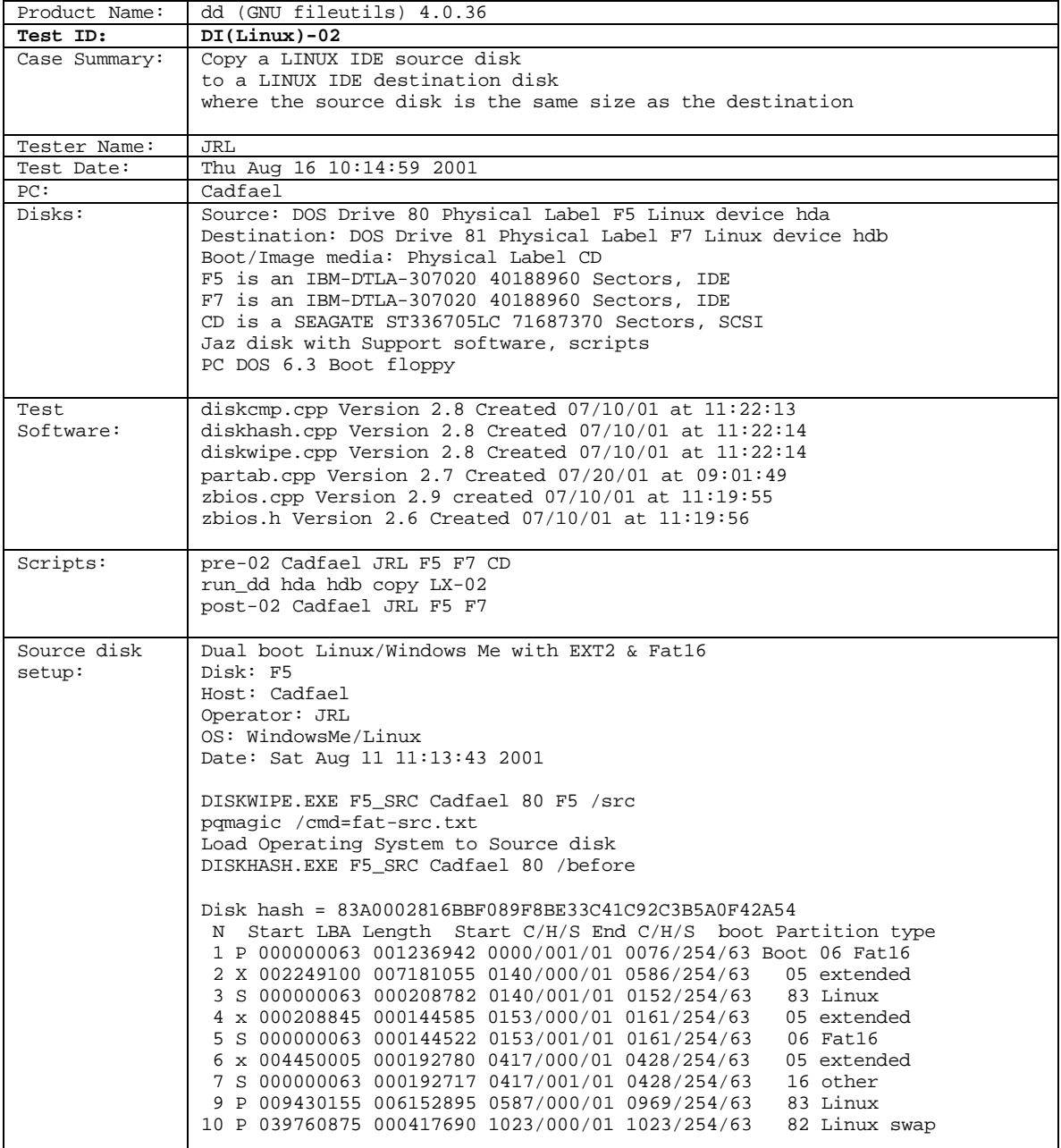

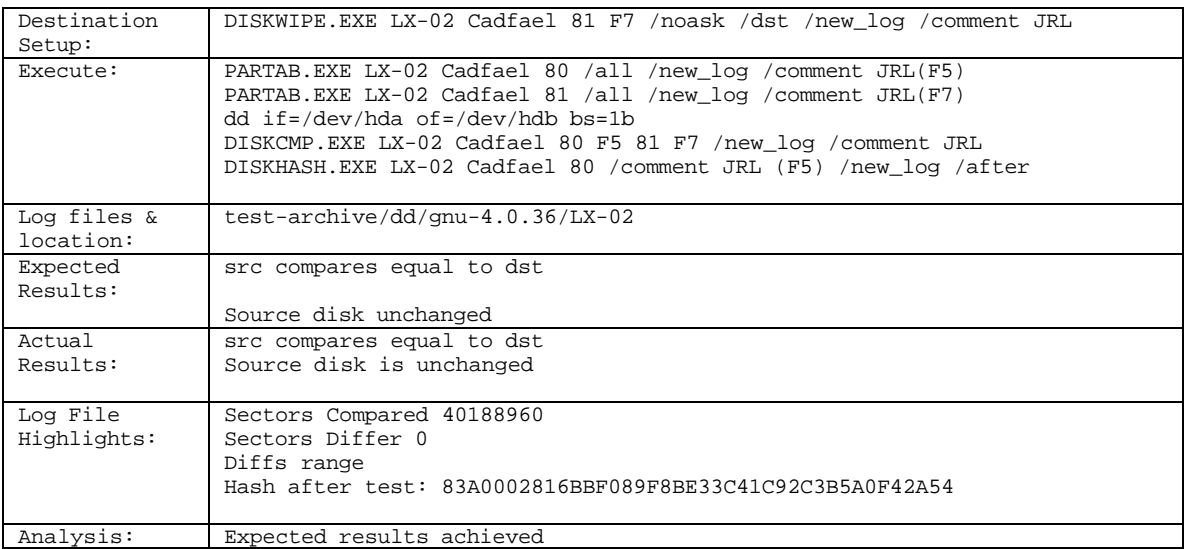

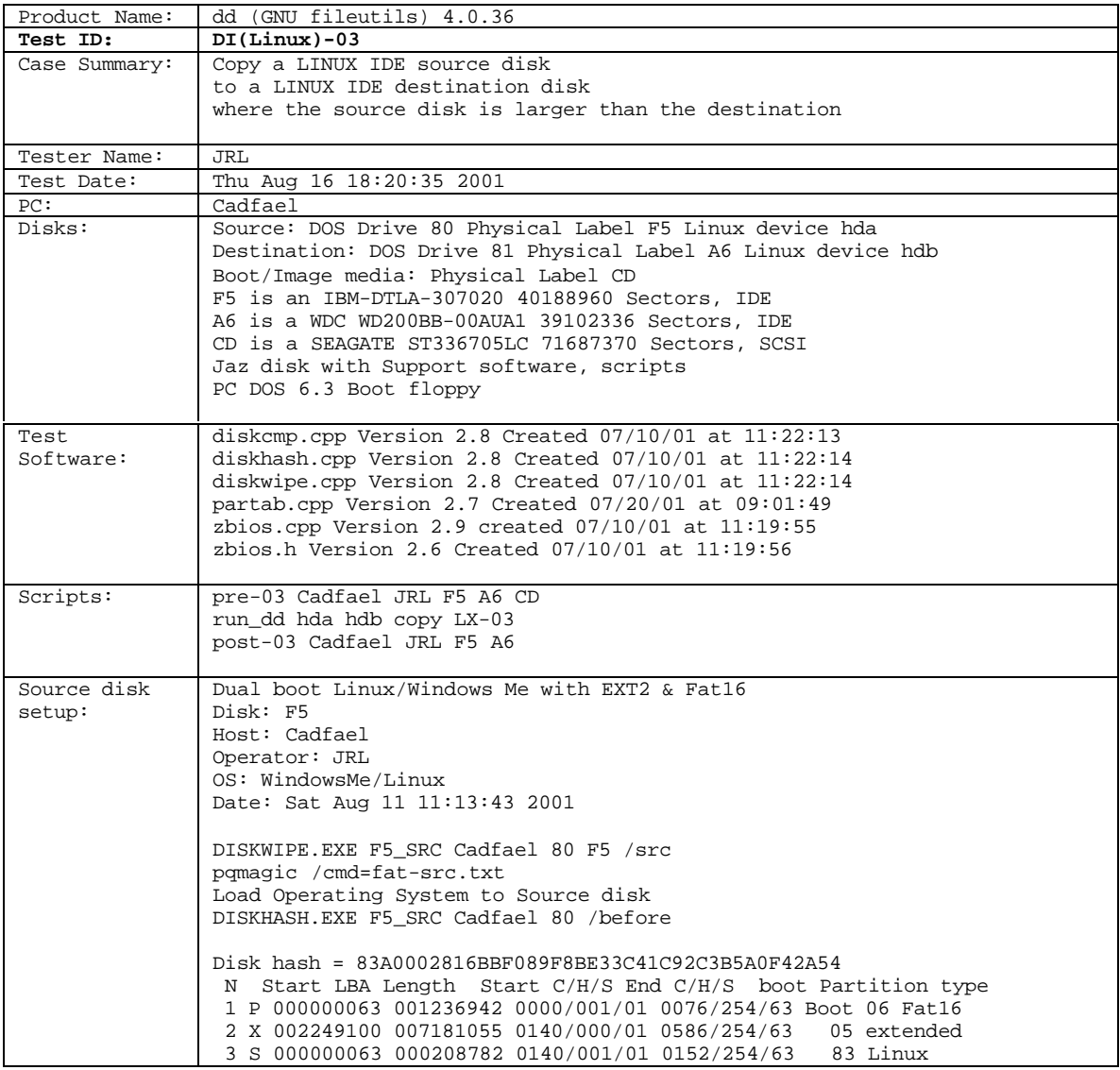

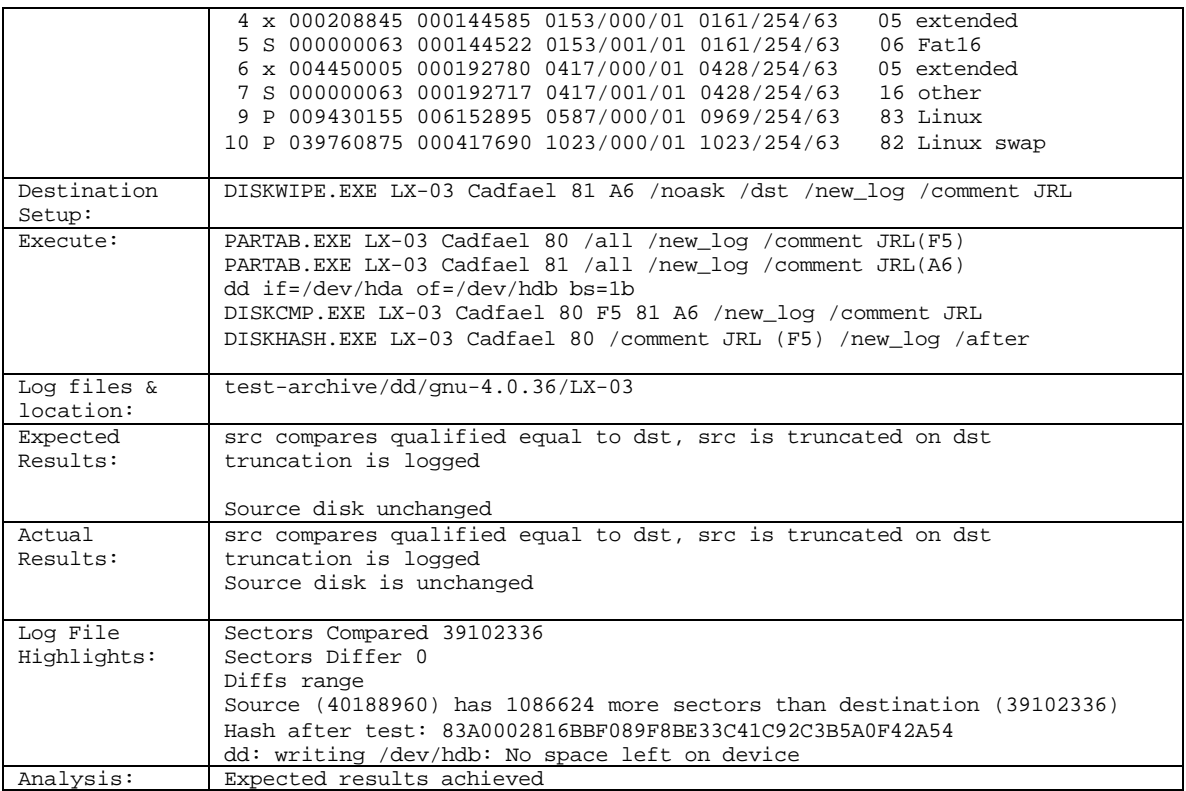

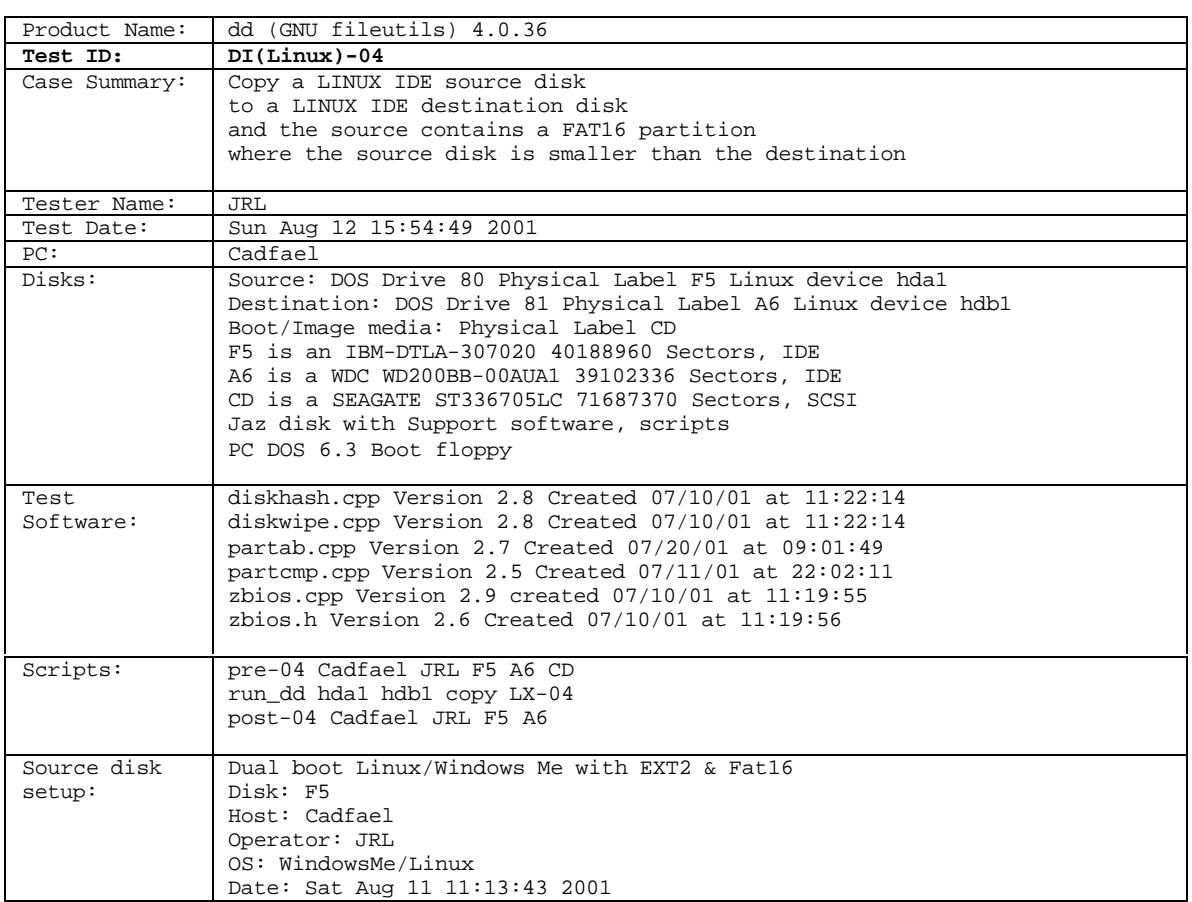

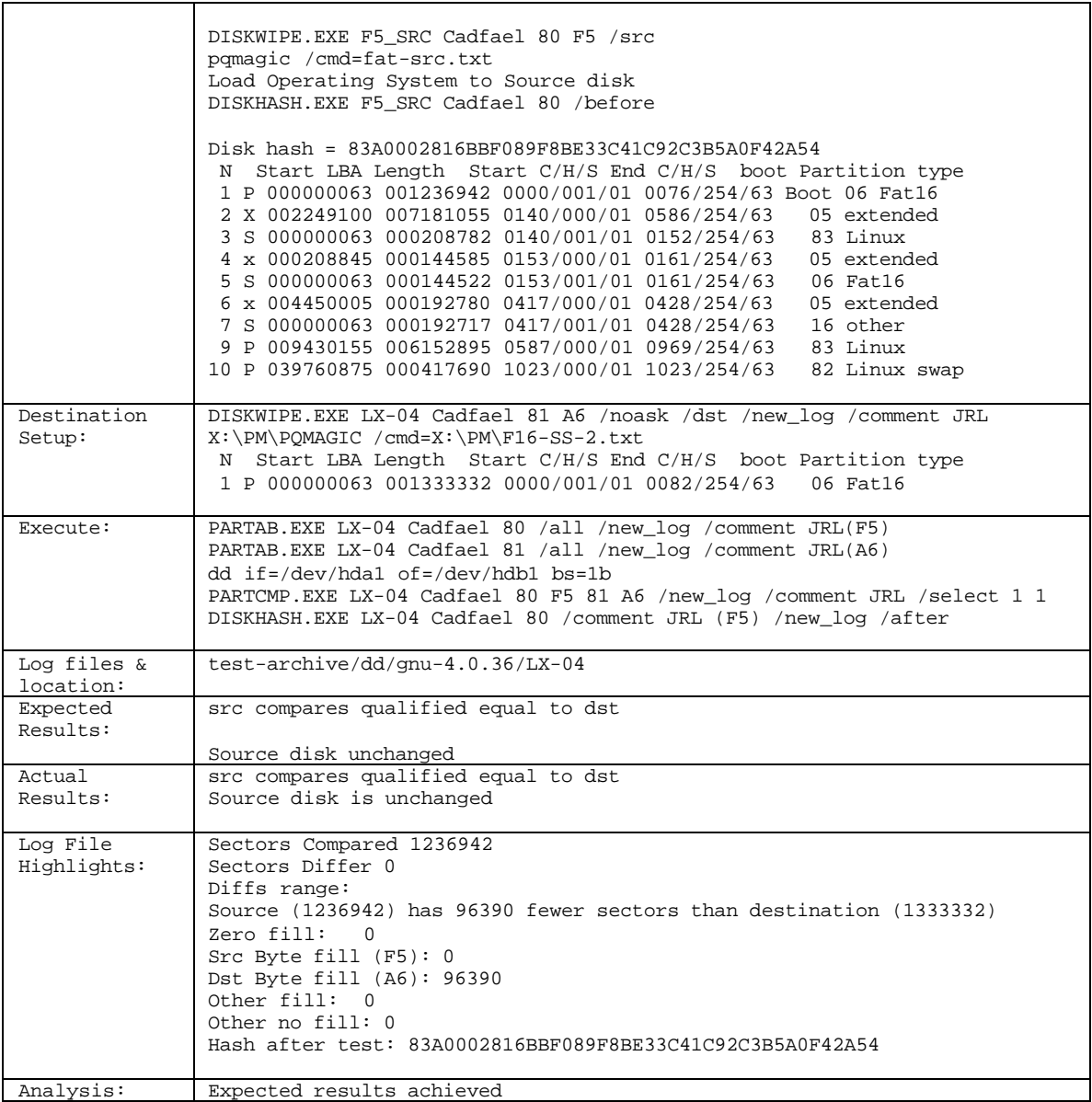

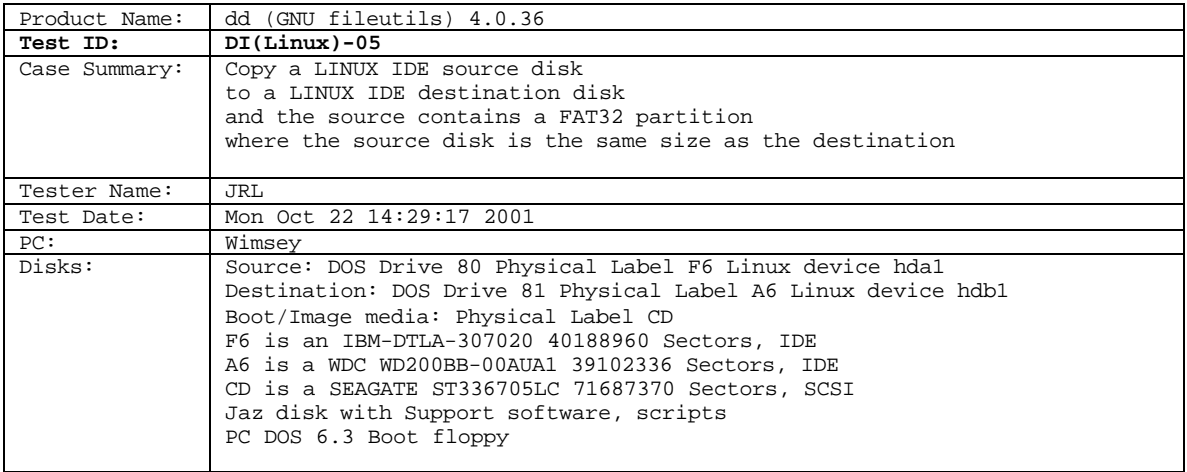

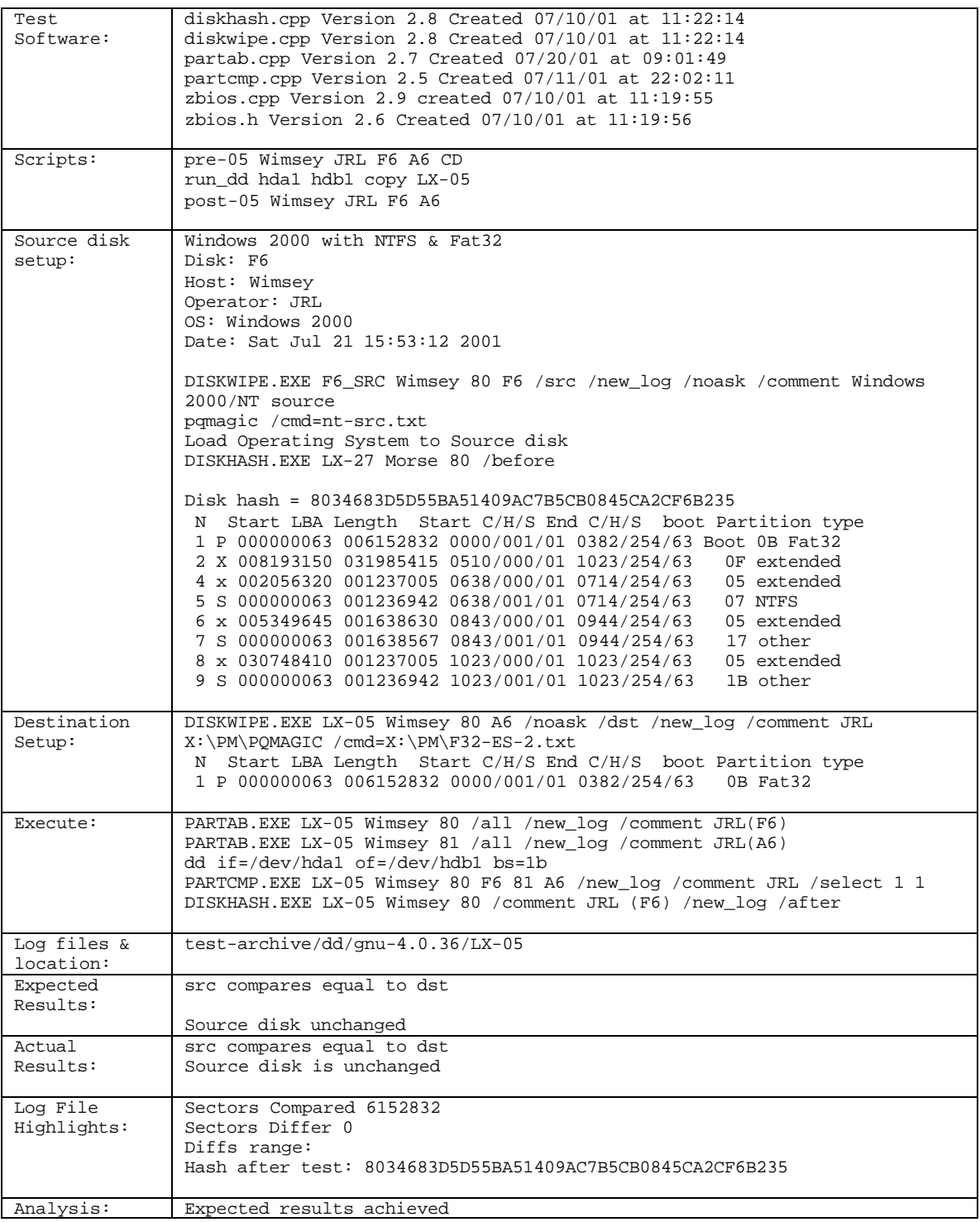

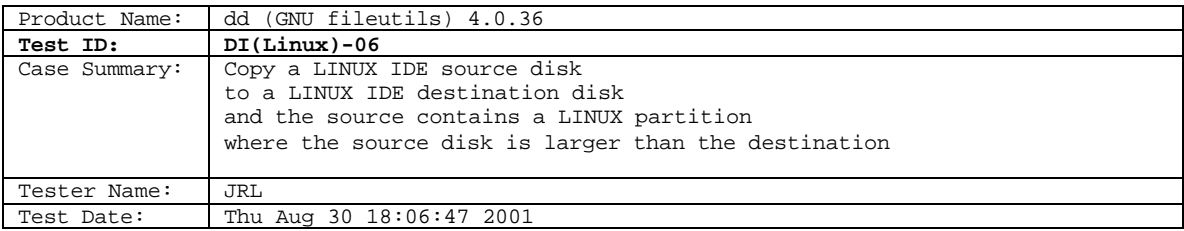

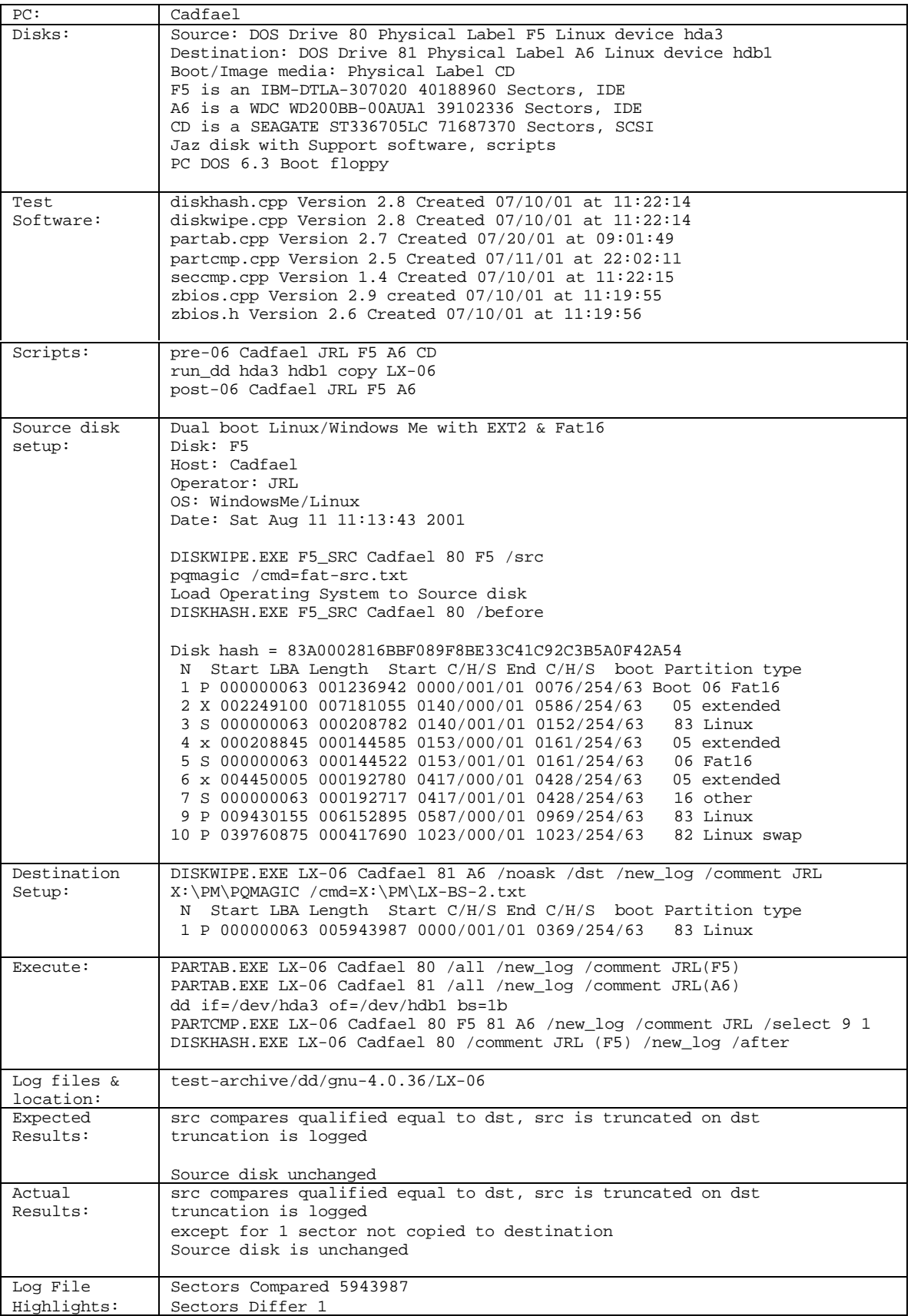

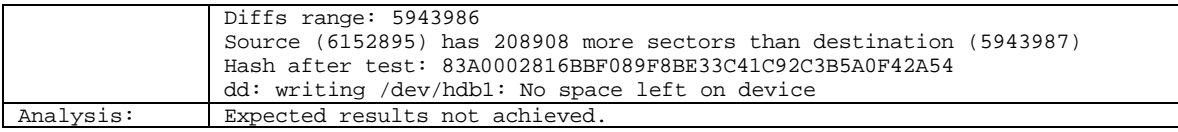

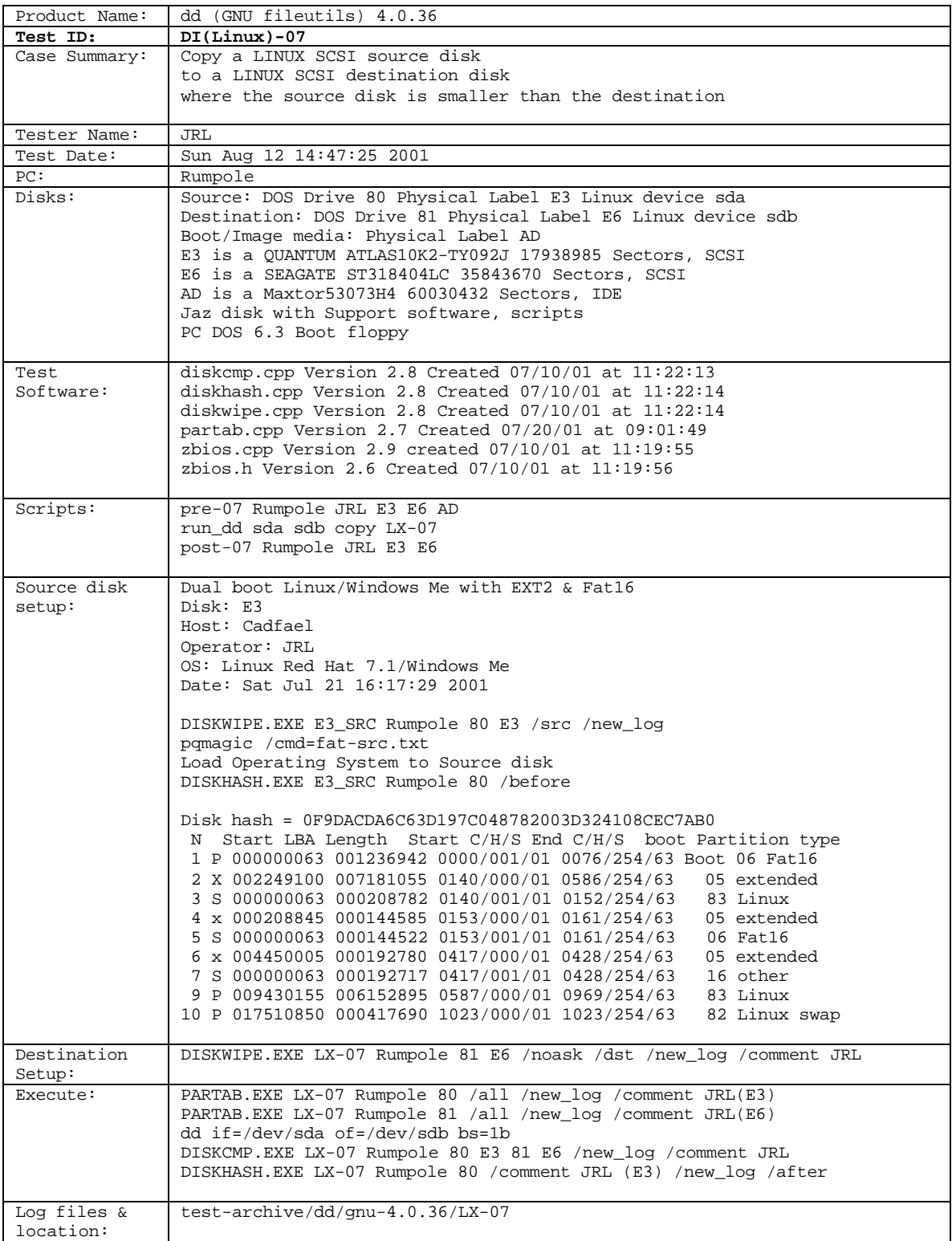

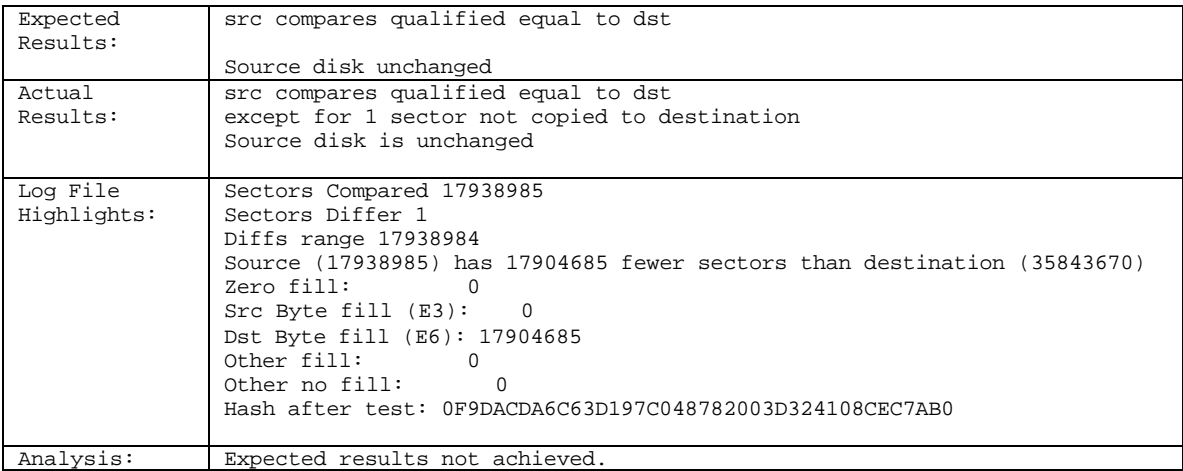

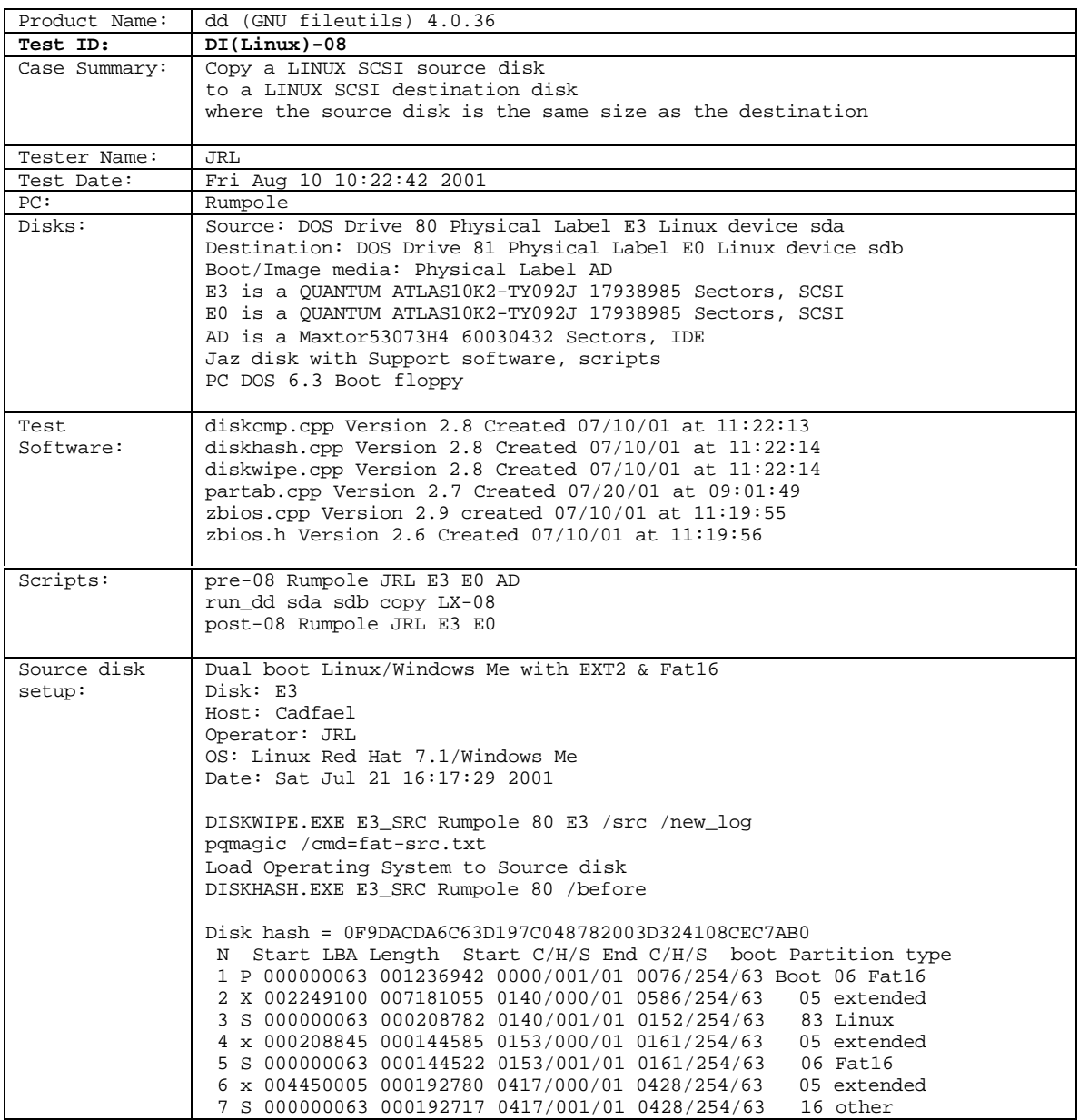

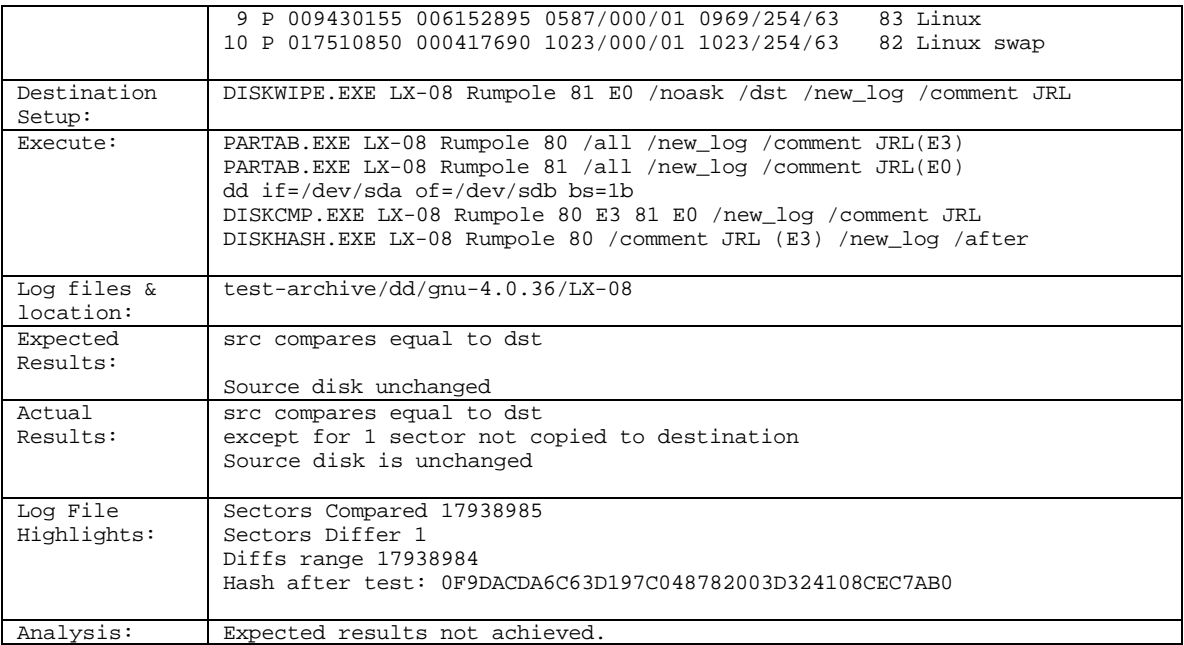

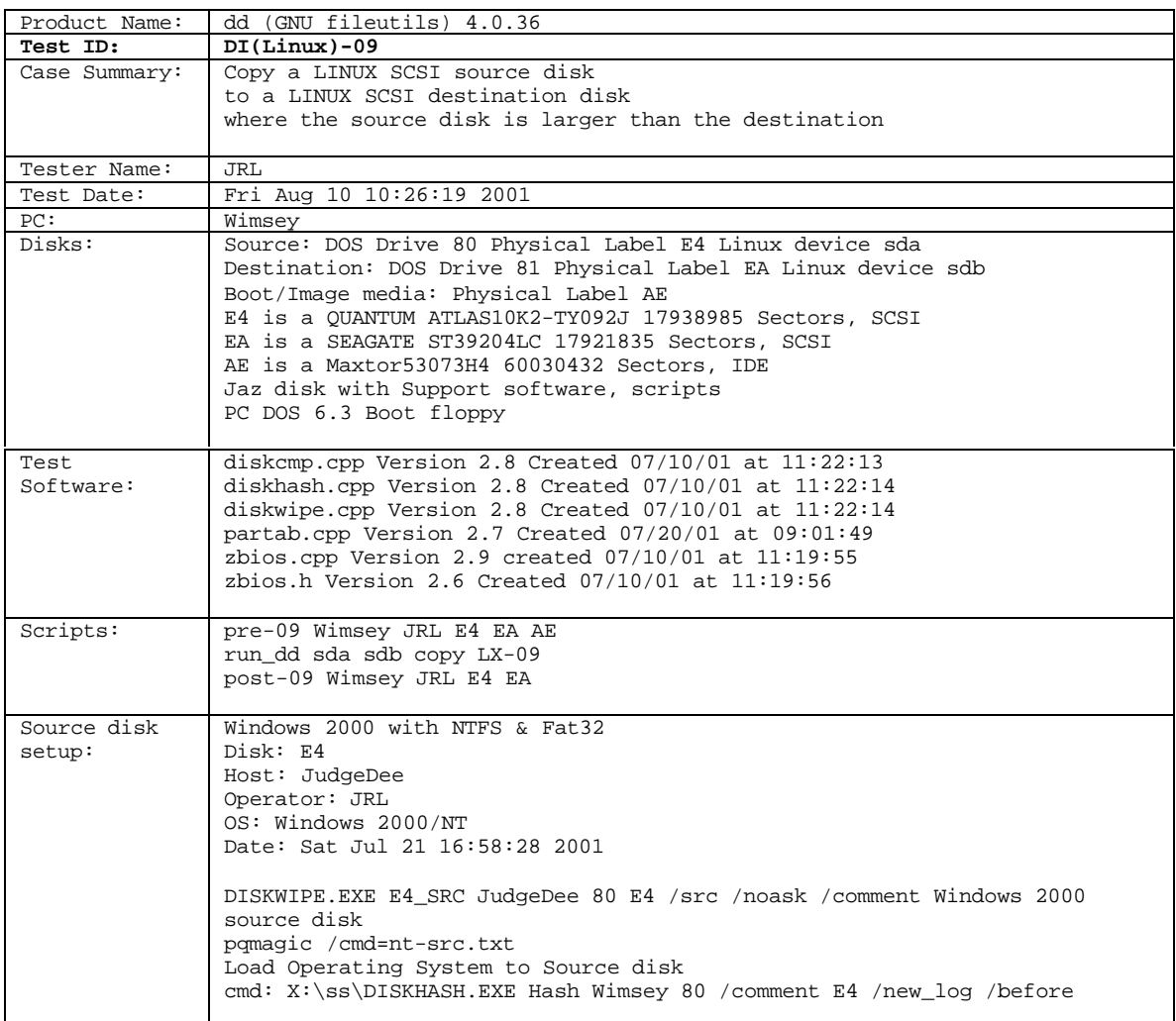

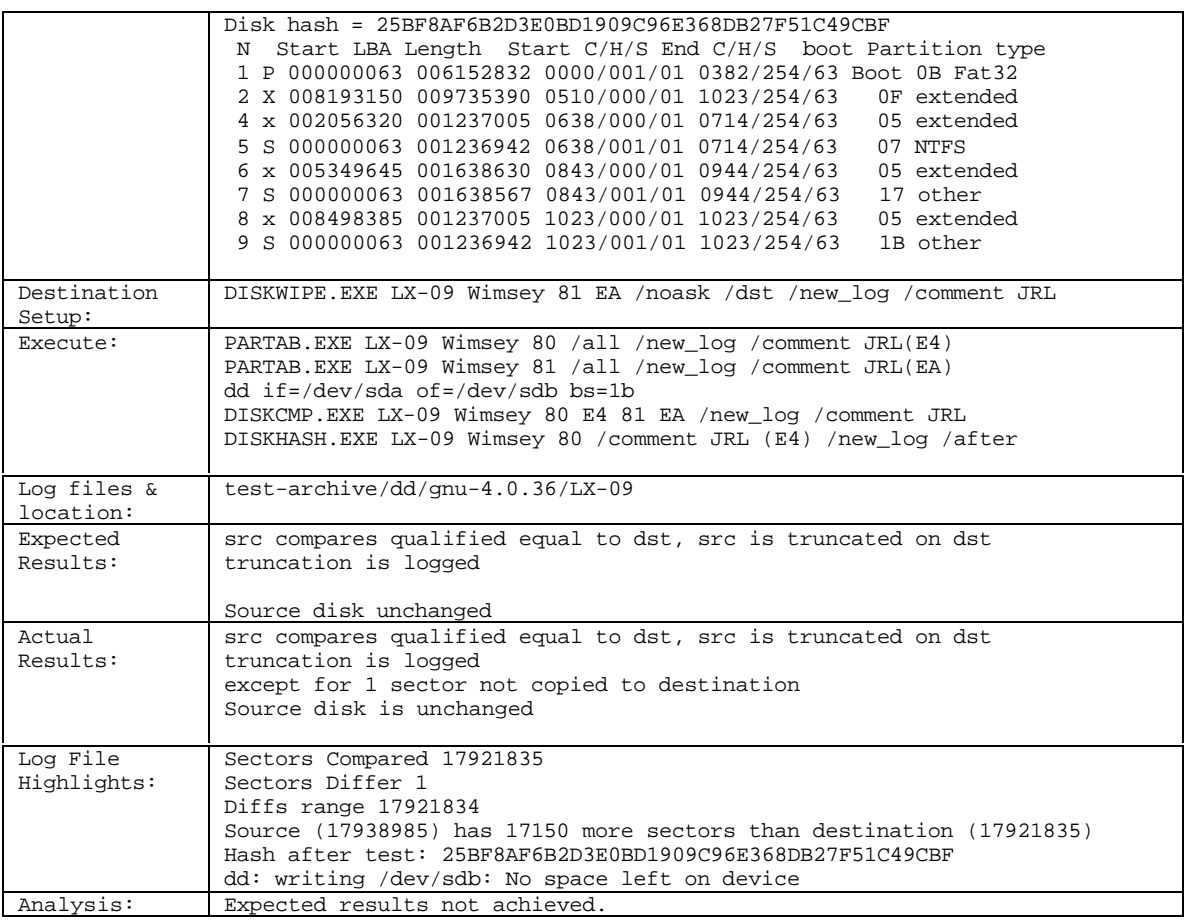

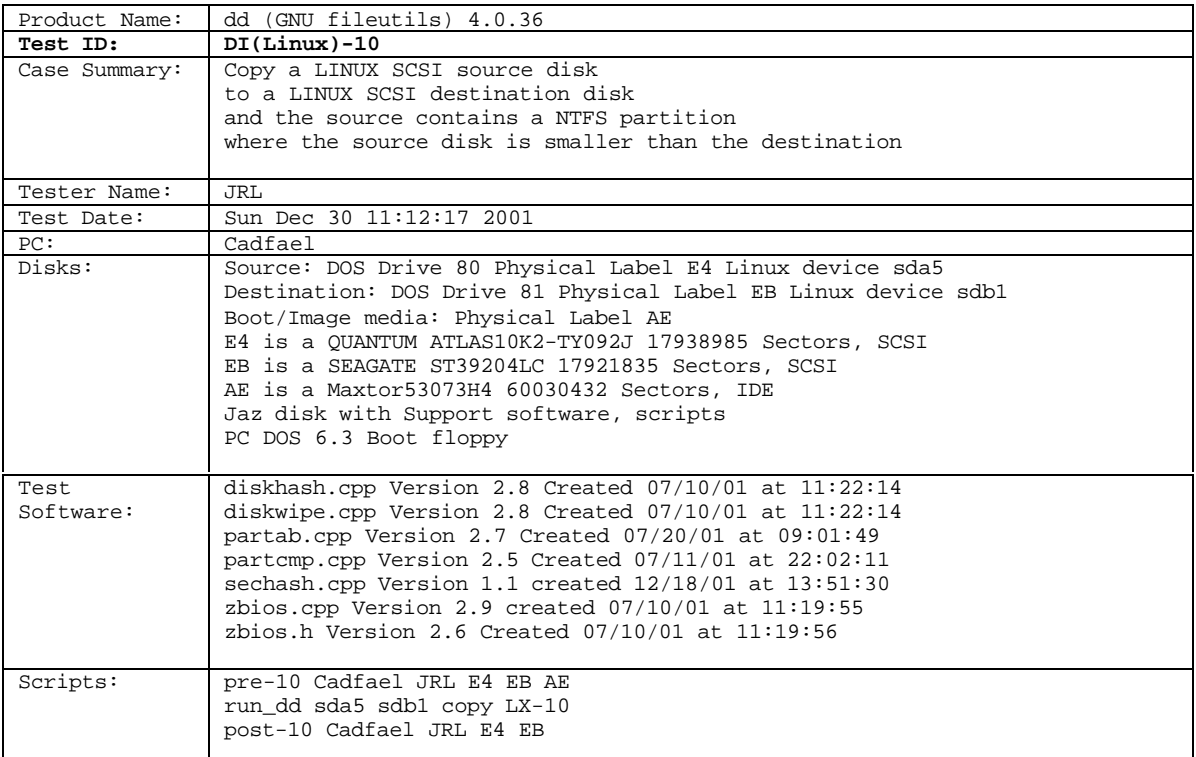

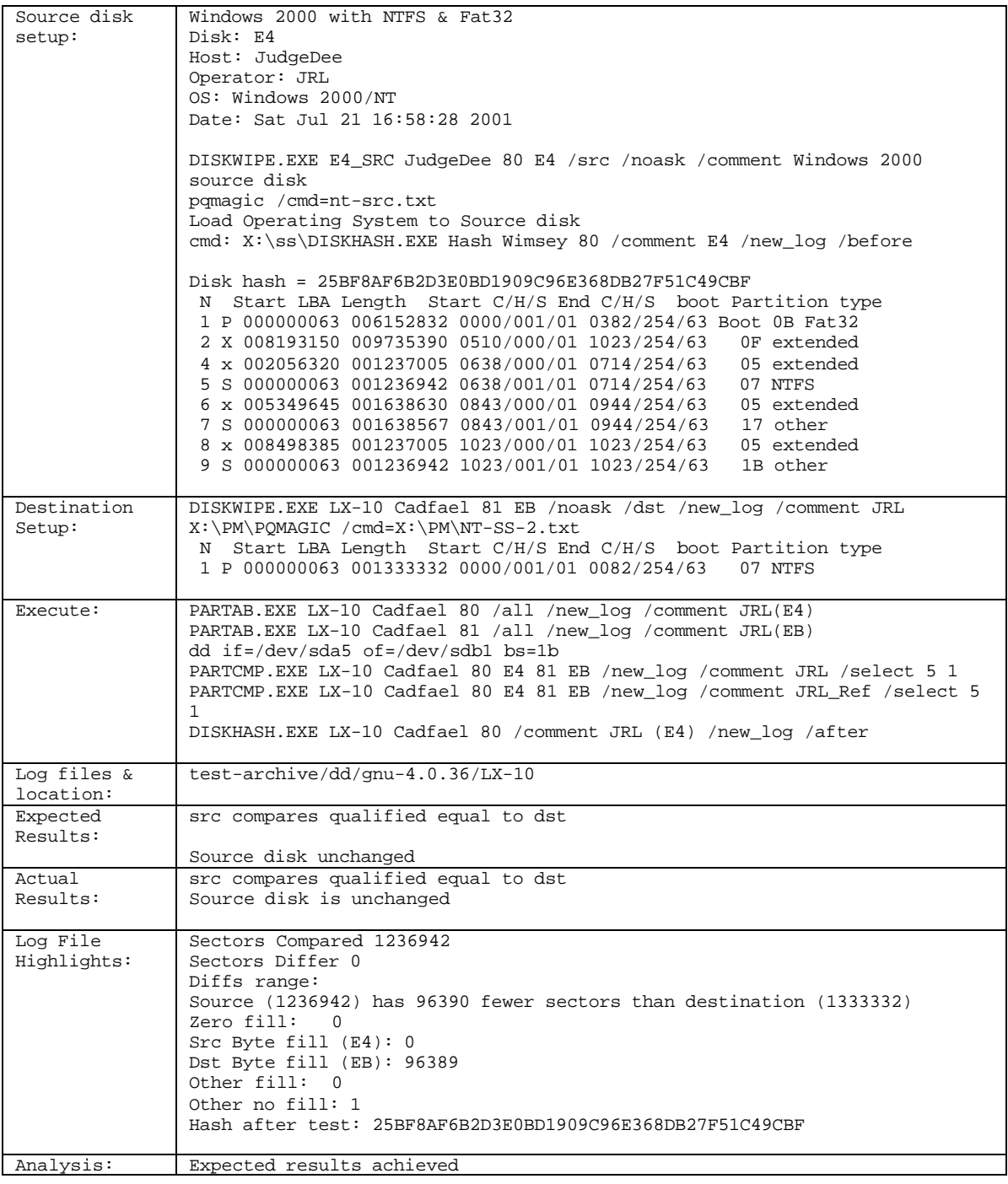

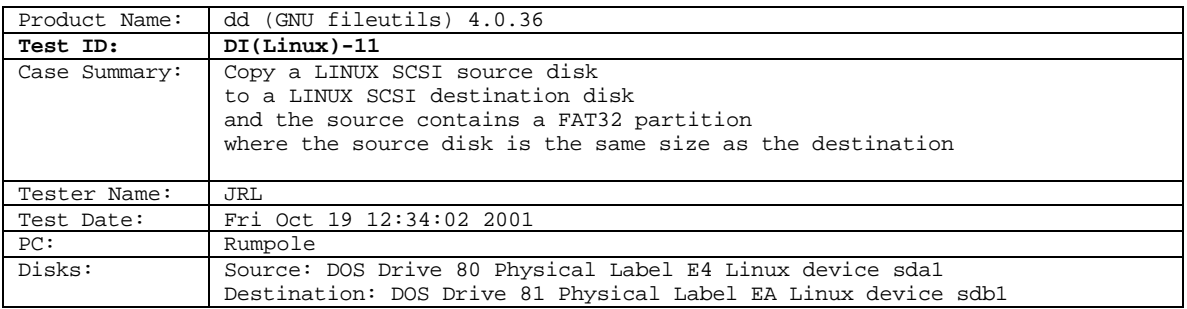

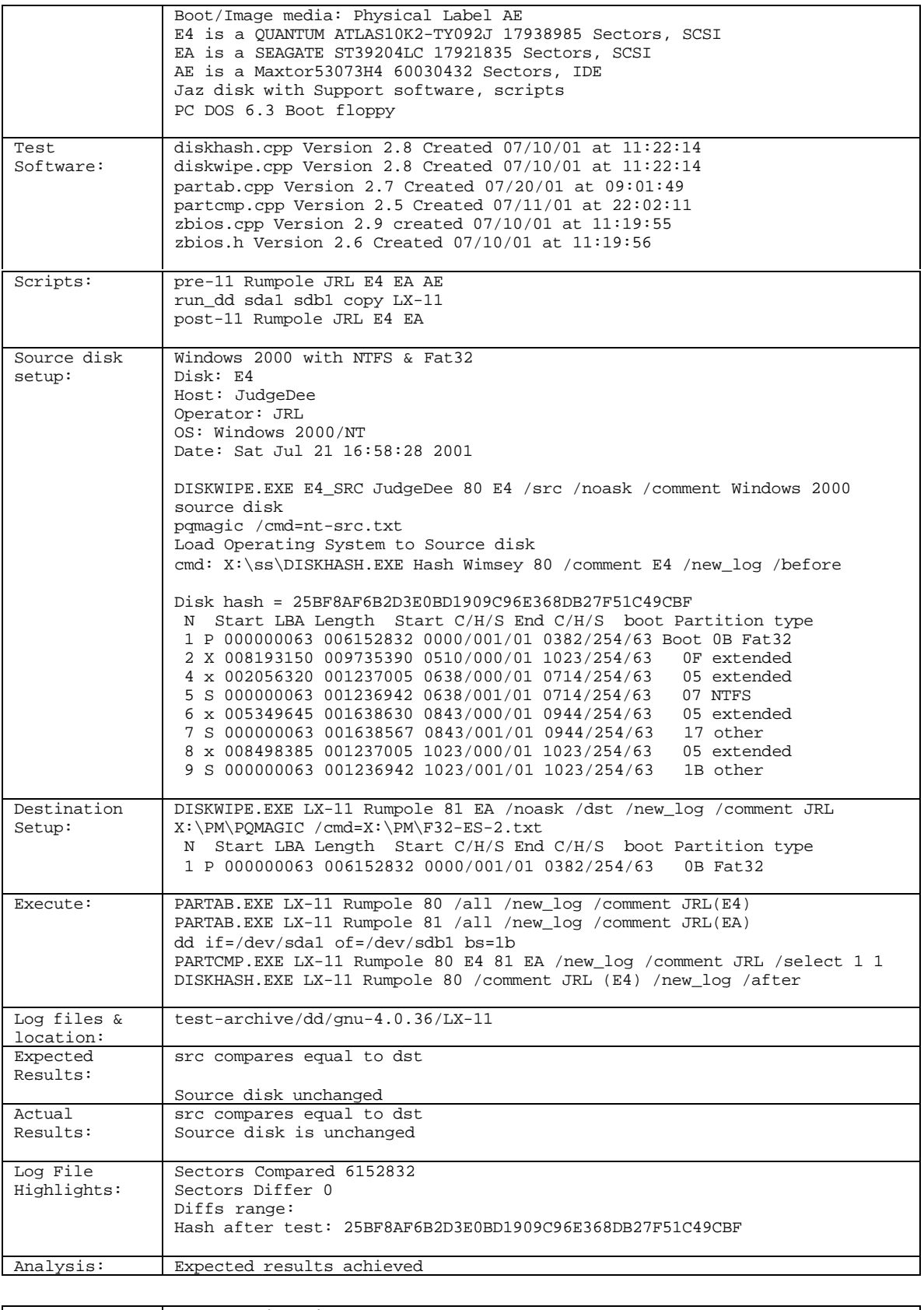

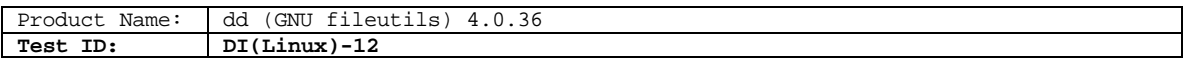

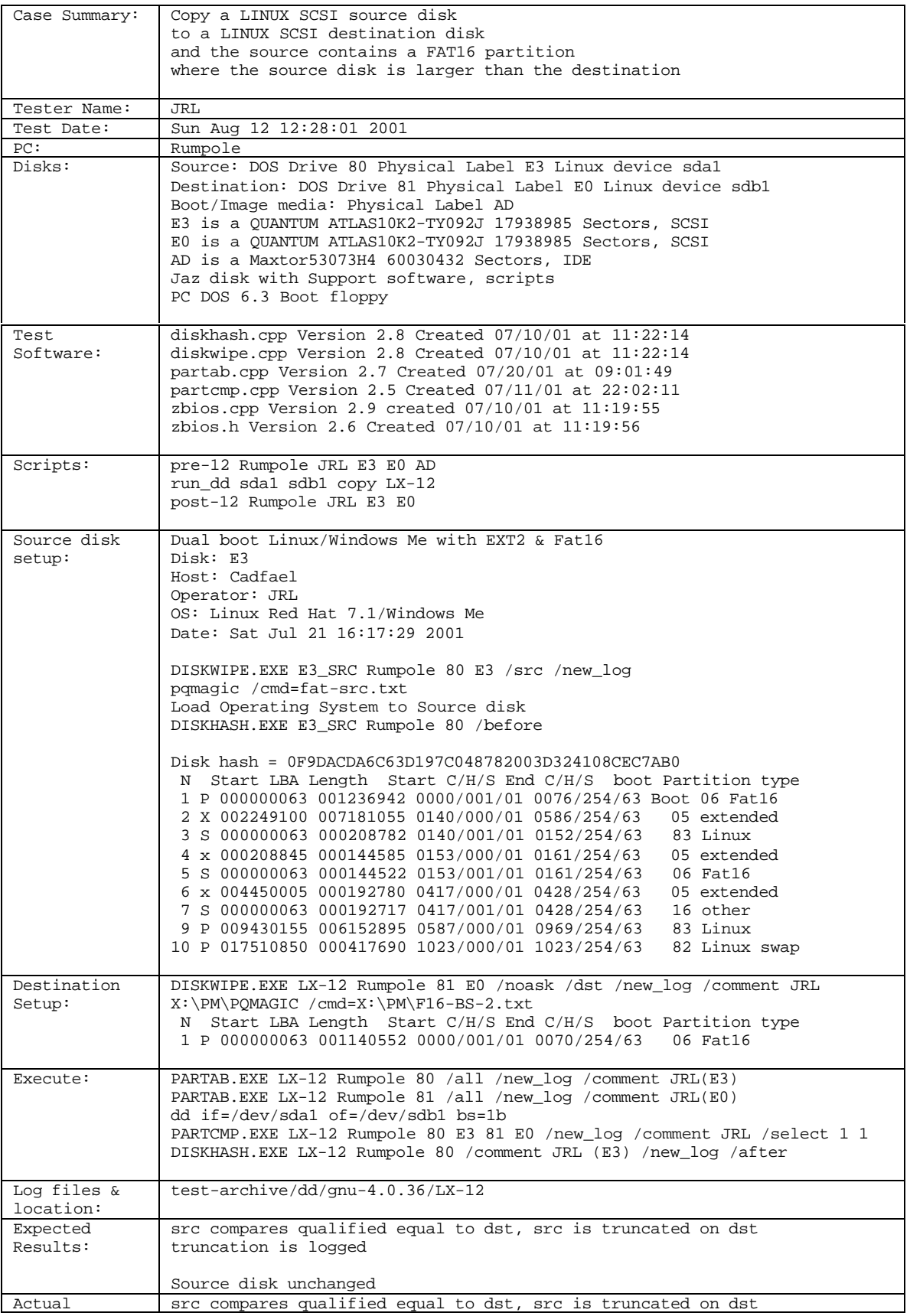

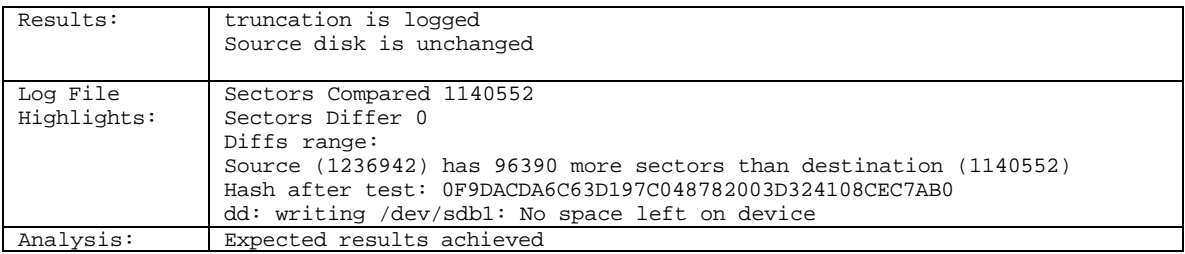

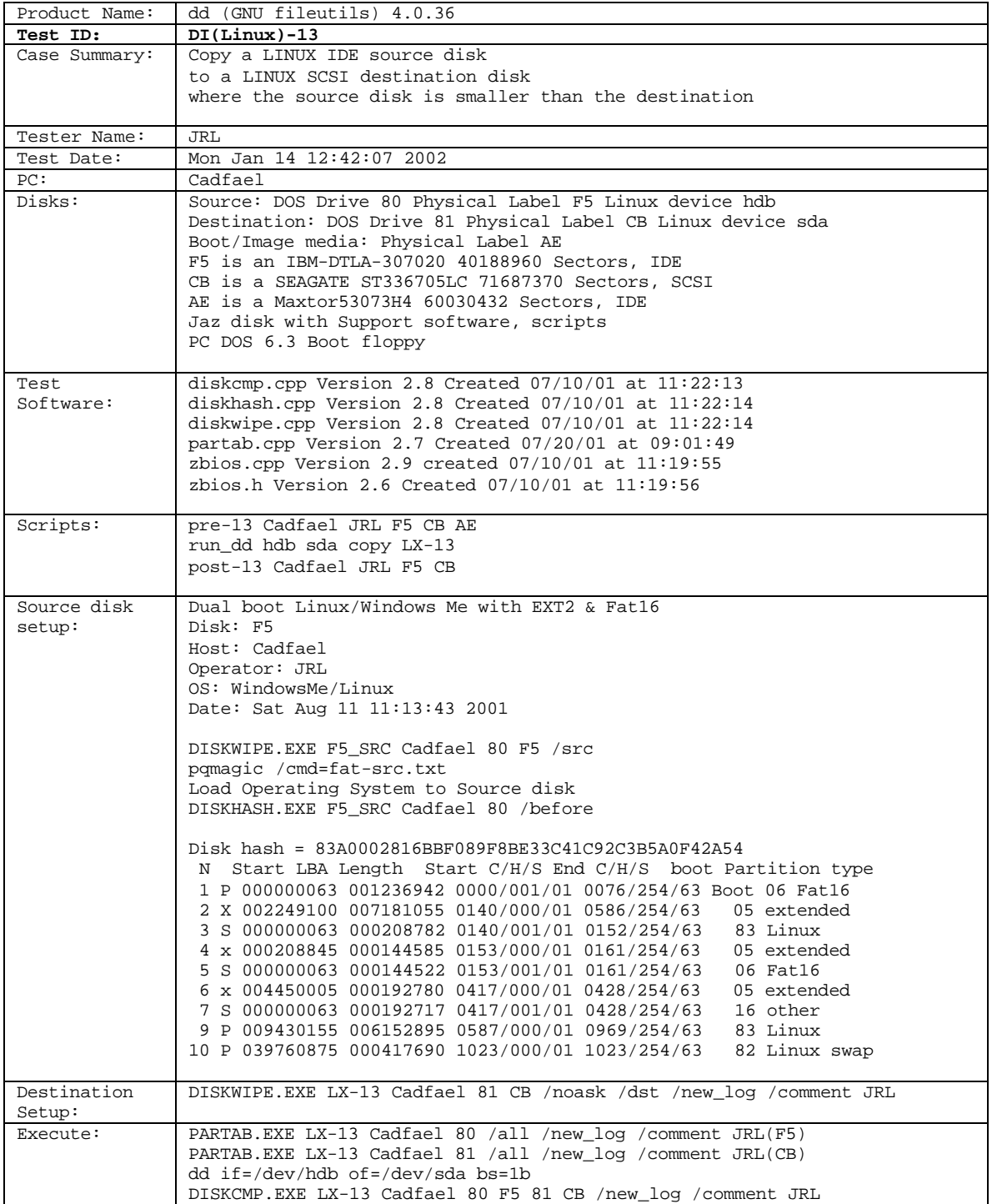

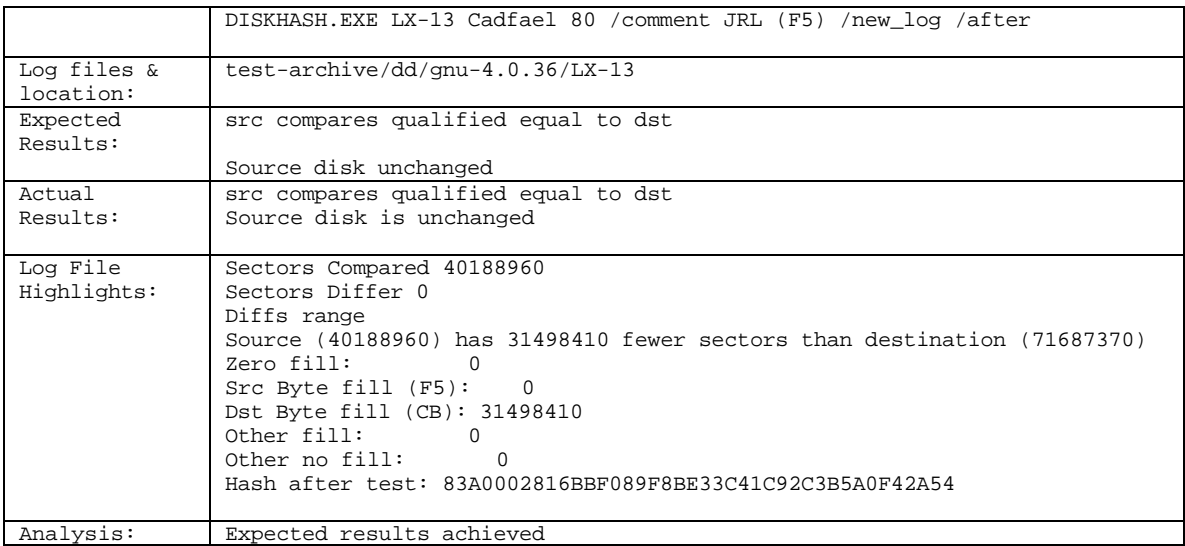

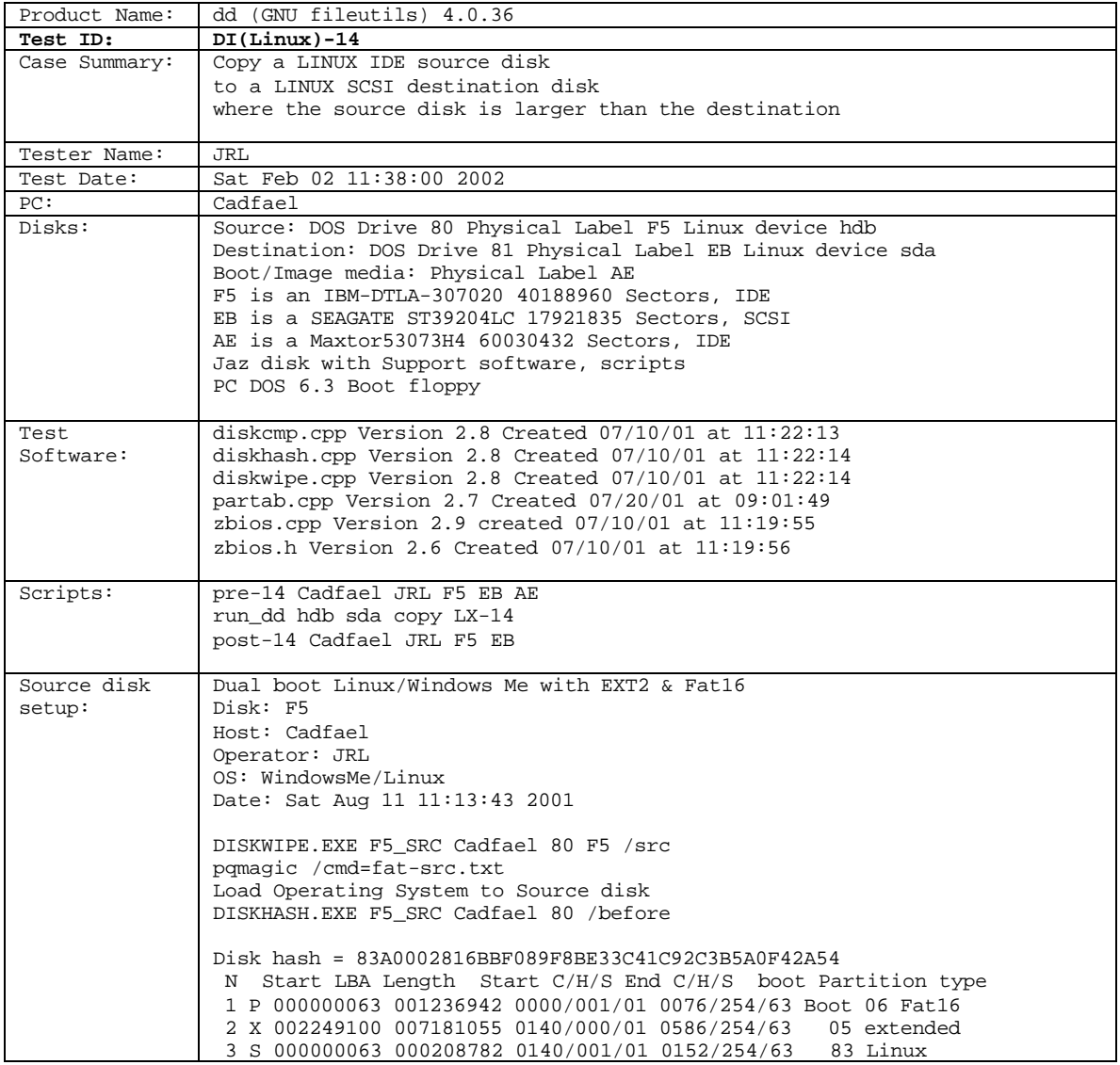

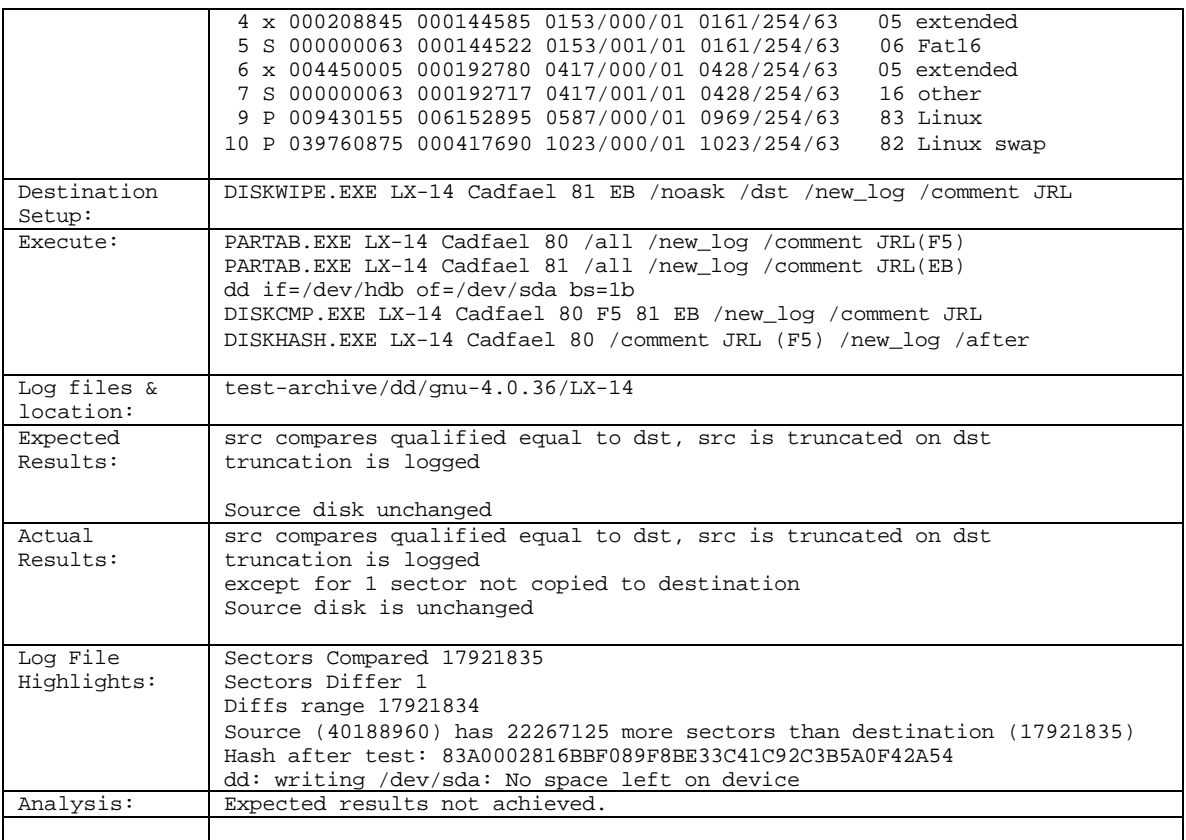

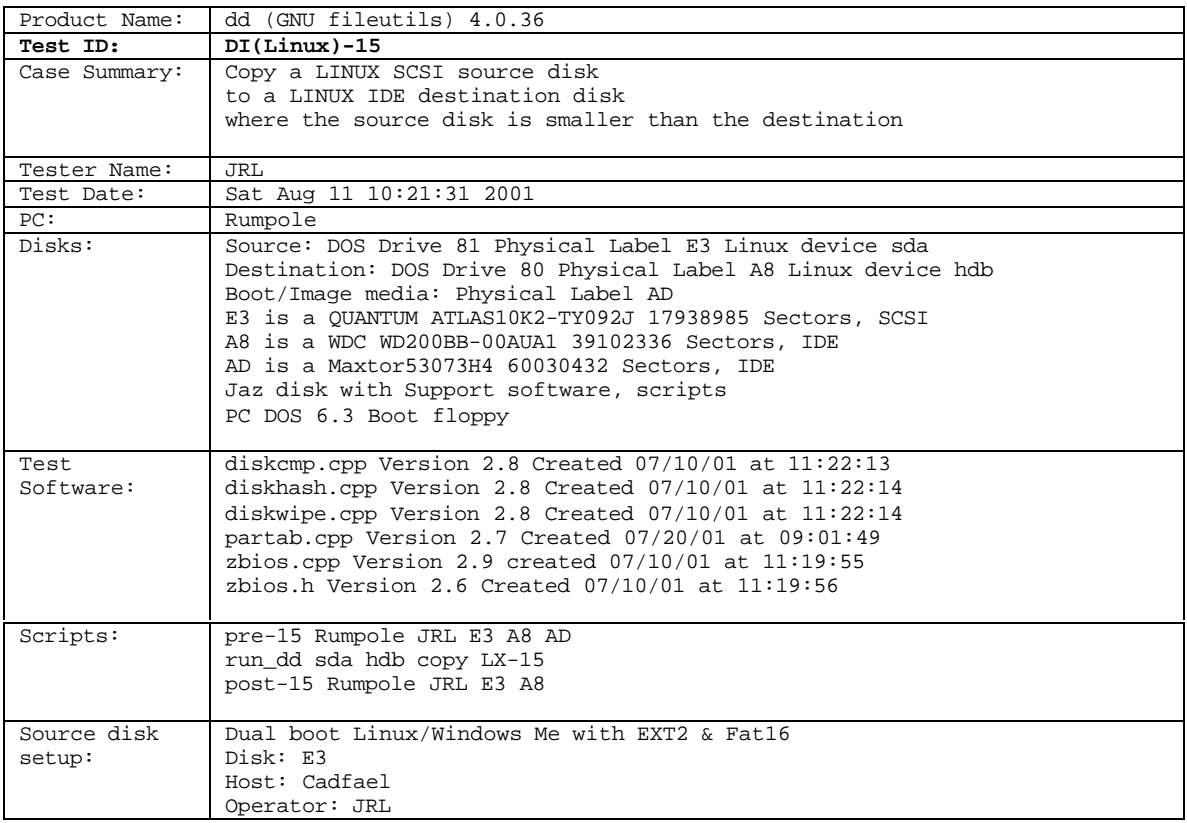

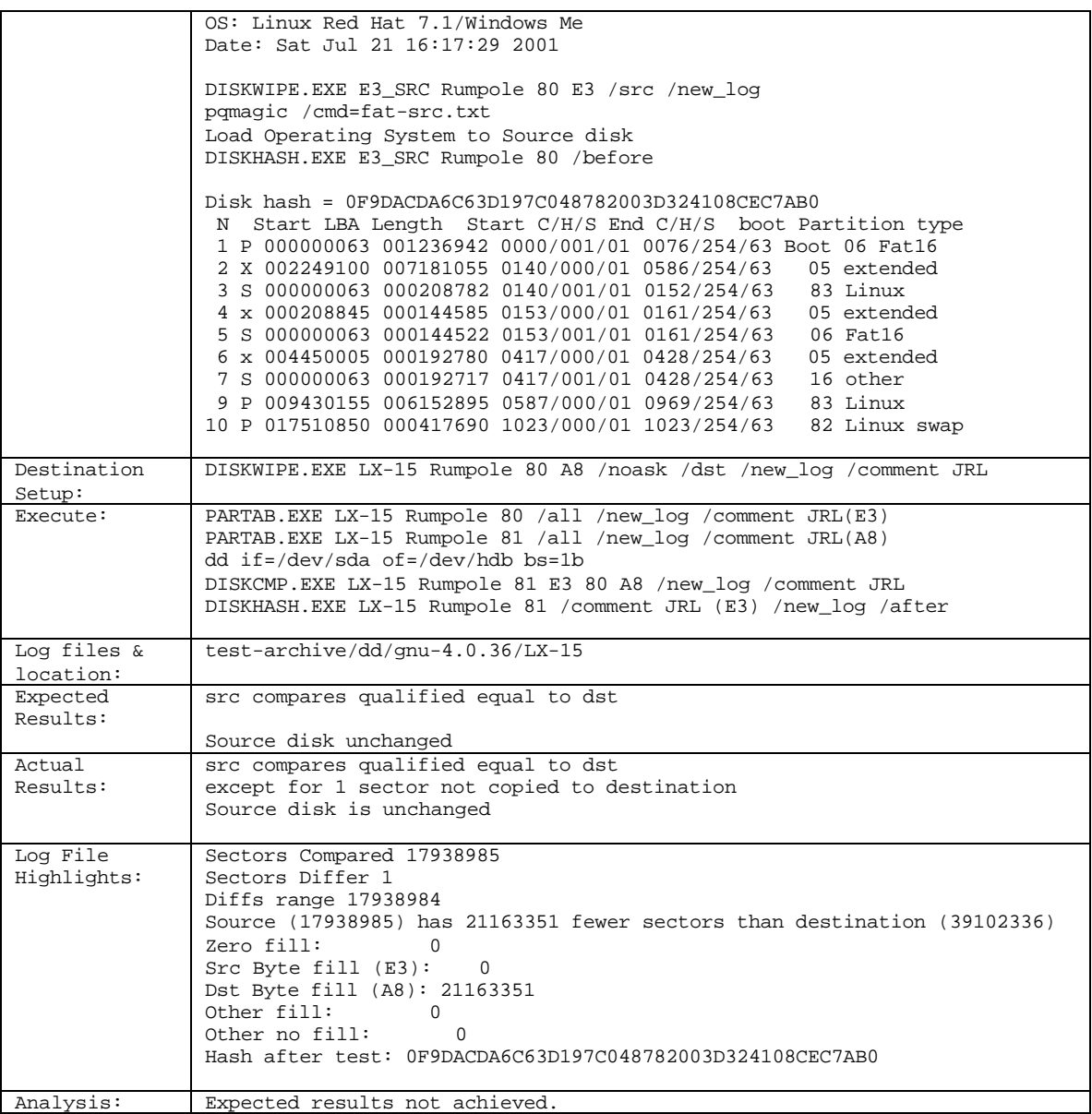

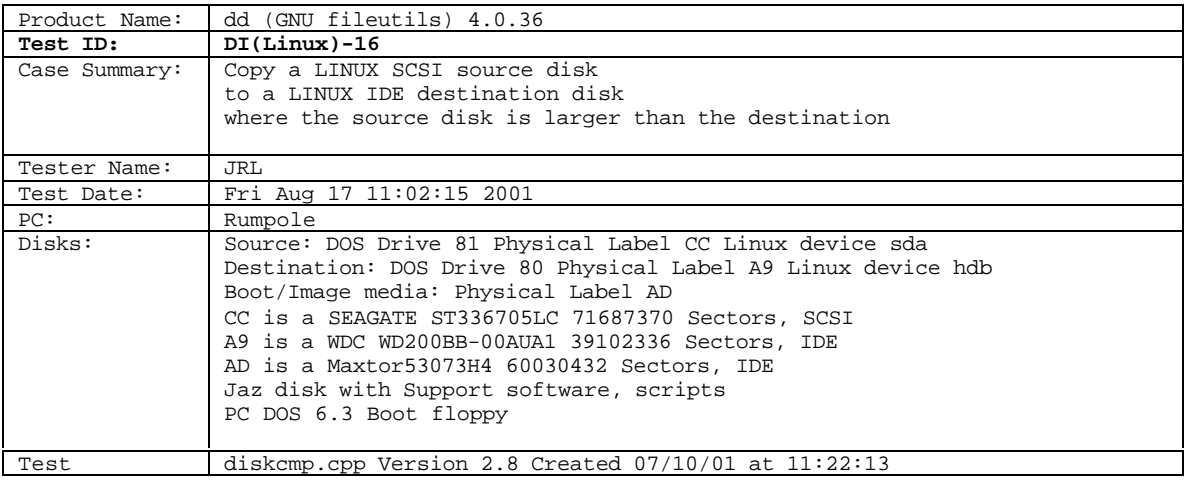

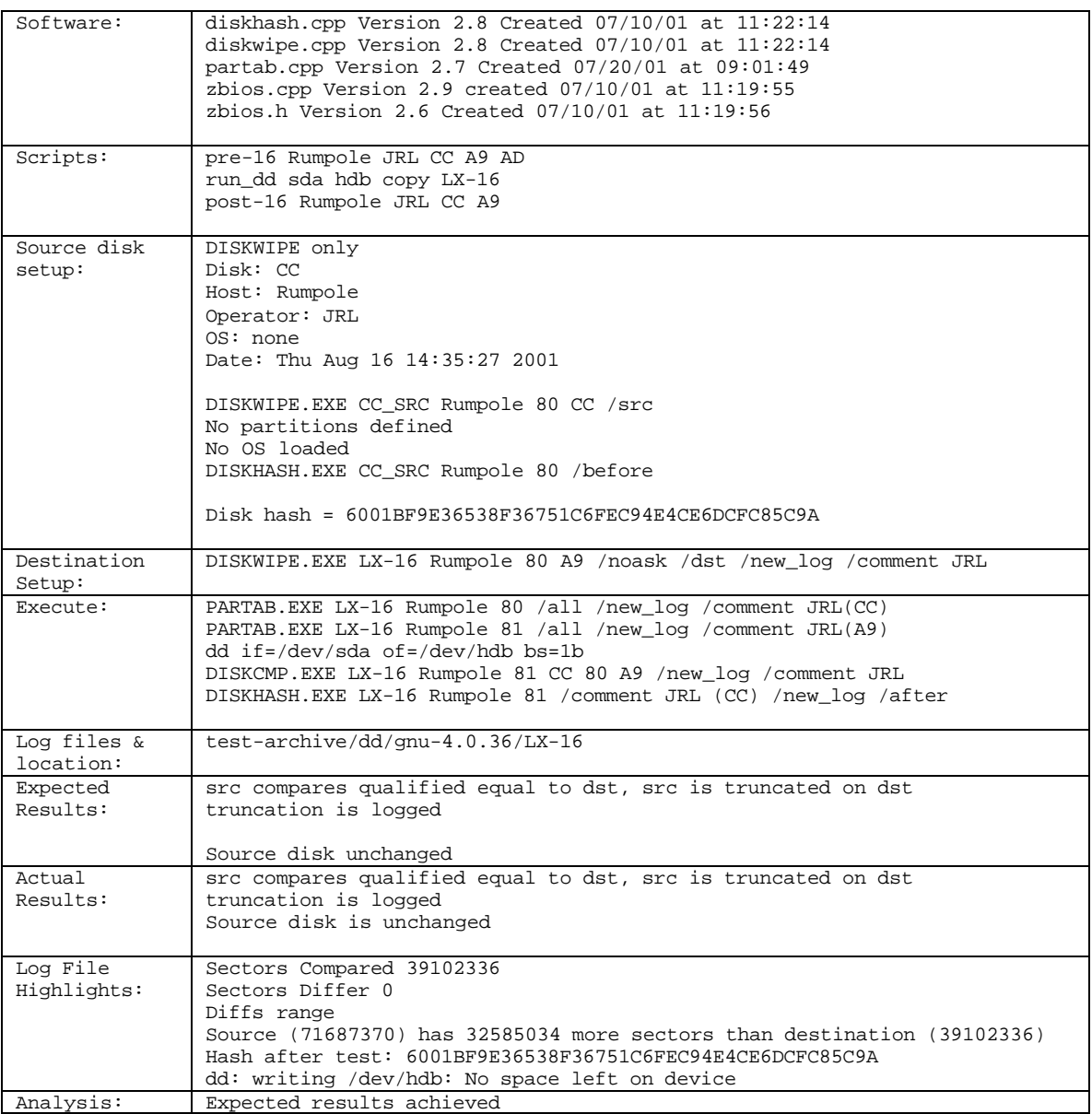

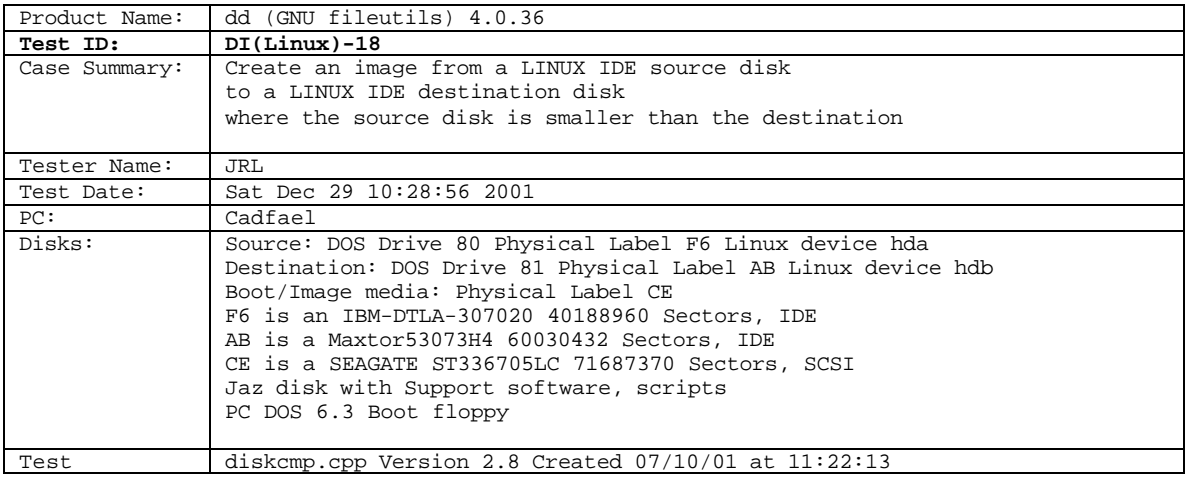

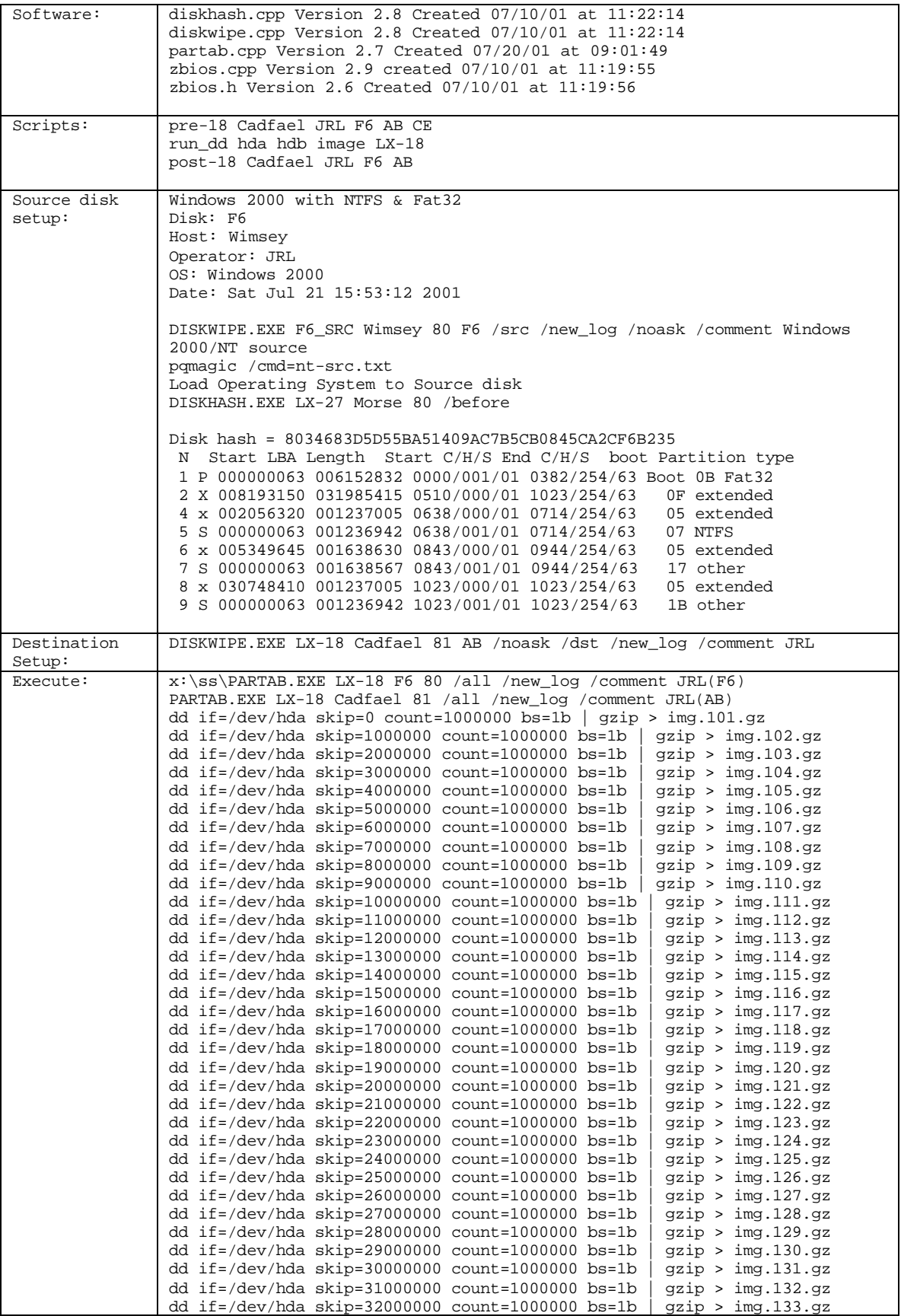

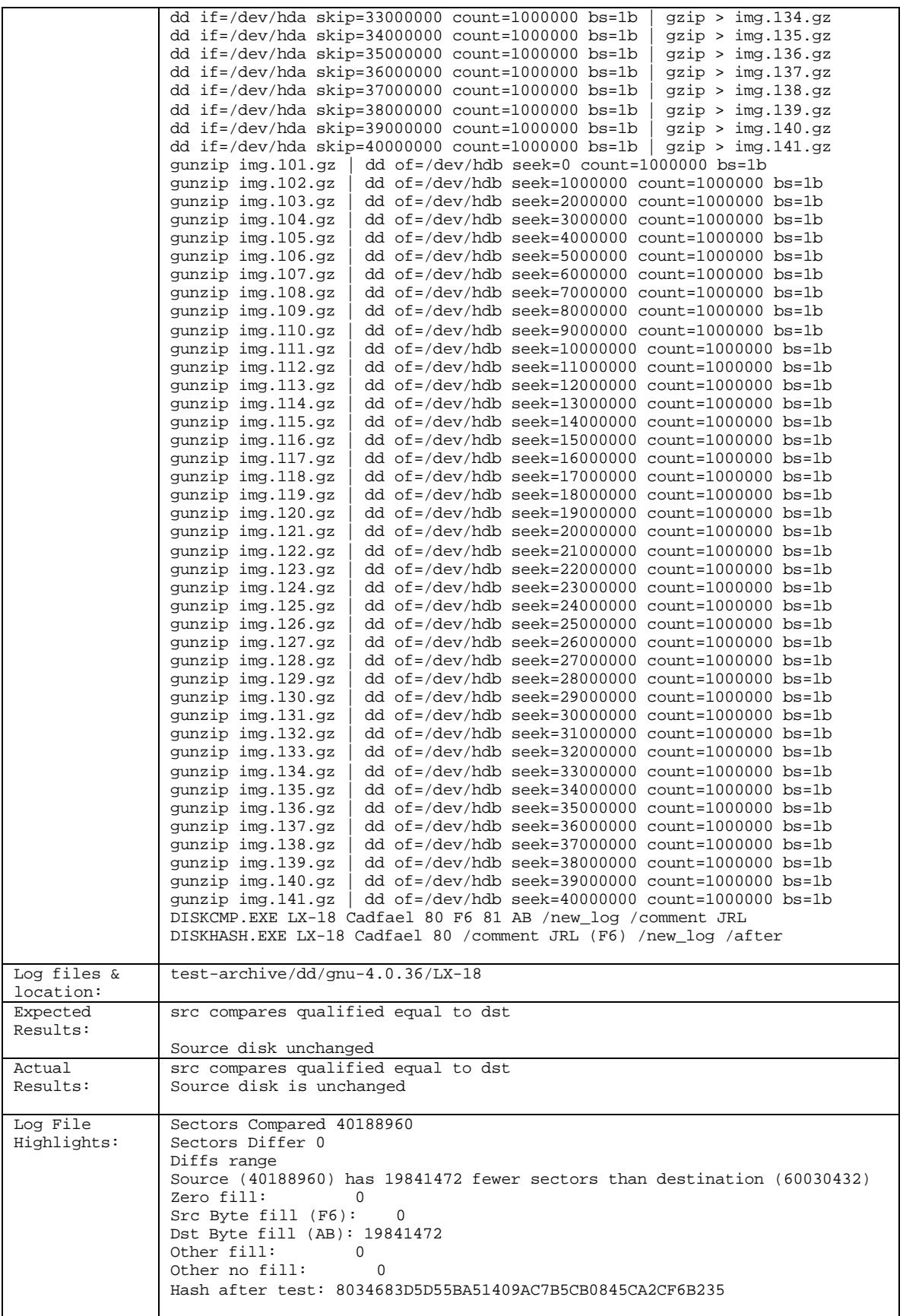

Analysis: Expected results achieved

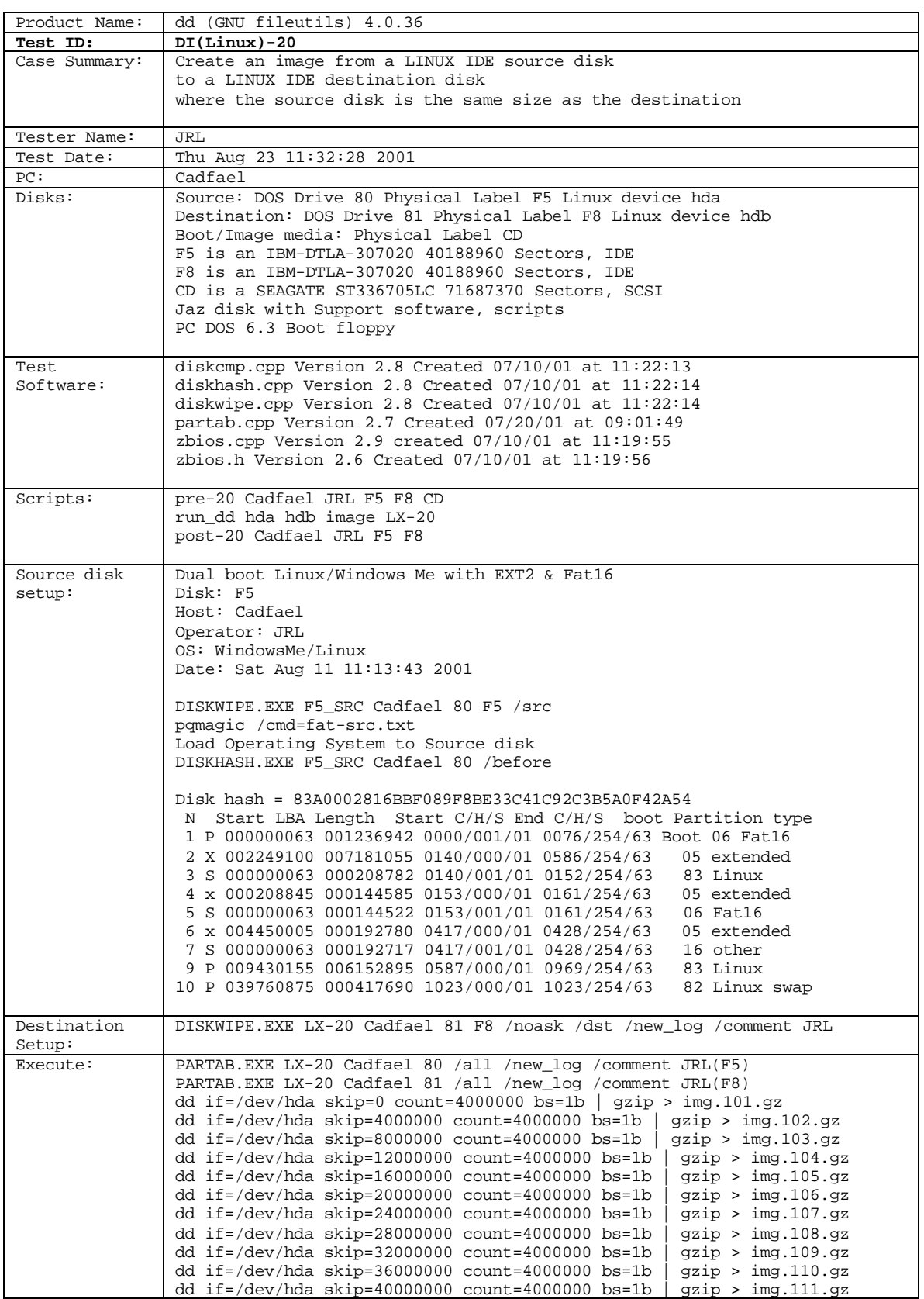

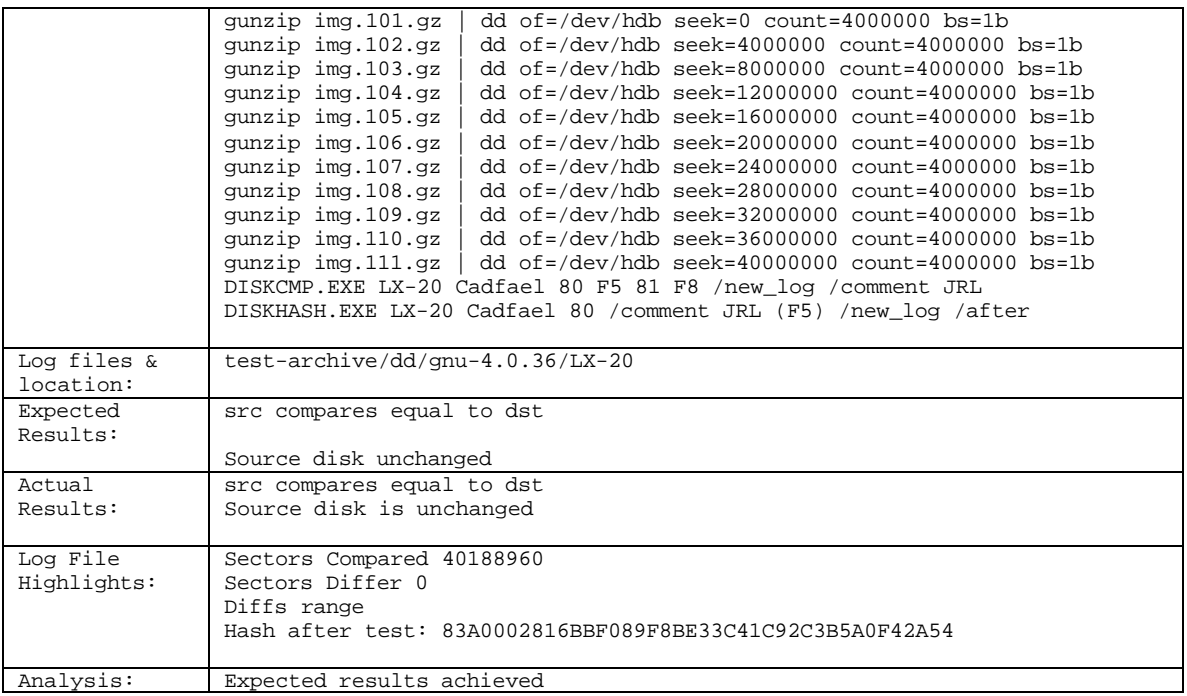

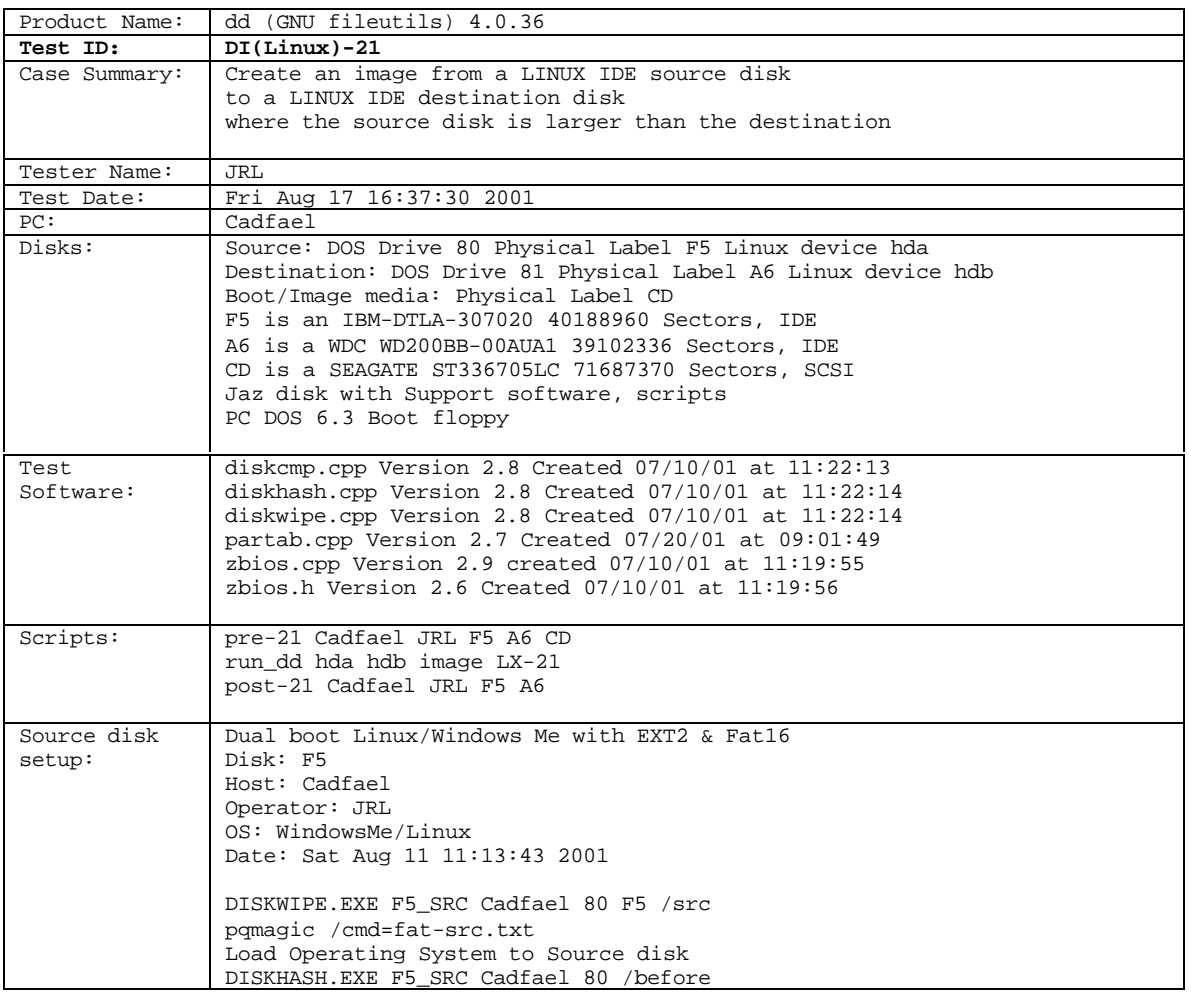

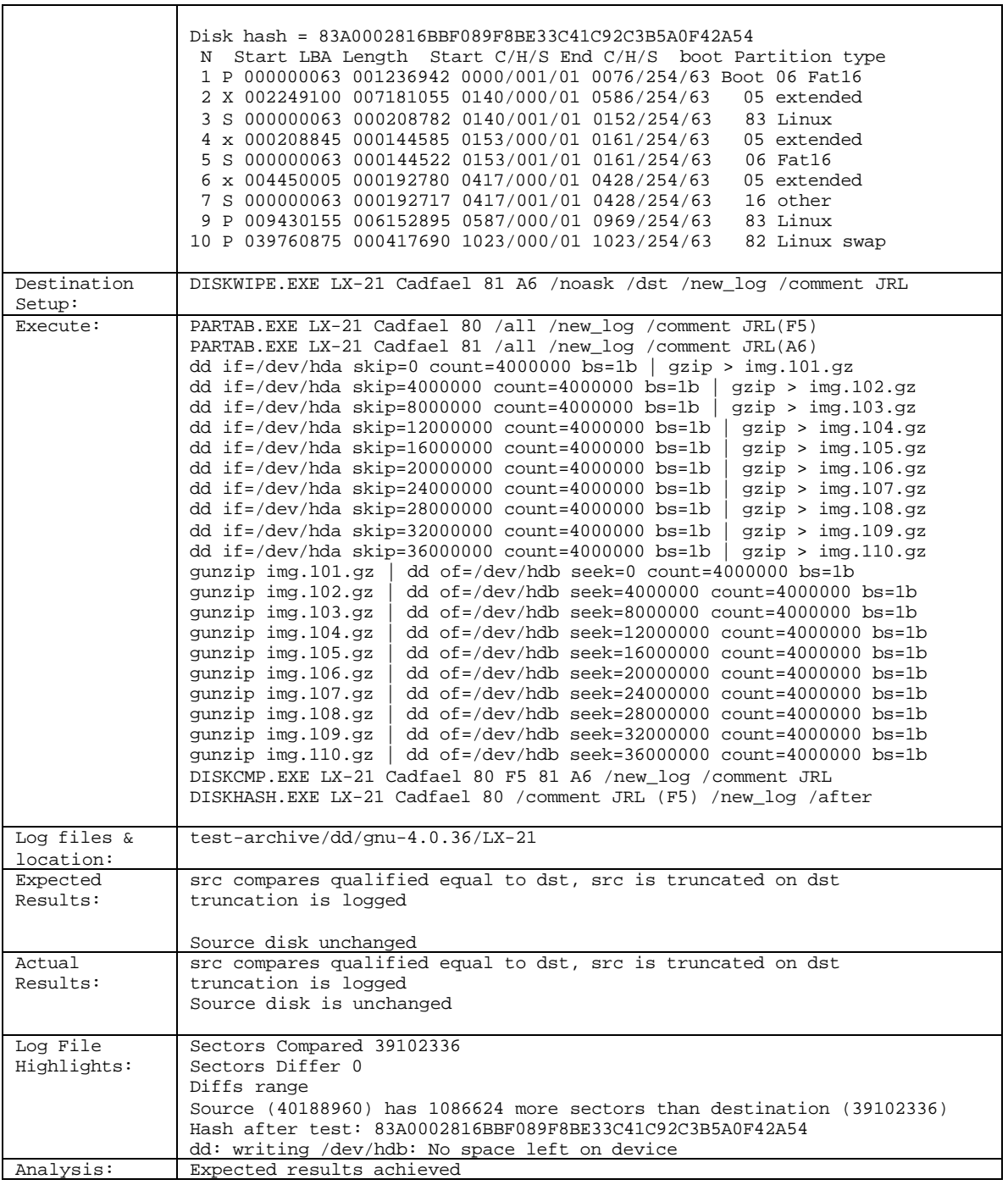

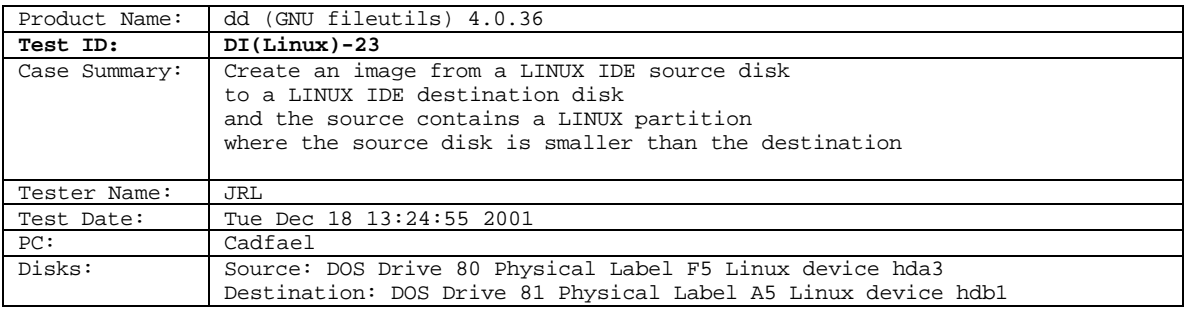

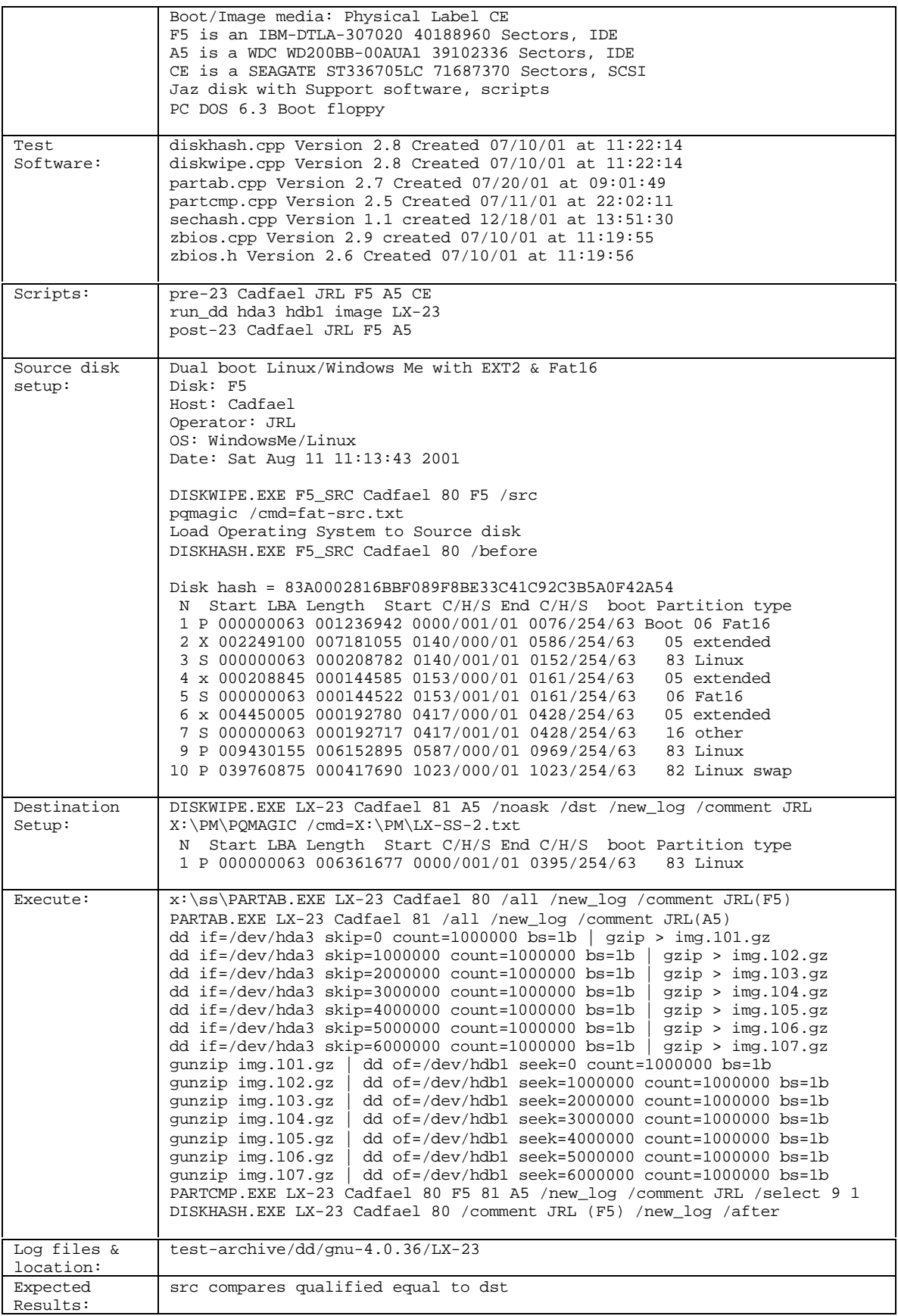

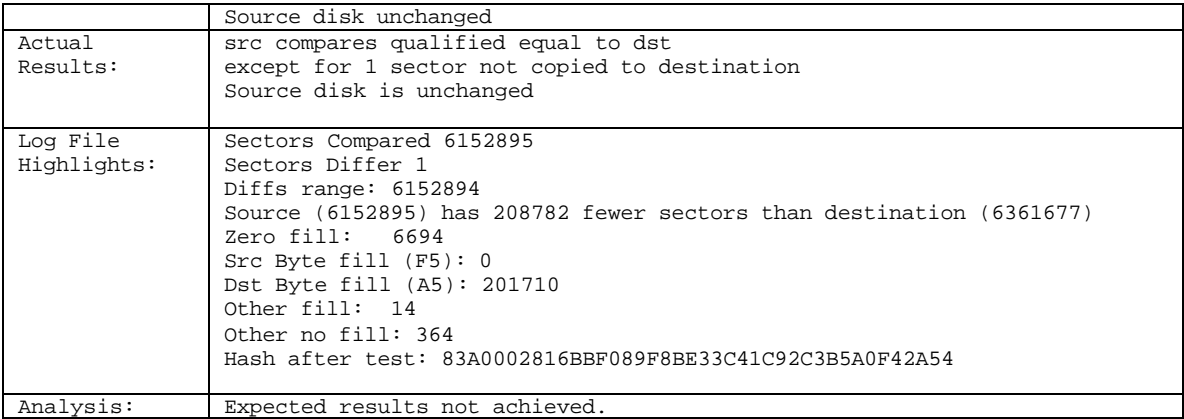

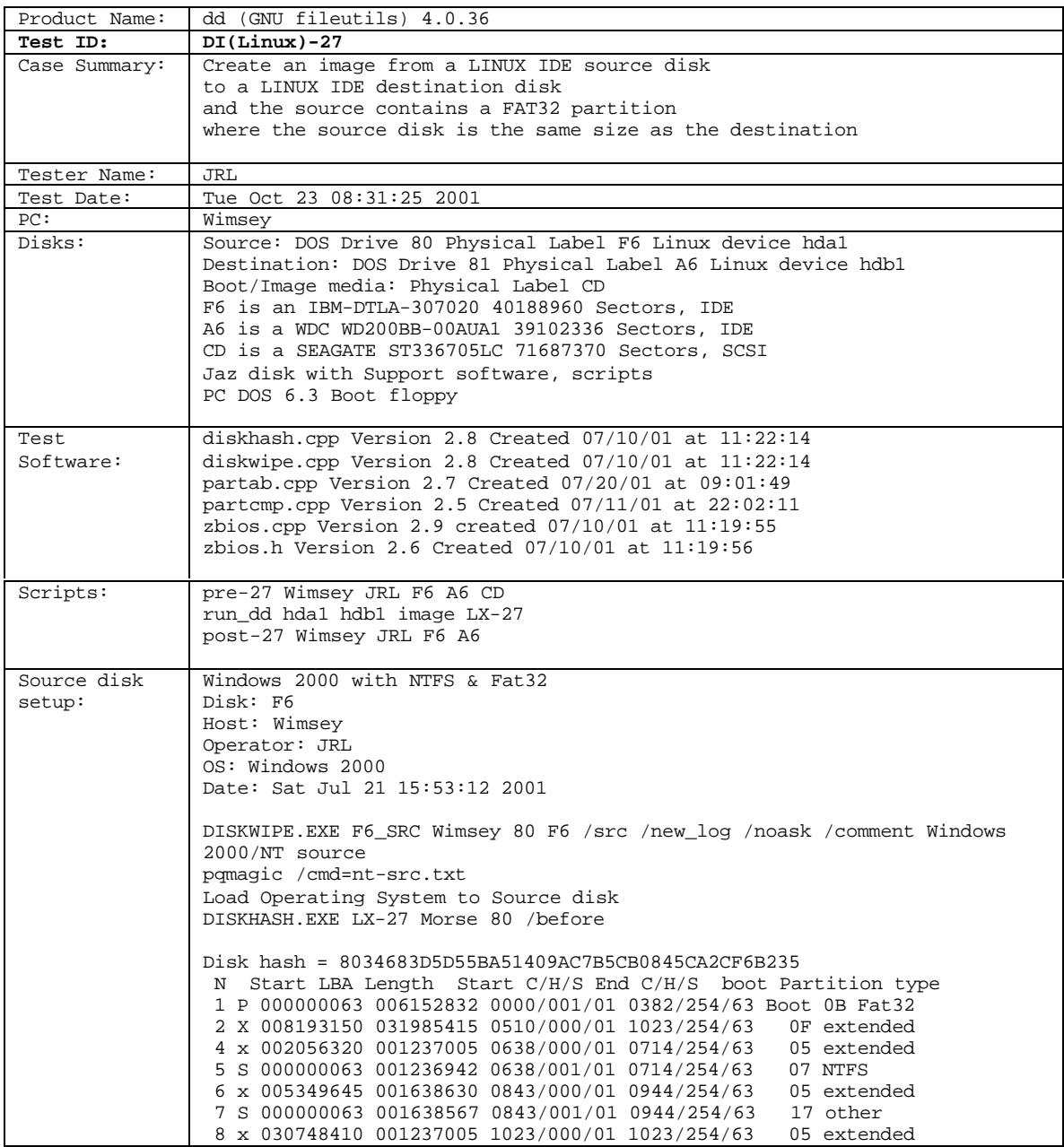

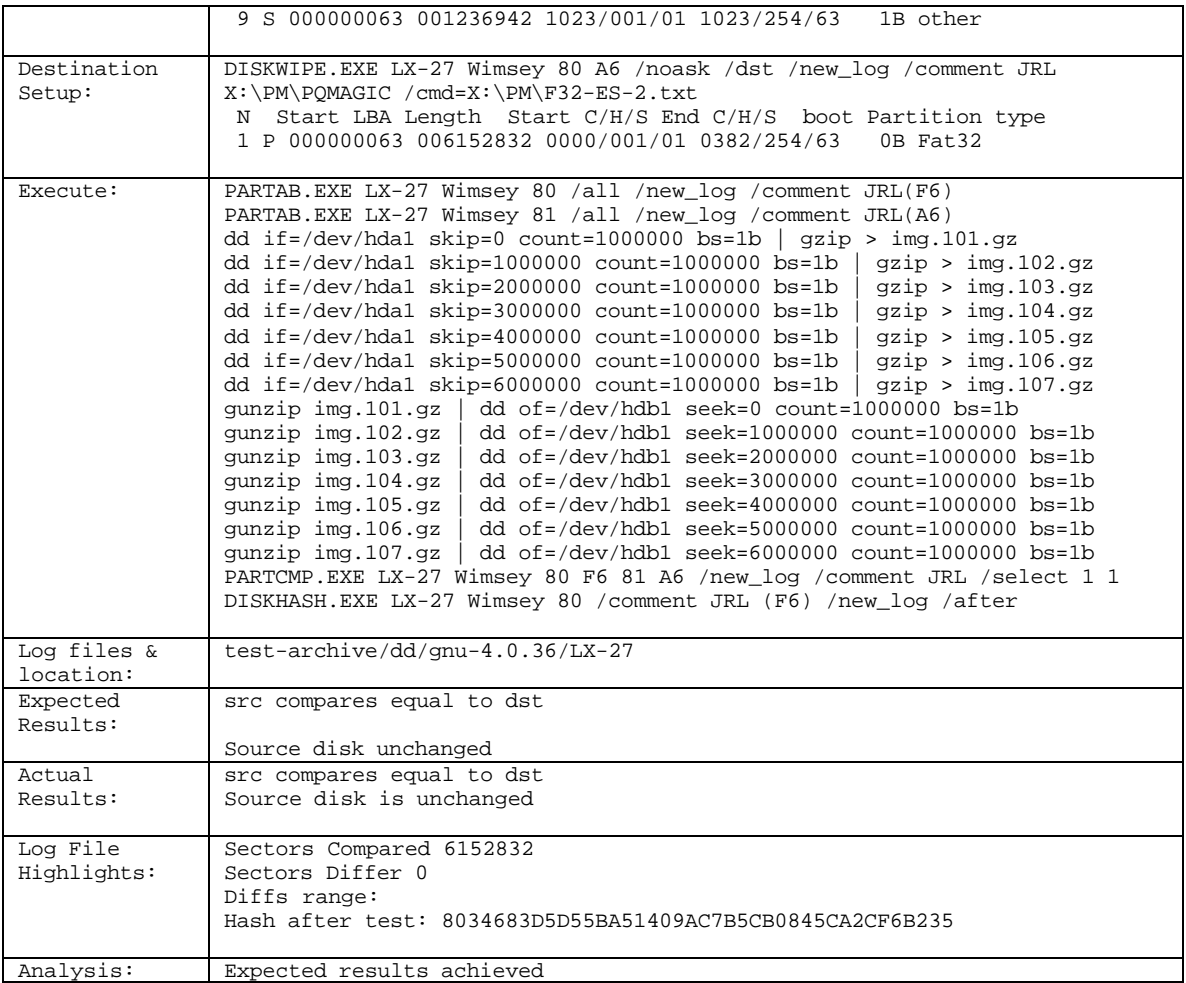

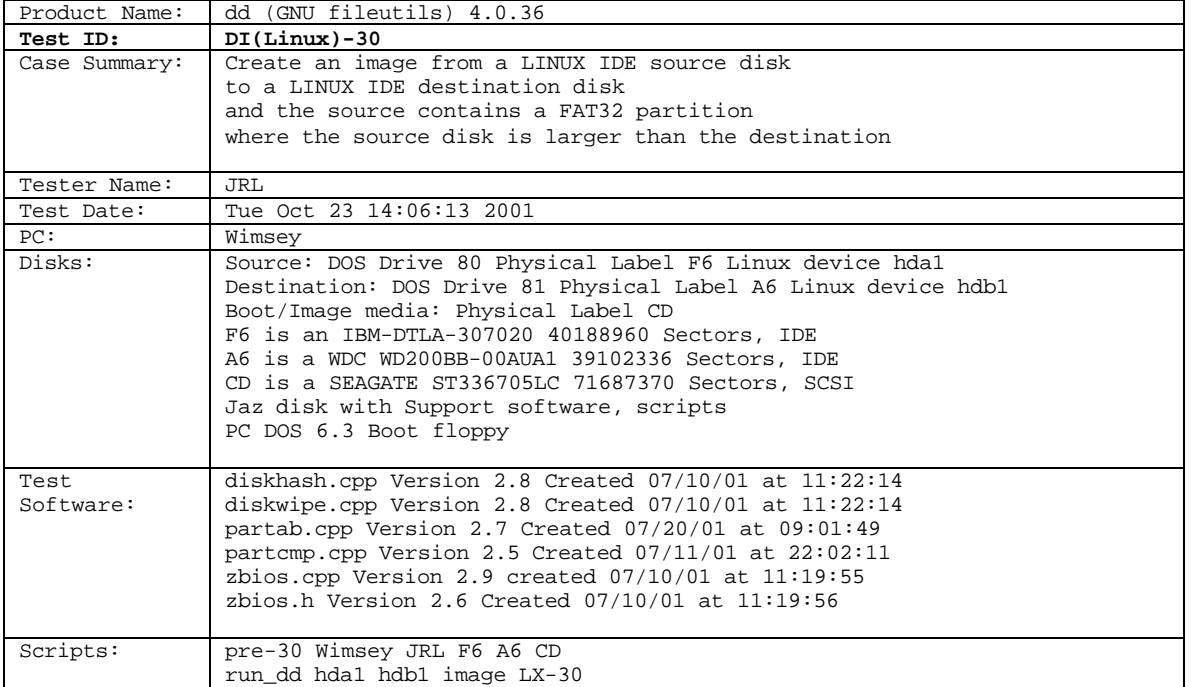

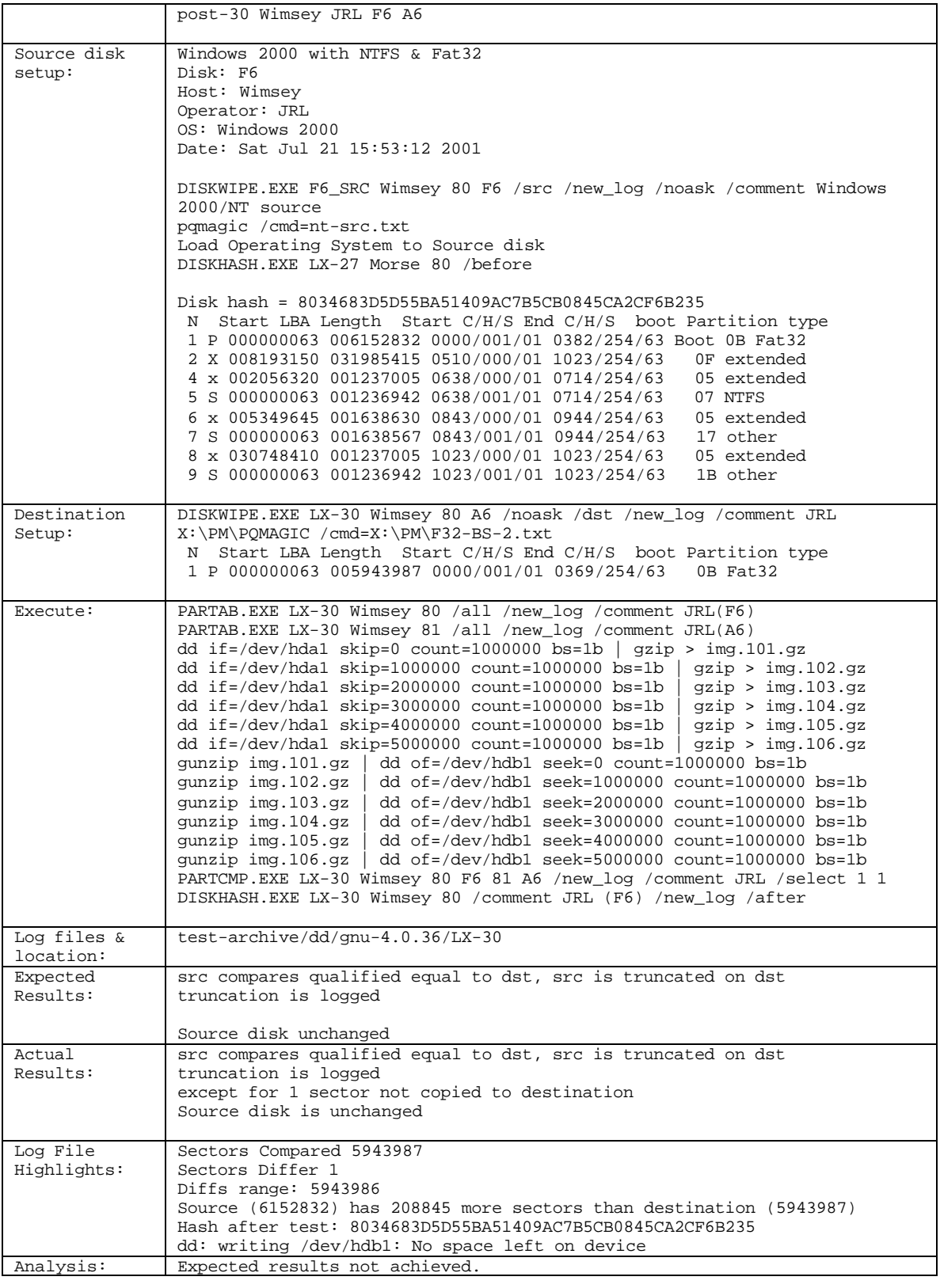

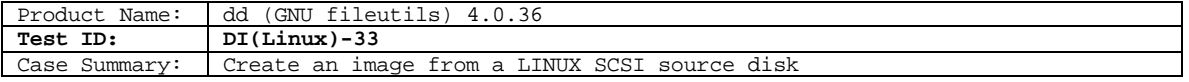

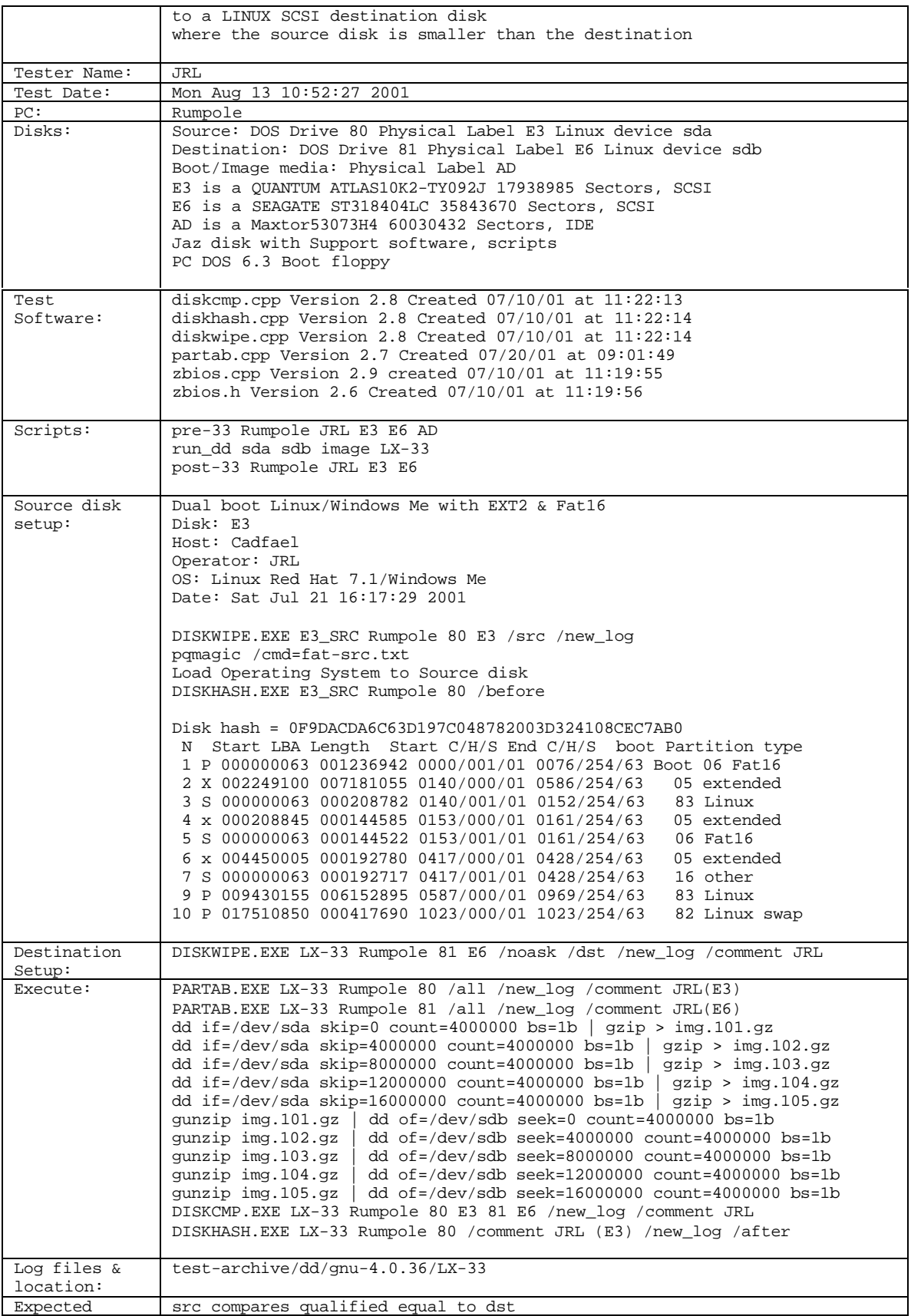

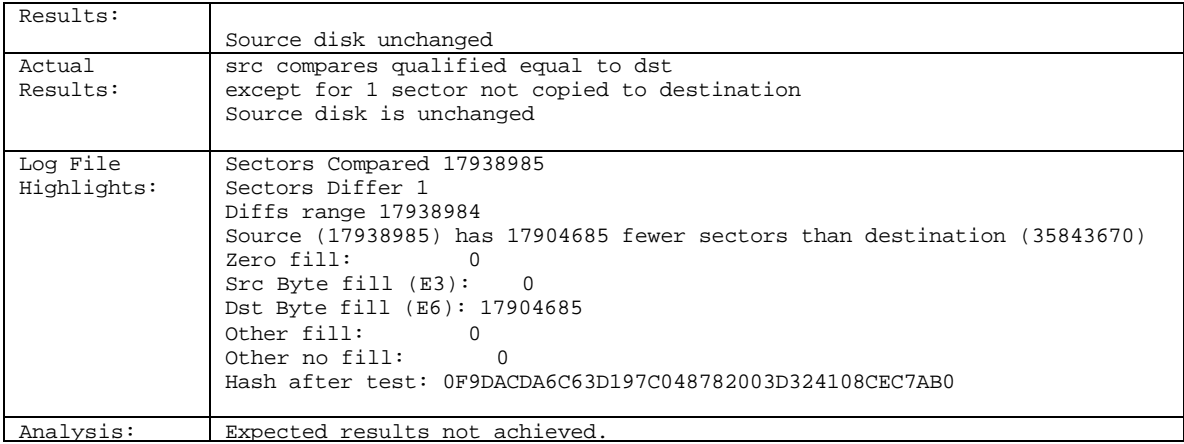

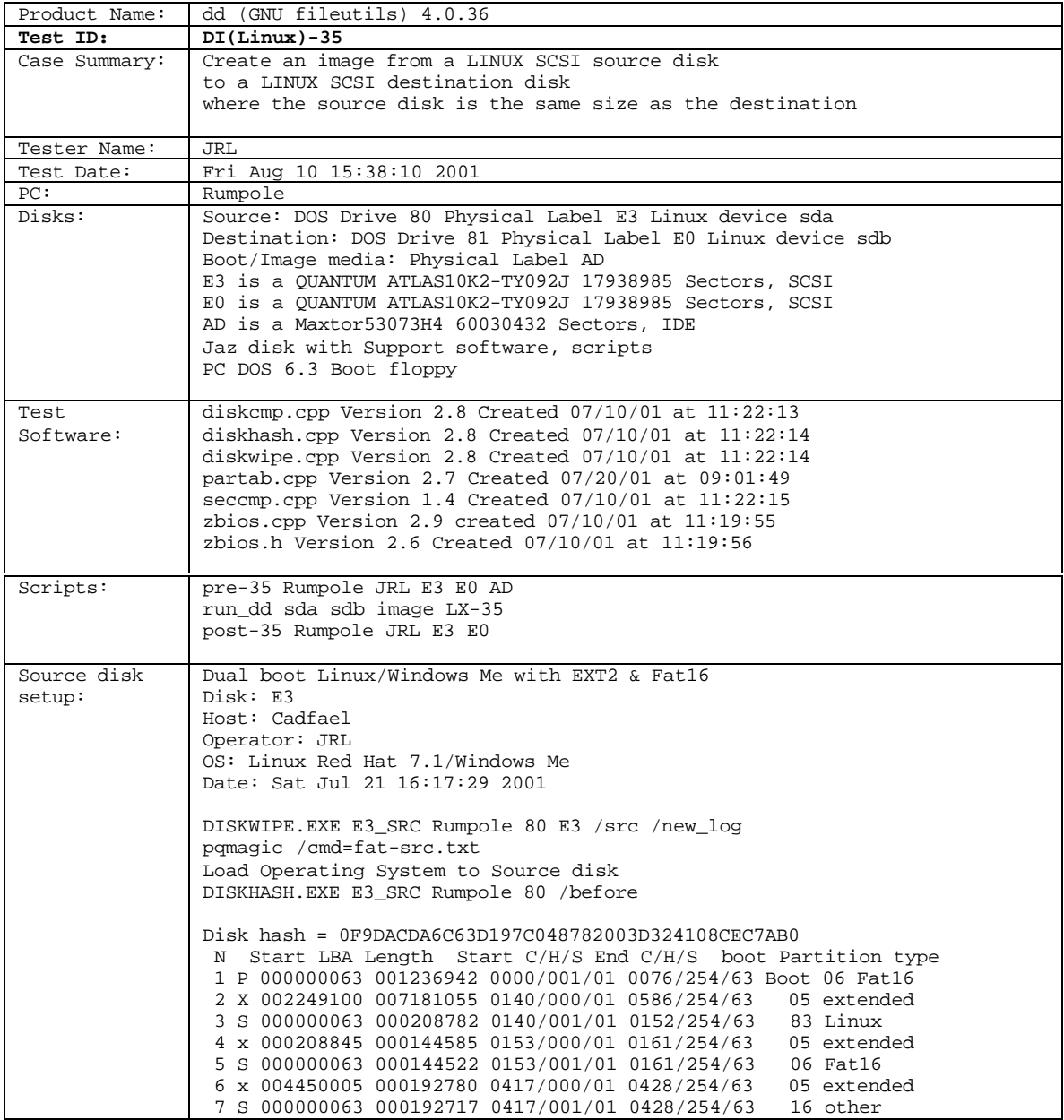

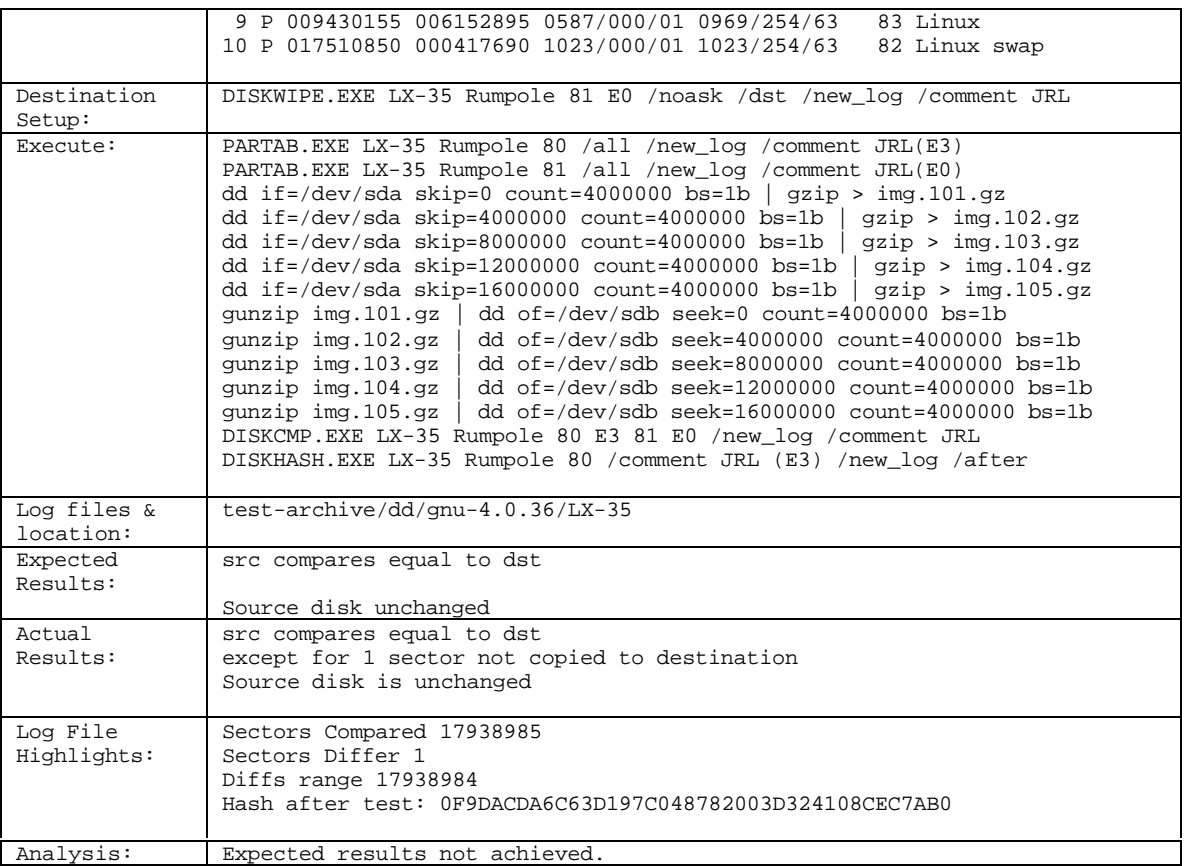

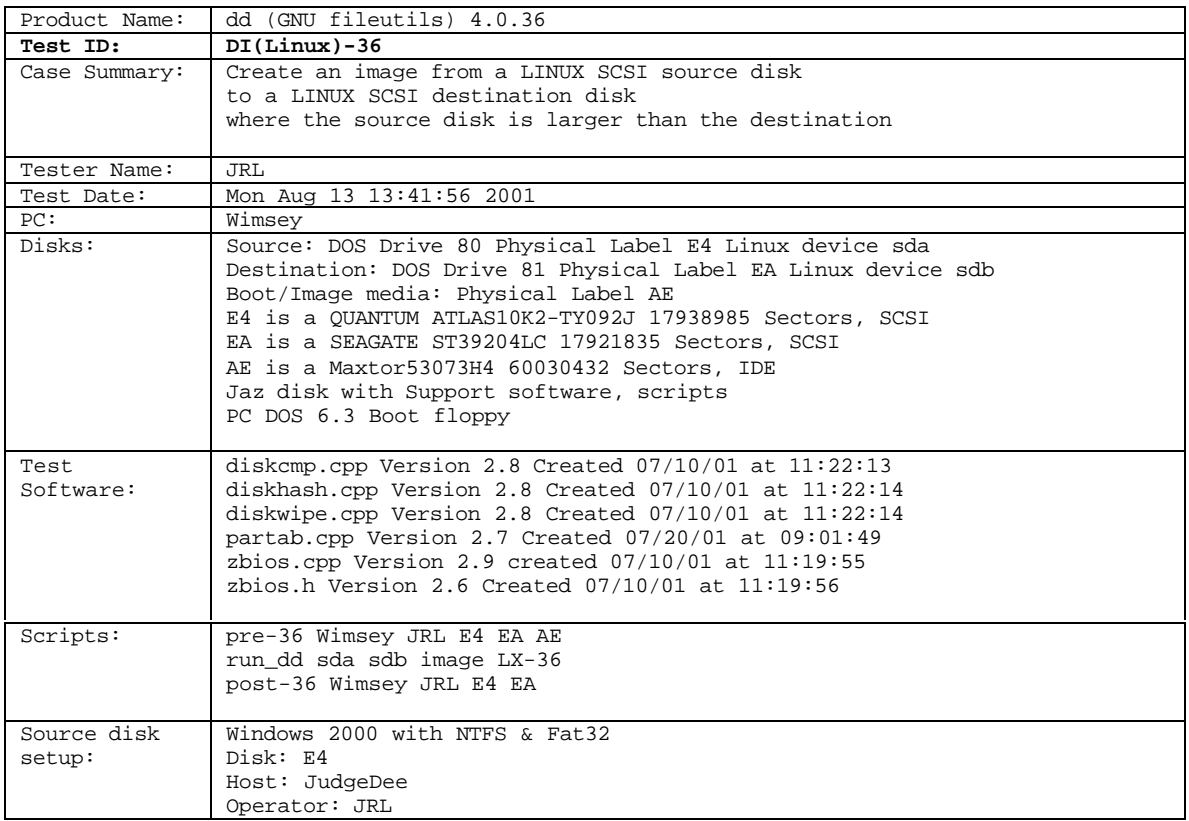

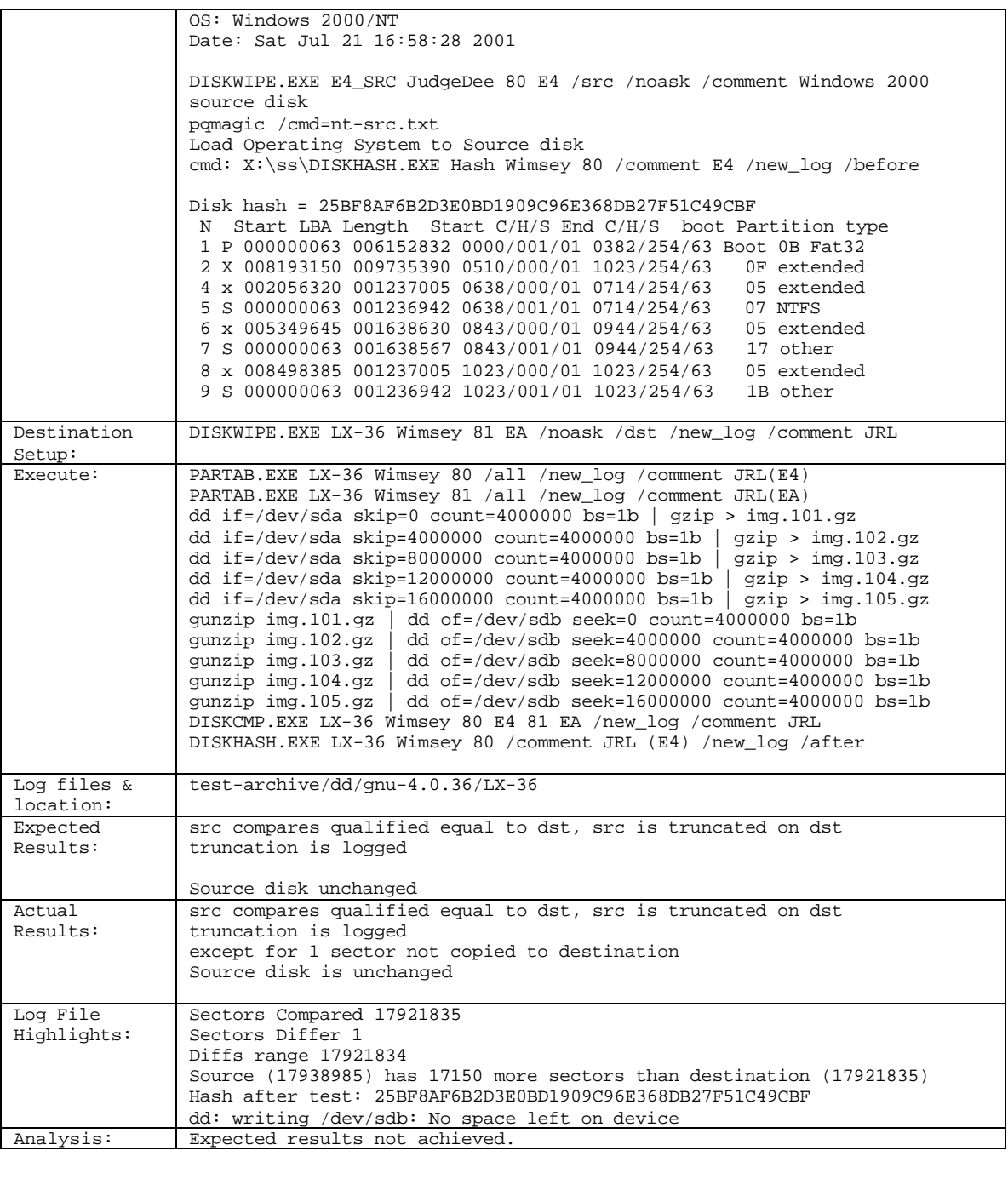

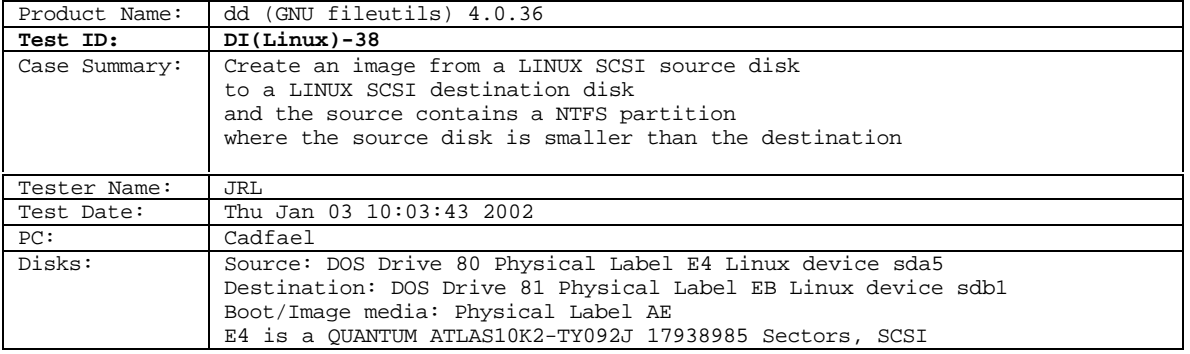

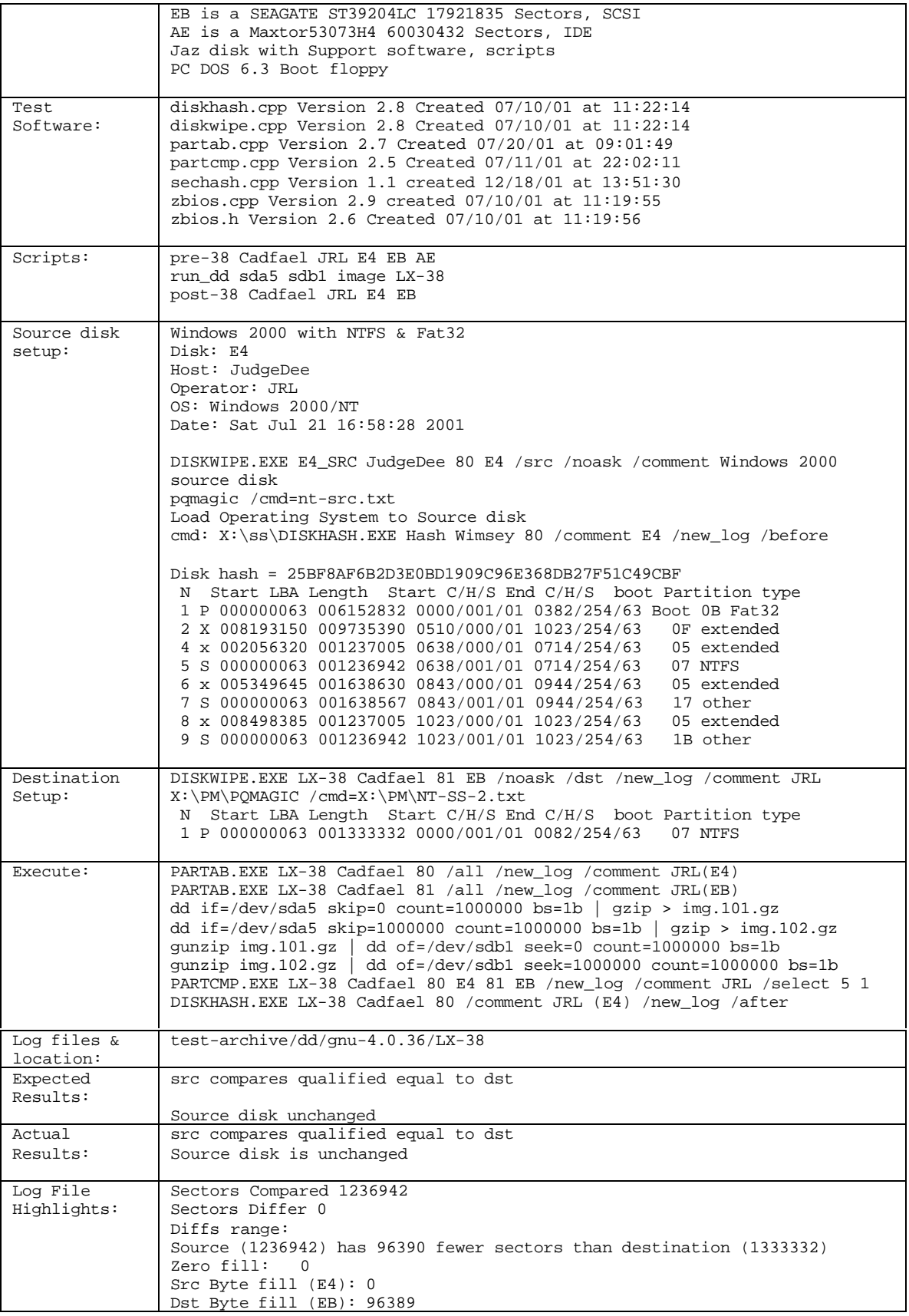

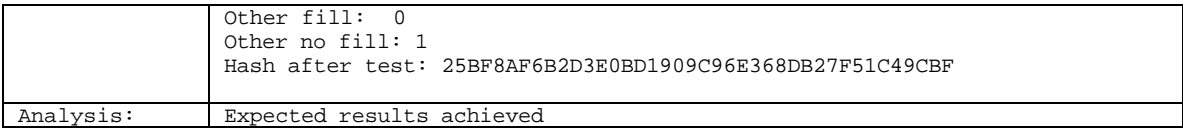

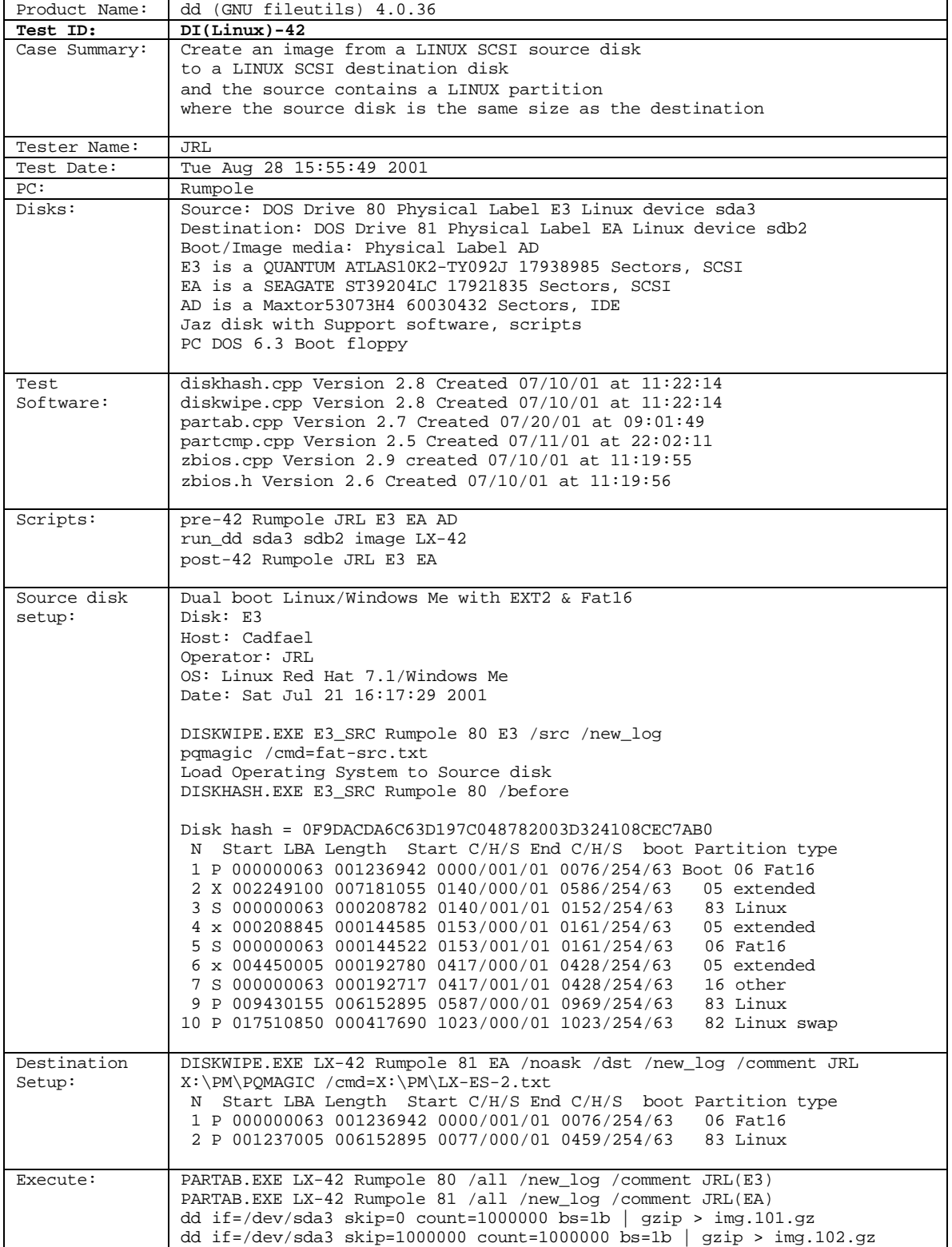

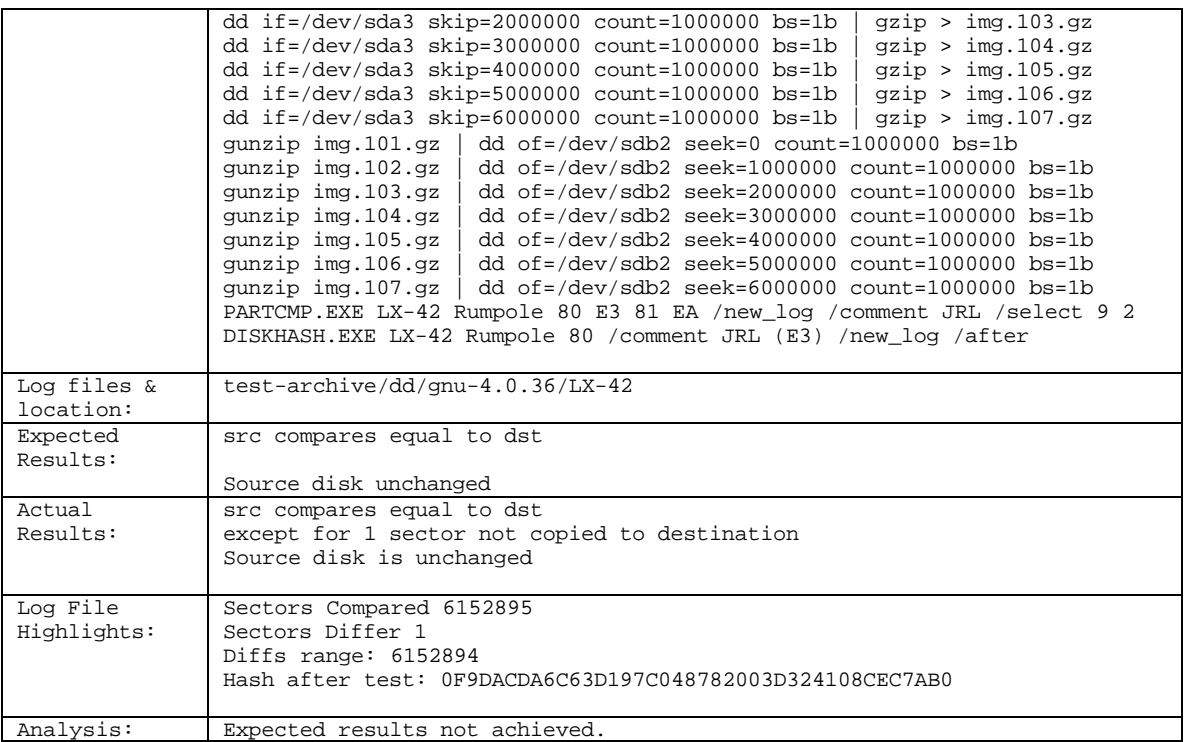

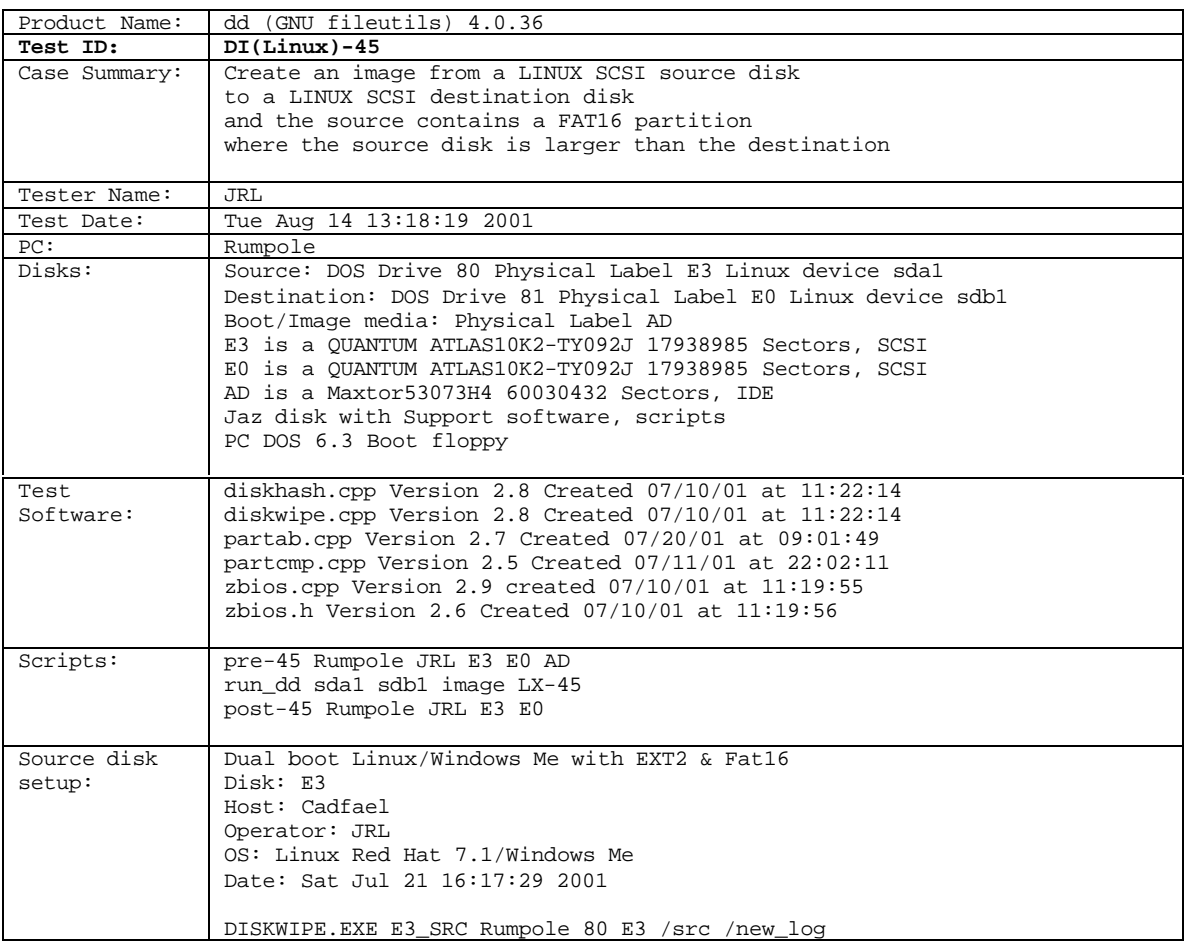

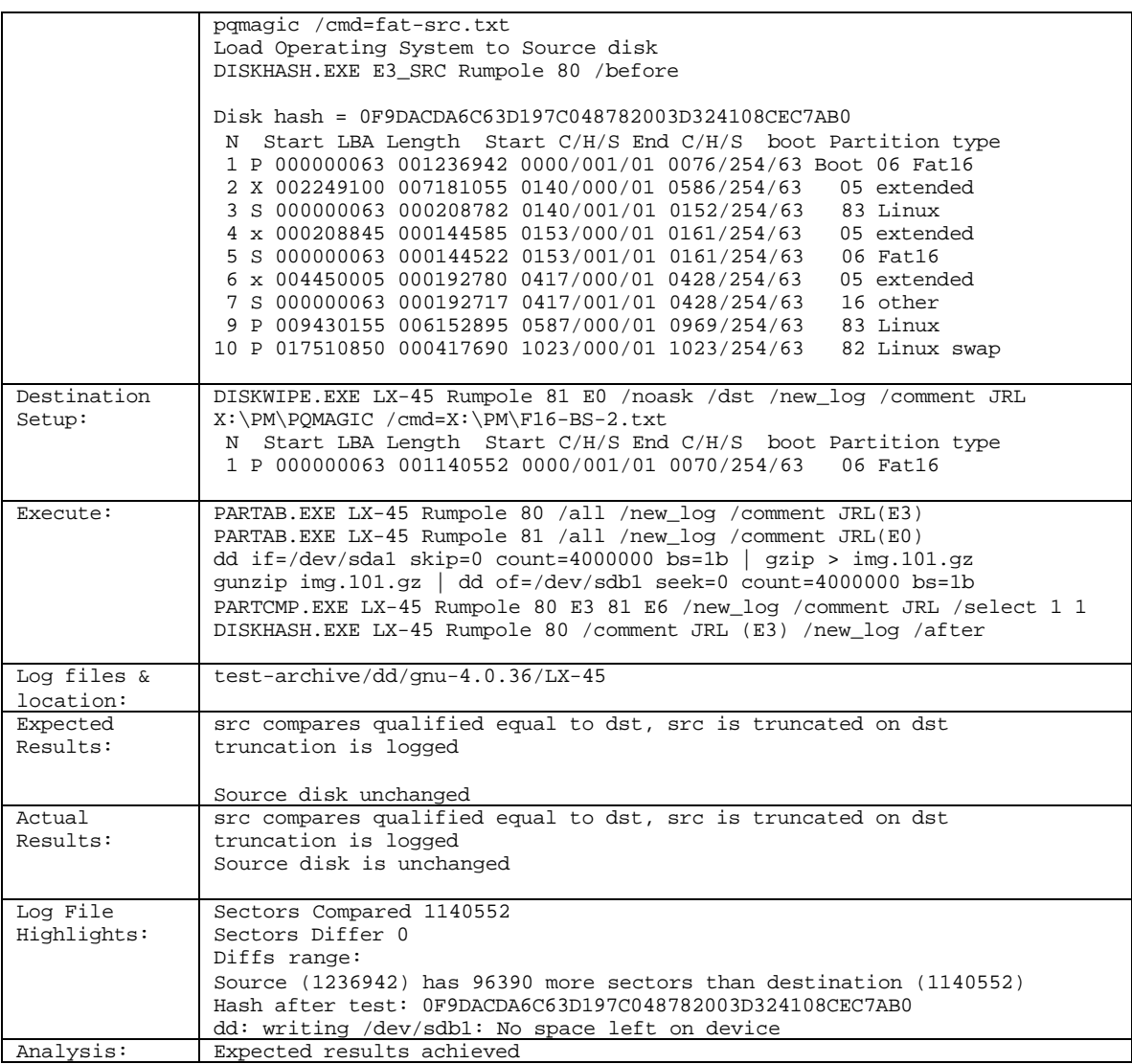

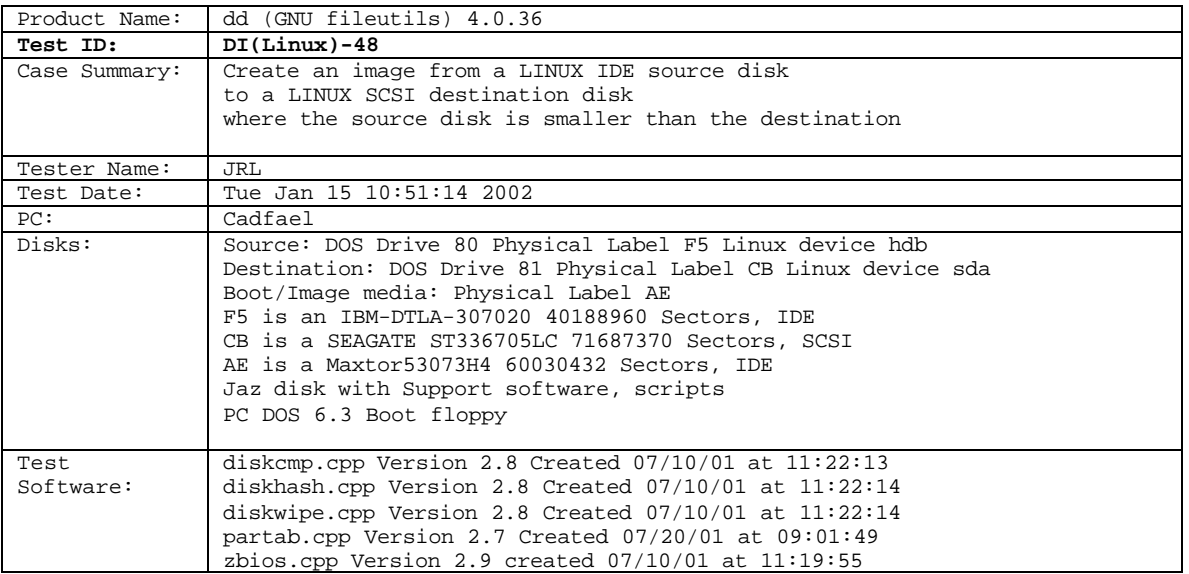

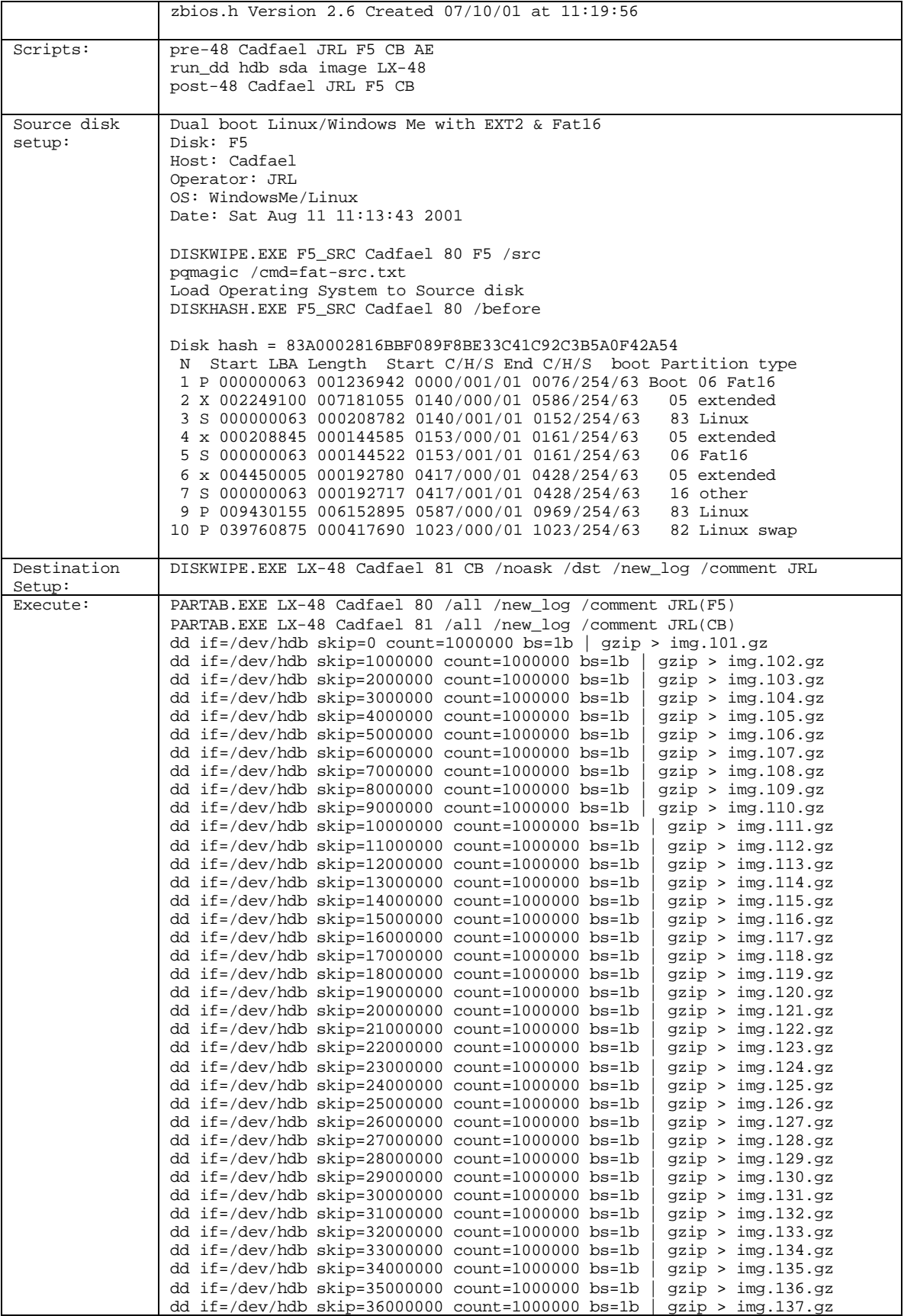

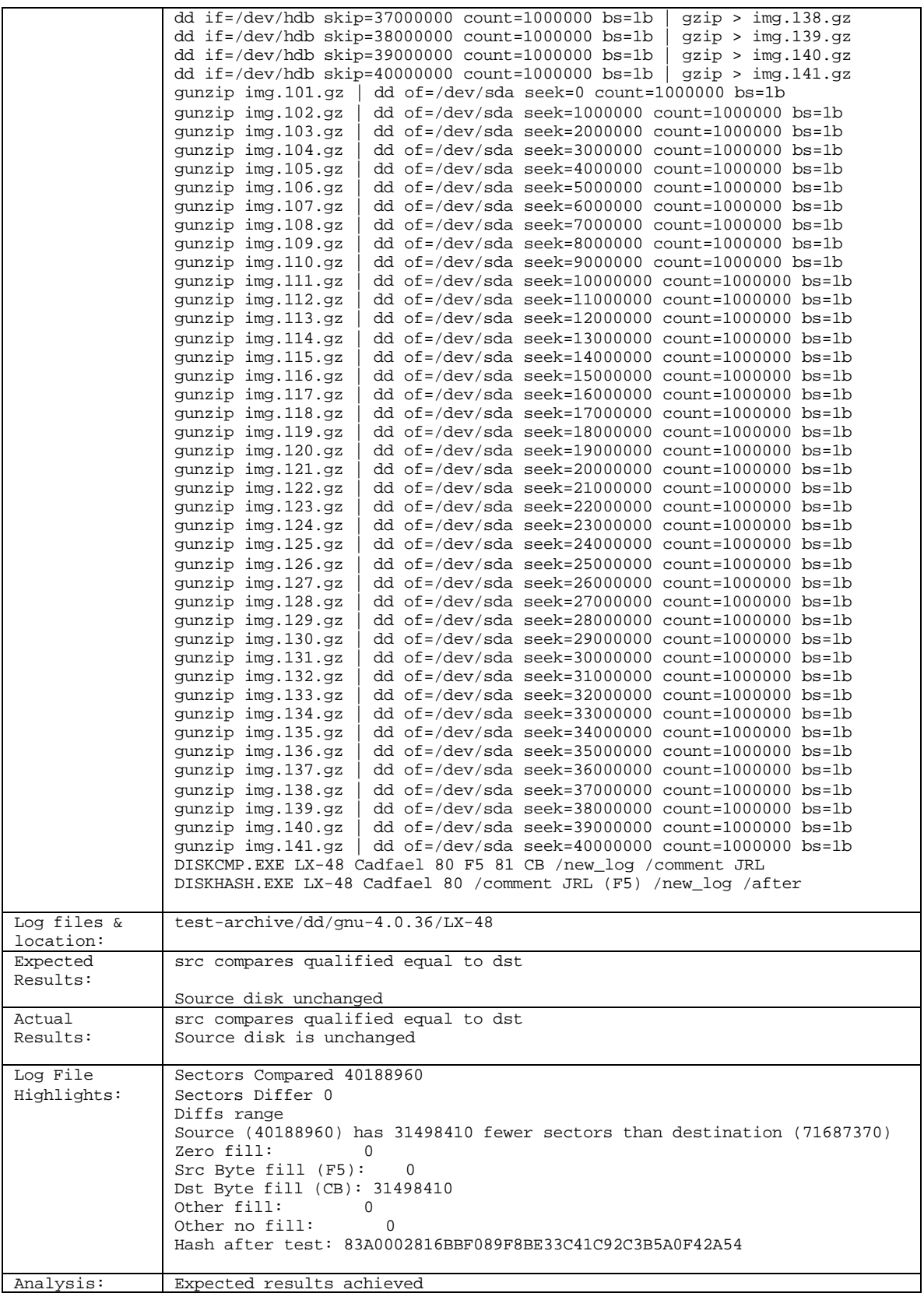

Product Name: dd (GNU fileutils) 4.0.36

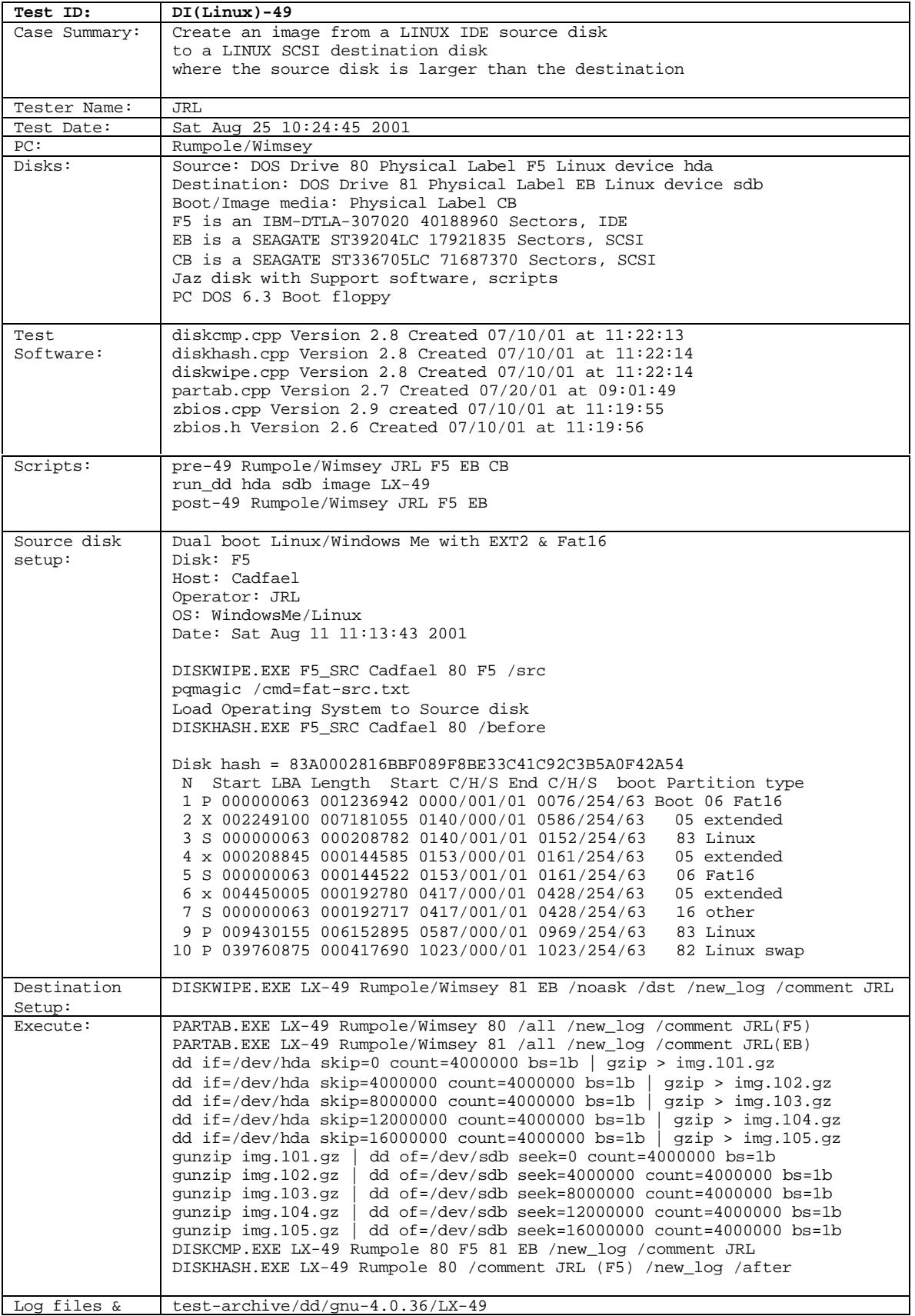

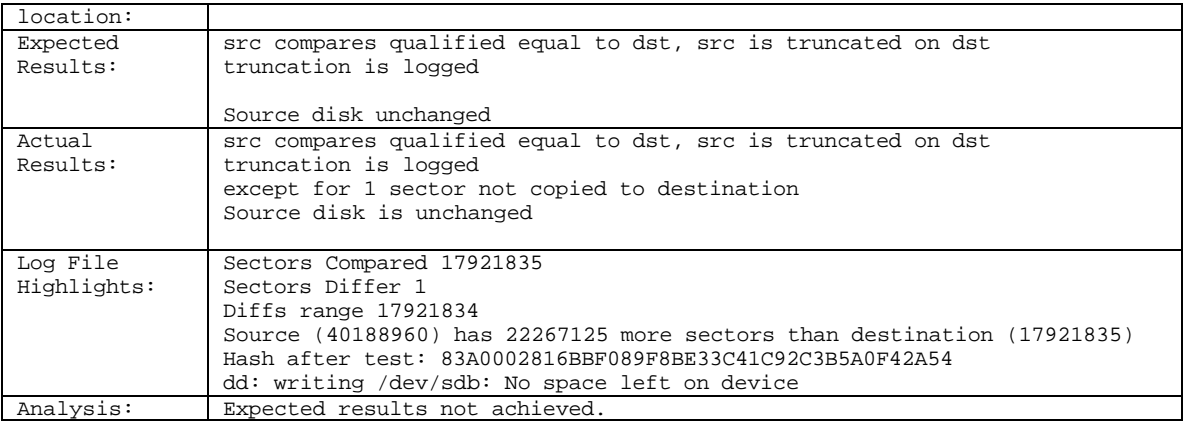

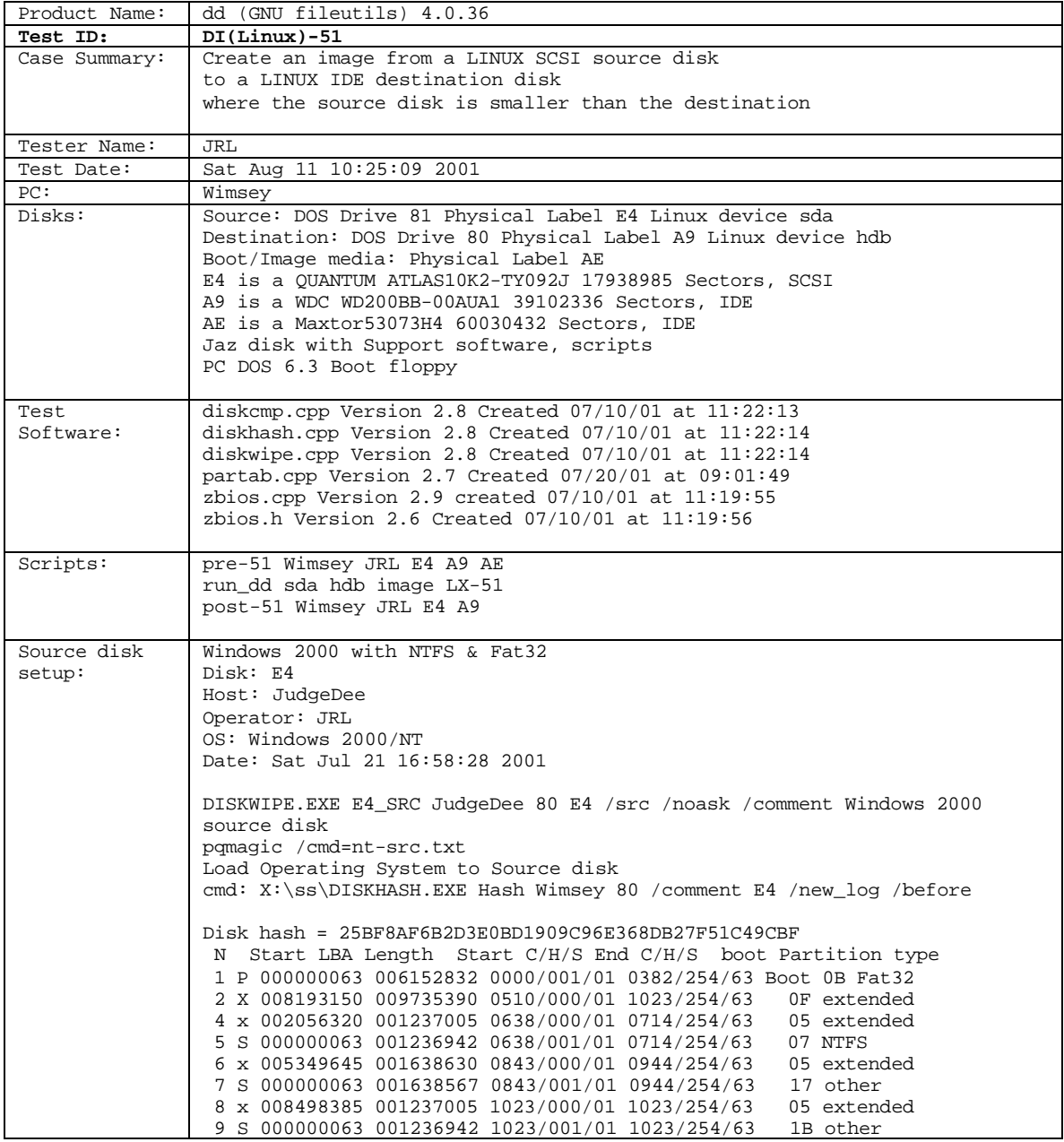

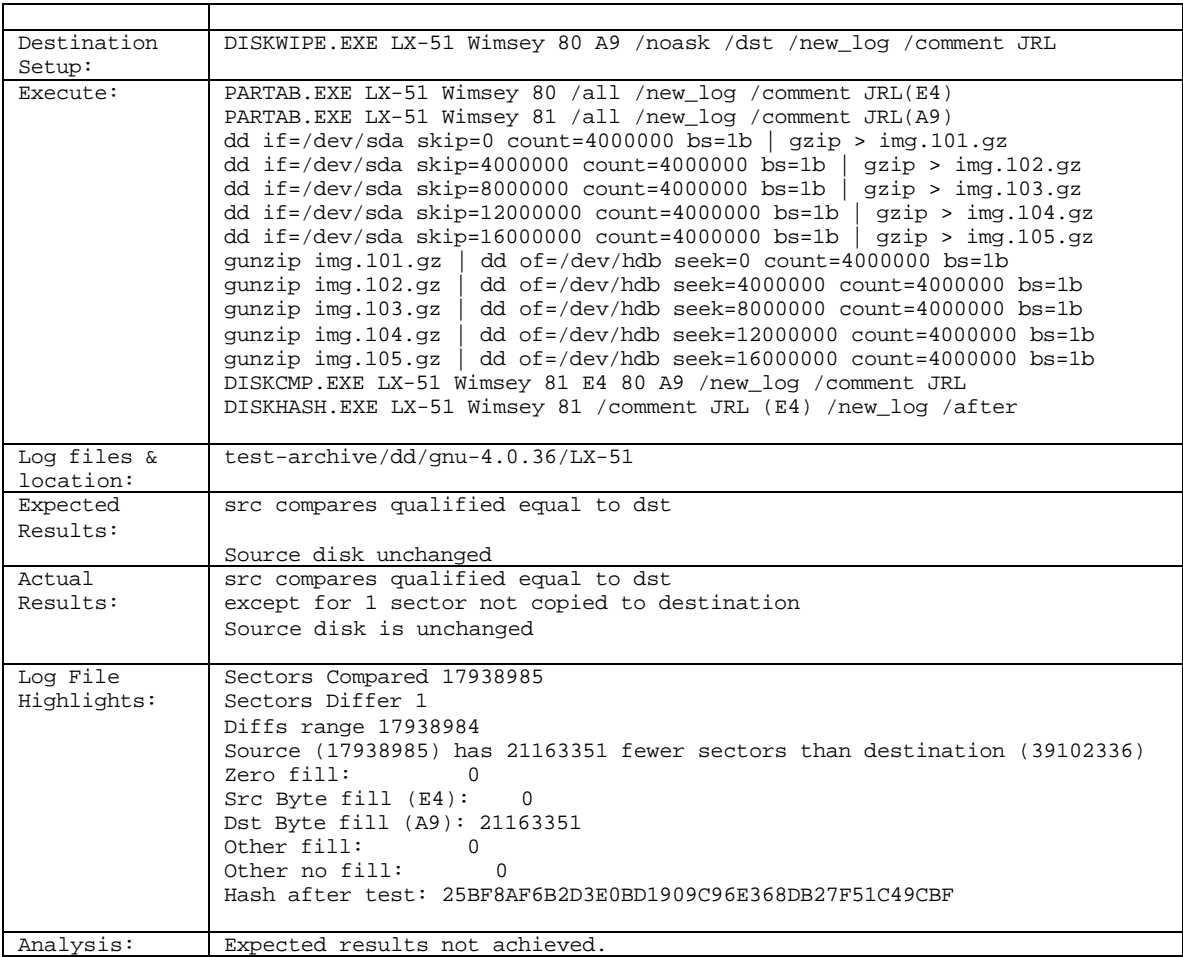

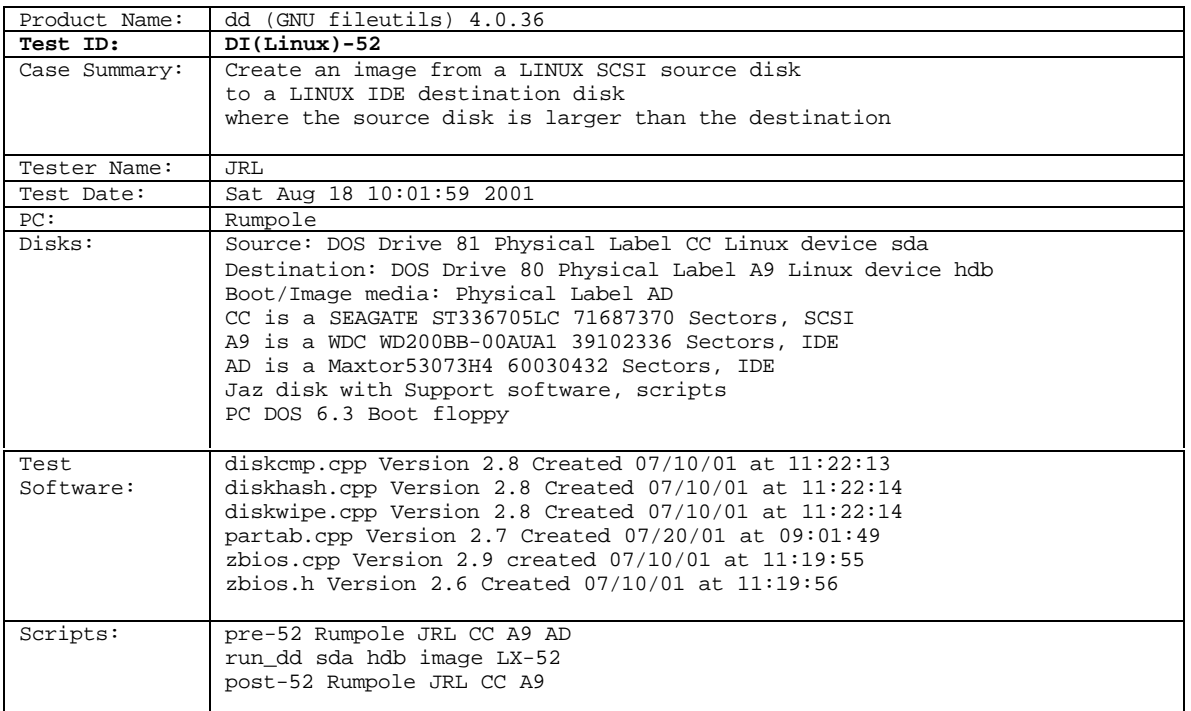

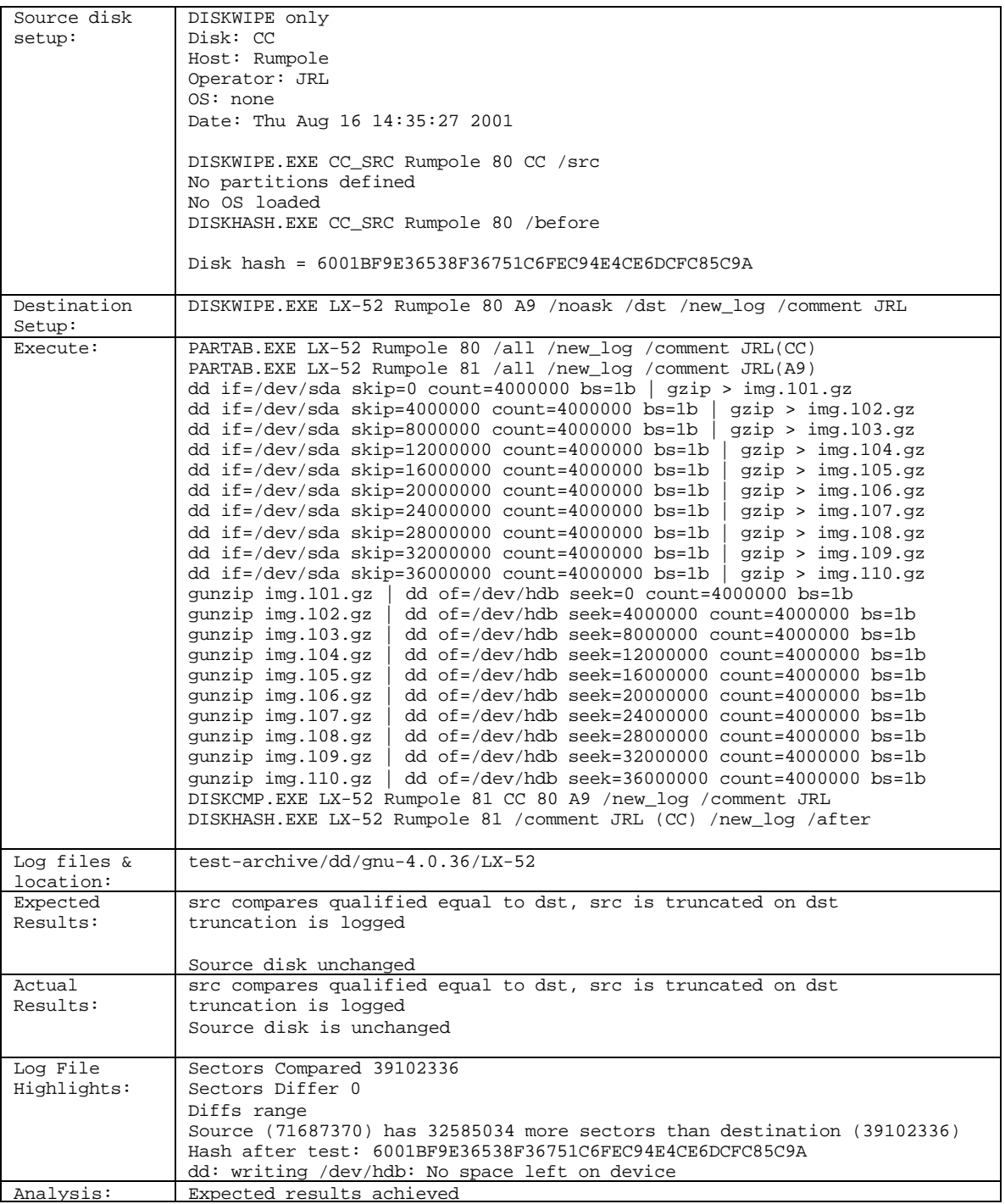

#### **About the National Institute of Justice**

NIJ is the research, development, and evaluation agency of the U.S. Department of Justice and is solely dedicated to researching crime control and justice issues. NIJ provides objective, independent, nonpartisan, evidence-based knowledge and tools to meet the challenges of crime and justice, particularly at the State and local levels. NIJ's principal authorities are derived from the Omnibus Crime Control and Safe Streets Act of 1968, as amended (42 U.S.C. §§ 3721–3722).

#### **NIJ's Mission**

In partnership with others, NIJ's mission is to prevent and reduce crime, improve law enforcement and the administration of justice, and promote public safety. By applying the disciplines of the social and physical sciences, NIJ—

- Researches the nature and impact of crime and delinquency.
- Develops applied technologies, standards, and tools for criminal justice practitioners.
- Evaluates existing programs and responses to crime.
- Tests innovative concepts and program models in the field.
- Assists policymakers, program partners, and justice agencies.
- Disseminates knowledge to many audiences.

#### **NIJ's Strategic Direction and Program Areas**

NIJ is committed to five challenges as part of its strategic plan: 1) *rethinking* justice and the processes that create just communities; 2) *understanding* the nexus between social conditions and crime; 3) *breaking* the cycle of crime by testing research-based interventions; 4) *creating* the tools and technologies that meet the needs of practitioners; and 5) *expanding* horizons through interdisciplinary and international perspectives. In addressing these strategic challenges, the Institute is involved in the following program areas: crime control and prevention, drugs and crime, justice systems and offender behavior, violence and victimization, communications and information technologies, critical incident response, investigative and forensic sciences (including DNA), less-than-lethal technologies, officer protection, education and training technologies, testing and standards, technology assistance to law enforcement and corrections agencies, field testing of promising programs, and international crime control. NIJ communicates its findings through conferences and print and electronic media.

#### **NIJ's Structure**

The NIJ Director is appointed by the President and confirmed by the Senate. The NIJ Director establishes the Institute's objectives, guided by the priorities of the Office of Justice Programs, the U.S. Department of Justice, and the needs of the field. NIJ actively solicits the views of criminal justice and other professionals and researchers to inform its search for the knowledge and tools to guide policy and practice.

NIJ has three operating units. The Office of Research and Evaluation manages social science research and evaluation and crime mapping research. The Office of Science and Technology manages technology research and development, standards development, and technology assistance to State and local law enforcement and corrections agencies. The Office of Development and Communications manages field tests of model programs, international research, and knowledge dissemination programs.

To find out more about the National Institute of Justice, please contact:

National Criminal Justice Reference Service P.O. Box 6000 Rockville, MD 20849–6000 800–851–3420 e-mail: *askncjrs@ncjrs.org*